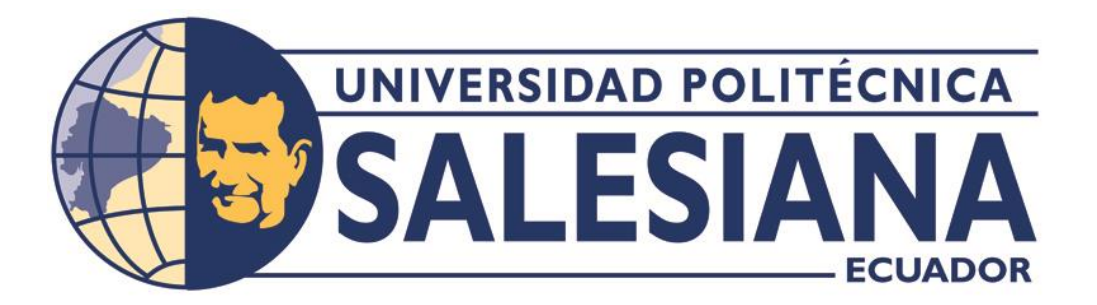

# **UNIVERSIDAD POLITÉCNICA SALESIANA SEDE QUITO**

**CARRERA DE COMPUTACIÓN**

## **IMPLEMENTACIÓN SERVERLESS DEL ECOMMERCE SHOPIFY EN AMAZON WEB SERVICES**

Trabajo de titulación previo a la obtención del Título de Ingenieros en Ciencias de la Computación

AUTORES: JOSÉ FRANCISCO MACAS MELO STALIN DAVID PILLAJO MASACHE

TUTOR: JULIO RICARDO PROAÑO ORELLANA

Quito – Ecuador

2024

# **CERTIFICADO DE RESPONSABILIDAD Y AUTORÍA DEL TRABAJO DE TITULACIÓN**

Nosotros, José Francisco Macas Melo con documento de identificación N° 1726396672 y Stalin David Pillajo Masache con documento de identificación N° 1754065116; manifestamos que:

Somos los autores y responsables del presente trabajo; y, autorizamos a que sin fines de lucro la Universidad Politécnica Salesiana pueda usar, difundir, reproducir o publicar de manera total o parcial el presente trabajo de titulación.

Quito, 04 de marzo de 2024

Atentamente,

Construction of the Constant

José Francisco Macas Melo Stalin David Pillajo Masache 1754065116 1726396672

## **CERTIFICADO DE CESIÓN DE DERECHOS DE AUTOR DEL TRABAJO DE TITULACIÓN A LA UNIVERSIDAD POLITÉCNICA SALESIANA**

Nosotros, José Francisco Macas Melo con documento de identificación N° 1726396672 y Stalin David Pillajo Masache con documento de identificación N° 1754065116, expresamos nuestra voluntad y por medio del presente documento cedemos a la Universidad Politécnica Salesiana la titularidad sobre los derechos patrimoniales en virtud de que somos autores del Proyecto Técnico : "Implementación serverless del ecommerce shopify en amazon web services", el cual ha sido desarrollado para optar por el título de: Ingenieros en Ciencias de la Computación, en la Universidad Politécnica Salesiana, quedando la Universidad facultada para ejercer plenamente los derechos cedidos anteriormente.

En concordancia con lo manifestado, suscribo este documento en el momento que hago la entrega del trabajo final en formato digital a la Biblioteca de la Universidad Politécnica Salesiana.

Quito, 04 de marzo de 2024

Atentamente,

Confederal

José Francisco Macas Melo Stalin David Pillajo Masache 1754065116 1726396672

## **CERTIFICADO DE DIRECCIÓN DEL TRABAJO DE TITULACIÓN**

Yo, Julio Ricardo Proaño Orellana con documento de identificación N°. 0103909412, docente de la Universidad Politécnica Salesiana, declaro que bajo mi tutoría fue desarrollado el trabajo de titulación: IMPLEMENTACIÓN SERVERLESS DEL ECOMMERCE SHOPIFY EN AMAZON, realizado por José Francisco Macas Melo con documento de identificación N° 1726396672 y Stalin David Pillajo Masache con documento de identificación N° 1754065116, obteniendo como resultado final el trabajo de titulación bajo la opción Proyecto Técnico que cumple con todos los requisitos determinados por la Universidad Politécnica Salesiana.

Quito, 04 de marzo de 2024

Atentamente,

Jus Roond

Ing. Julio Ricardo Proaño Orellana, MSc. 0103909412

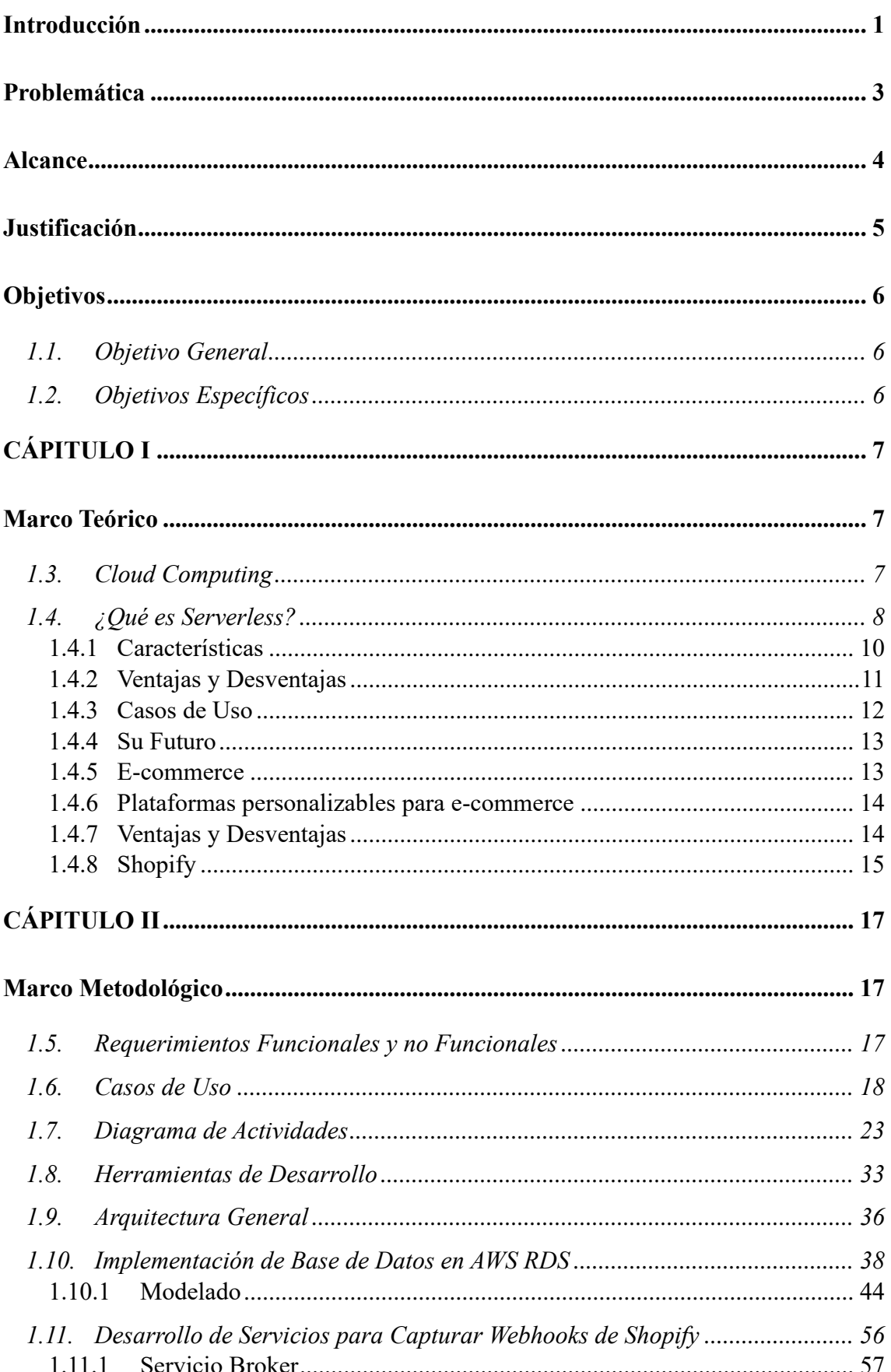

# ÍNDICE DE CONTENIDO

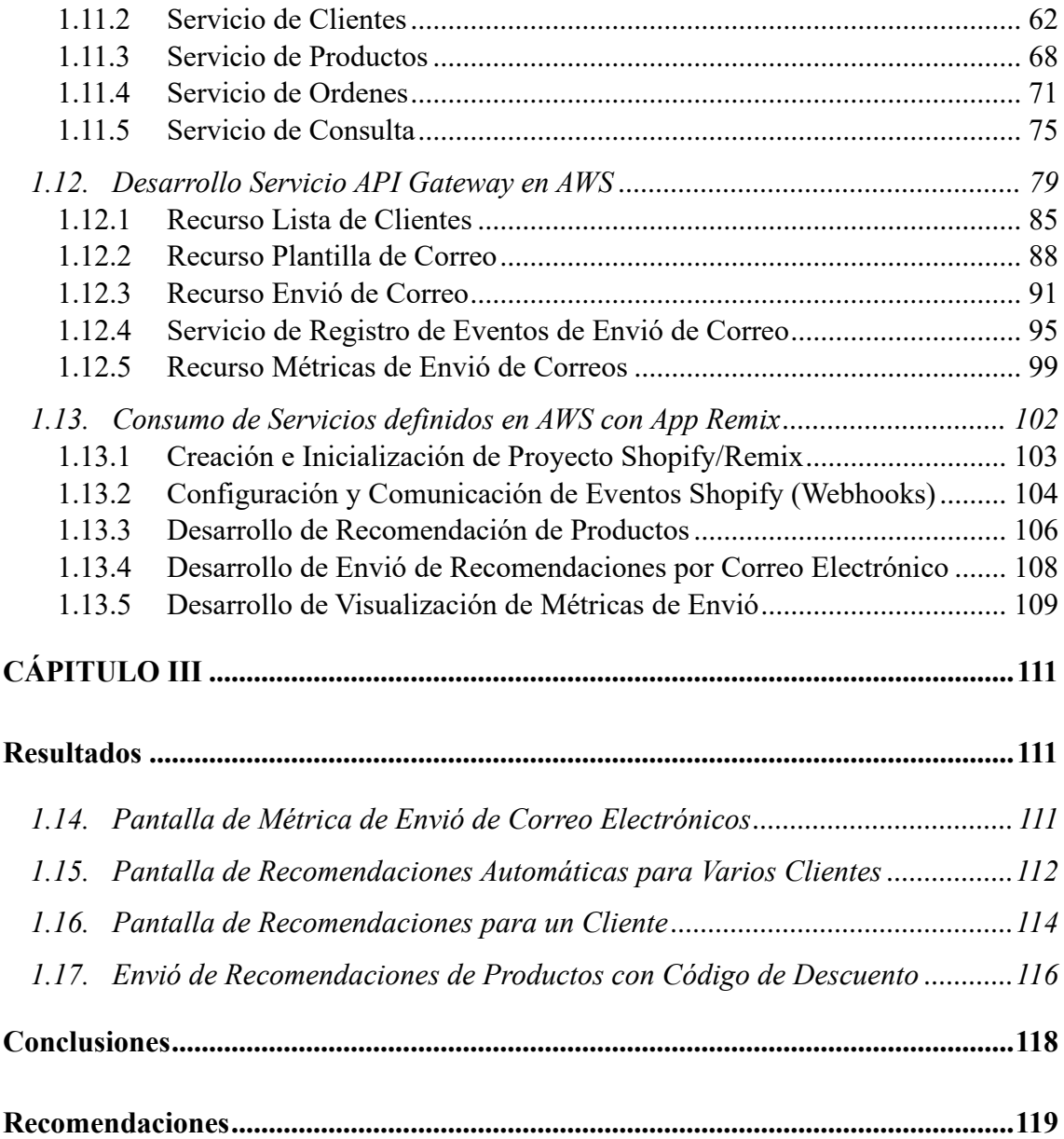

# **ÍNDICE DE TABLAS**

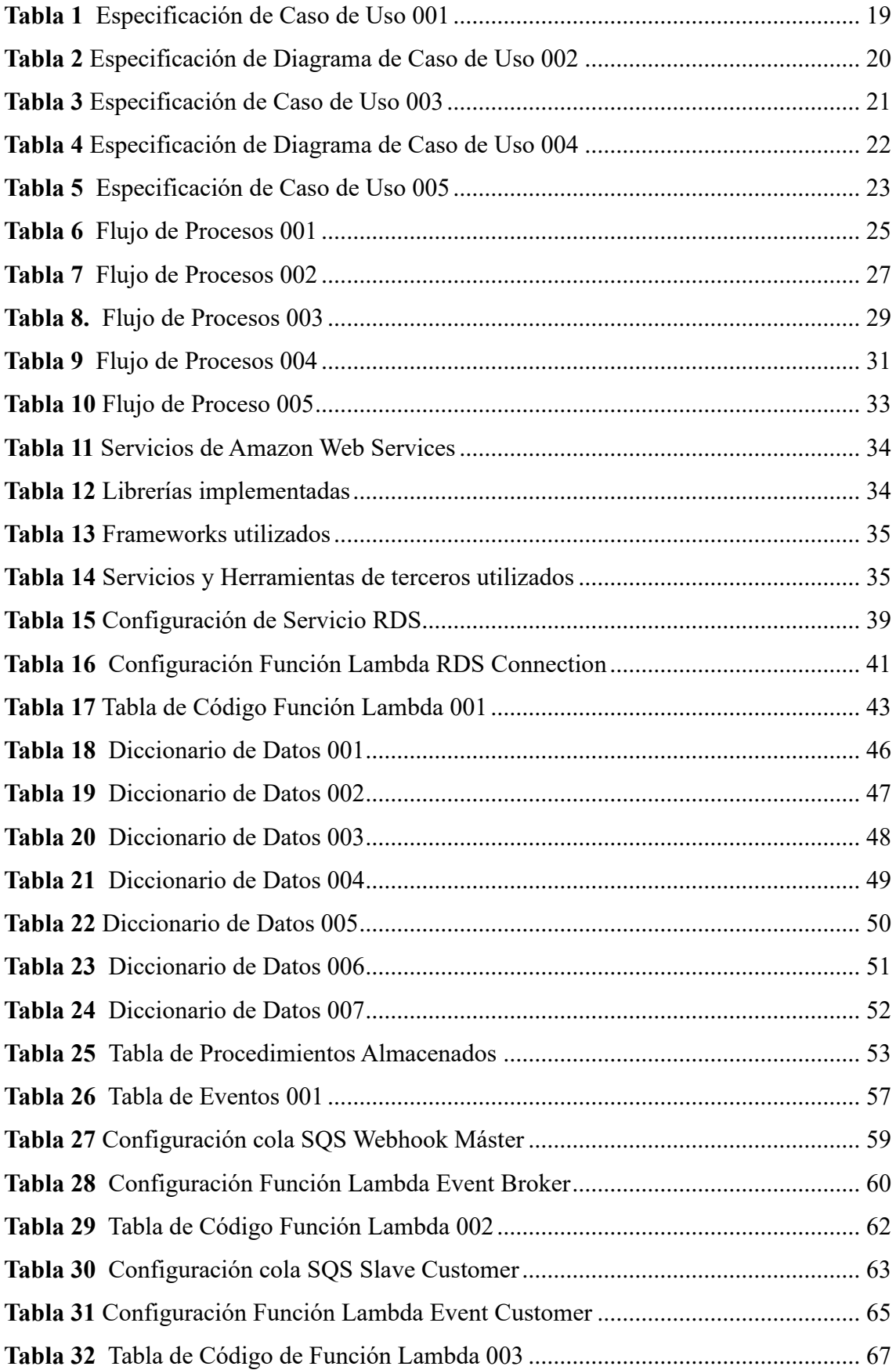

![](_page_7_Picture_236.jpeg)

# **ÍNDICE DE FIGURAS**

![](_page_8_Picture_260.jpeg)

![](_page_9_Picture_252.jpeg)

![](_page_10_Picture_50.jpeg)

#### **RESUMEN**

Serverless es un tipo de arquitectura que no requiere de la administración de un servidor, la cual se puede implementar en cualquier tipo de proyecto con el fin mejorar, factores claves como administración, monitoreo, seguridad, escalabilidad etc. Con esta implementación se permite entender el funcionamiento lógico de este modelo arquitectural, como la dependencia entre servicios que funcionan conjuntamente para optimizar procesos o funcionalidades de diversos proyectos.

Este trabajo se enfoca en la creación de un prototipo de aplicación local en un ambiente de e-commerce específicamente de la plataforma de Shopify por medio de una arquitectura serverless. En el cual se integra exitosamente un generador de recomendaciones automáticas de productos para clientes y un sistema eficiente de envío de correos masivos.

*Palabras clave:* arquitectura serverless, Shopify, e-commerce

#### **ABSTRACT**

Serverless is a type of architecture that does not require server management and can be implemented in any project to improve key factors such as administration, monitoring, security, scalability, etc. This implementation allows understanding the logical functioning of this architectural model, including the interdependence of services working together to optimize processes or functionalities in various projects.

This work focuses on creating a prototype of a local application in an e-commerce environment, specifically on the Shopify platform, using a serverless architecture. It successfully integrates an automatic product recommendation generator for customers and an efficient email delivery system.

*Keywords:* serverless architecture, Shopify, e-commerce

#### **INTRODUCCIÓN**

<span id="page-13-0"></span>En un mundo digital donde la Internet y las compras en línea predominan, existen plataformas de comercio electrónico (e-commerce) que hacen posible comprar productos o servicios con un solo clic. Como resultado, la mayoría de la población con acceso a una computadora o dispositivo móvil y conexión a Internet puede realizar compras en línea desde cualquier lugar y en cualquier momento.

Esta tendencia ha impulsado a que empresas de todos los tamaños busquen formas innovadoras de ofrecer sus productos y servicios en línea, para mantenerse competitivas y satisfacer las expectativas de un mercado en constante evolución.

En este contexto, la arquitectura sin servidor (serverless) emerge como una solución potencial, la cual ofrece escalabilidad, aumentando la eficiencia de estas plataformas, así como la reducción de costos de mantenimiento, la gestión de recursos más eficiente, automatización y mejora de funcionalidades.

Este proyecto que tiene como propósito implementar una arquitectura sin servidor en una plataforma e-commerce de Shopify, haciendo uso de los servicios proporcionados por Amazon Web Services (AWS).

A continuación, se presentan las diferentes configuraciones para la base de datos alojada en el servicio AWS RDS, continuando con el detalle de configuraciones para la conexión entre Shopify y AWS a través de "Webhooks". Posteriormente, se aborda la configuración e implementación para la obtención de datos mediante el servicio de API Gateway para alimentar a un generador de recomendaciones de productos automático. Al mismo tiempo, se estructuró una aplicación App Remix que actúa como puente entre todos los servicios utilizados en el proyecto, este puente permitirá envío masivo de correos a clientes. Finalmente se acopla este generador de recomendaciones dentro de la funcionalidad de correos masivos para un despacho más efectivo de recomendaciones que beneficiaran a clientes del e-commerce Shopify. Todo esto desplegado en un prototipo de aplicación local.

Este desarrollo del proyecto no solo proporcionara una guía conceptual para la transición hacia una arquitectura serverless en un entorno de Shopify, sino también los métodos y casos de uso, ofreciendo una perspectiva práctica que puede ser aplicada para desarrolladores, ingenieros de software y tomadores de decisiones en el ámbito empresarial.

La investigación concluye con la evidencia de esta arquitectura puesta en marcha y funcionando con todo sus servicios activados y sincronizados al igual que las funcionalidades ya mencionadas operativas y en funcionamiento. Asegurando que los lectores obtengan una comprensión integral del proceso y de cómo la adopción de una arquitectura serverless en un e-commerce de Shopify con AWS puede conducir a una operación comercial más ágil y económicamente eficiente.

### **PROBLEMÁTICA**

<span id="page-15-0"></span>En el cambiante panorama del comercio electrónico, donde plataformas en línea como Shopify desempeñan un papel fundamental, surge la necesidad de abordar las limitaciones intrínsecas de la arquitectura cliente-servidor. Aunque este modelo ha demostrado eficacia en la mayoría de los sitios web, su aplicación en entornos específicos de e-commerce revela desafíos significativos.

La problemática que motiva esta investigación se centra en la necesidad de demostrar la viabilidad y eficacia de la implementación de una arquitectura serverless en un entorno de e-commerce, específicamente en el marco de Shopify. La arquitectura cliente – servidor, prevalente en la mayoría de las plataformas, ha demostrado limitaciones en términos de eficiencia para abordar ciertos procesos y funcionalidades críticas.

El proyecto tiene como objetivo superar estas limitaciones mediante la adopción de una arquitectura sin servidor, La clave radica en la creación de un prototipo de aplicación local integrado en la infraestructura de Shopify con una arquitectura serverless, implementando de manera efectiva tanto un generador de recomendaciones automáticas como un sistema de envío de correos a través de esta arquitectura sin servidor.

3

#### **ALCANCE**

<span id="page-16-0"></span>El alcance de este proyecto se orienta a la implementación de un prototipo de aplicación local integrada en Shopify con una arquitectura serverless. Dado el amplio espectro de funcionalidades dentro de esta plataforma, el enfoque principal del proyecto recae exclusivamente en la creación de dos herramientas funcionales, las cuales serán apoyadas y desarrolladas meramente con servicios de Amazon Wed Services (AWS) las cuales son: un generador de recomendaciones automático para clientes de la plataforma y un sistema de envío de correos.

La implementación práctica se centra en la integración de una arquitectura serverless con estas herramientas para demostrar su fusión dentro del entorno de Shopify. Los resultados obtenidos, medidos mediante criterios de evaluación que incluyen la eficiencia en la generación de recomendaciones y la efectividad del sistema de envío de correos, contribuyen significativamente a proporcionar una comprensión más profunda de la aplicación práctica y los beneficios potenciales de esta reconocida arquitectura en un entorno de e-commerce. Además, ayuda a enriquecer el conocimiento existente en este campo de cloud computing y proporcionar recomendaciones prácticas para su desarrollo y ejecución efectiva.

#### **JUSTIFICACIÓN**

<span id="page-17-0"></span>En la actualidad, la arquitectura serverless no recibe tanta atención en comparación con otras arquitecturas de sistemas distribuidos. Esta falta de conocimiento es comprensible dado que la arquitectura tiene menos de 9 años de existir. Como resultado, muchos desarrolladores desconocen su potencial para aplicaciones en diversas páginas web, como los e-commerce y de sus capacidades y oportunidades para la creación de herramientas dentro de estos sitios web.

Basándose en esta premisa, se implementa una arquitectura serverless en un contexto especifico, como un generador de recomendaciones automáticas de productos y el envío de correos a los clientes del e-commerce Shopify. Esta perspectiva abre una oportunidad significativa para potenciar la eficiencia y la funcionalidad de estos procesos críticos en un entorno de un e-commerce.

El generador de recomendaciones automáticas de productos, al depender de servicios que funcionan de manera conjunta en un modelo serverless, puede optimizar la generación de sugerencias personalizadas para los usuarios, mejorando así la experiencia de compra y la retención de clientes. De manera similar, la implementación de serverless en él envió masivo de correos permite una gestión eficiente y escalable de las comunicaciones, asegurando una interacción efectiva con la base de clientes.

Esta justificación se apoya en la premisa de que el adoptar una arquitectura serverless, no solo se pretende mejorar aspectos técnicos y operativos, sino también se permite una comprensión más profunda de las interdependencias entre servicios, fortaleciendo la capacidad de optimizar procesos, funcionalidades, herramientas clave en un entorno de e-commerce

5

#### **OBJETIVOS**

## <span id="page-18-1"></span><span id="page-18-0"></span>1.1. **OBJETIVO GENERAL**

Desarrollar una arquitectura serverless en un e-commerce de Shopify utilizando servicios de Amazon Web Services (AWS)

# <span id="page-18-2"></span>**1.2. OBJETIVOS ESPECÍFICOS**

- Investigar y analizar los servicios computacionales idóneos para la implementación de una arquitectura serverless disponibles en Amazon Web Services.
- Implementar con los servicios de AWS una funcionalidad de envío de correos para clientes del e-commerce.
- Implementar un servicio de recomendaciones de productos con servicios de AWS en la plataforma de Shopify.
- Evaluar el comportamiento de cada funcionalidad implementada con servicios AWS en la aplicación integrada en Shopify.

#### **CÁPITULO I**

## **MARCO TEÓRICO**

#### <span id="page-19-2"></span><span id="page-19-1"></span><span id="page-19-0"></span>**1.3. CLOUD COMPUTING**

Según la Corporación Internacional de Máquinas de Negocio (IBM) (Boss, Malladi, Quan, & Legregni, 2001), cloud computing es tanto una plataforma como un tipo de aplicación. Estas aplicaciones basadas en la nube realizan el aprovisionamiento, configuración, reconfiguración y desaprovisionamiento de servidores, almacenamiento y servicios según las demandas del momento. De igual manera, su rentabilidad se incrementa al mejorar la utilización de recursos.

Se conoce que existen dos categorías utilizadas para clasificar el cloud computing, según el límite de servicio y según el tipo de servicio. El límite de servicio hace referencia al alcance de la información y recursos que se pueden obtener, clasificándose como nube publica, privada o híbrida. Por otro lado, el tipo de servicio son los diseños para refinar procesos como: "Infraestructura como servicio" (IaaS), "Plataforma como servicio" (PaaS), "Software como servicio" (SaaS) y "Funciones como servicio" (FaaS) (Mell & Grance, 2011; Jinfeng, Zhenpeng, Xin, & Xuanzhe, 2023). Los servicios ofrecidos por cloud computing son caracterizados como independientes, reutilizables y altamente portátiles (Blake & Wei, 2010).

Cabe mencionar que estos servicios son proporcionados por proveedores como Amazon Web Services (AWS), Google Cloud Platform (GCP), Microsoft Azure, Alibaba Cloud, IBM Cloud, entre otros.

Cloud computing ofrece la posibilidad de un diseño sin servidores con todas estas herramientas y servicios enfocándose en el mejoramiento y optimización en el desarrollo de aplicaciones o proyectos, un claro ejemplo de este diseño es Serverless.

## <span id="page-20-0"></span>**1.4. ¿QUÉ ES SERVERLESS?**

Serverless o computación sin servidor, es un tipo de arquitectura que no necesita de un servidor central para su funcionamiento. Esta arquitectura es posible por la creación de eventos que desencadenan en acciones para ejecutar y gestionar servicios de aplicaciones. Estos llamados eventos son funciones individuales que se comunican entre varios servicios dependiendo de su enfoque. La utilización de serverless evita preocuparse por la administración y mantenimiento de la infraestructura que está presente en servidores comunes. Así mismo, (Manoj, 2019) se refiere a serverless como una metodología de programación que habilita a cualquier persona para escribir y ejecutar código sin la necesidad de preocuparse por la gestión de servidores.

Este diseño aplicativo cuenta con dos modelos de servicio, "Funciones como Servicio" (FaaS), incorpora código de ejecución breve dentro de las funciones, donde también se pueden crean desencadenadores para la realización de tareas específicas. Además, esto permite a los desarrolladores construir y controlar la lógica de sus aplicaciones. Este se complementa con "Backend como servicio" (BaaS), donde se ofrece servicios de almacenamiento, modificación y eliminación dentro de las bases de datos preexistentes o hechas a la medida del programador, estas son fáciles de utilizar ya que son proporcionados por los proveedores que son los administradores principales. BaaS y FaaS no requieren recursos de gestión por parte de clientes (HOSSEIN, AHMAD, & PAYAM, 2022). Esta definición concuerda con (Jinfeng, Zhenpeng, Xin, & Xuanzhe, 2023; Khol, 2014) que mencionan a BaaS como servicio de nube personalizada que se relaciona con FaaS para simplificar el desarrollo de la funcionalidad de la lógica del código (backend).

La combinación de ambos modelos da lugar a una arquitectura sin servidor que se centra en eventos para el procesamiento individual de estos, apoyándose con herramientas como Application Program Interface (API) que facilita la comunicación e interacción entre dos o más aplicaciones o servicios. Esto permite que la arquitectura sin servidor se active para proporcionar instancias aisladas bajo demanda.

En base a esta premisa se conoce que la arquitectura se centra en dos fases: la programación funcional y el servicio de ejecución de funciones.

*Programación funcional.* En esta fase, los desarrolladores generan sus funciones conforme a las directrices establecidas por los proveedores de plataformas de arquitectura sin servidor en un entorno local. Luego, despliegan estas funciones en la plataforma mediante líneas de comandos. Durante este proceso, la plataforma primero almacena las funciones en una base de datos y envía las ejecuciones de las funciones a un repositorio, para luego proporcionar a los desarrolladores las URL correspondientes (Zijun, Linsong , Jiagan , & Quan , 2022).

*Servicio de Ejecución de Funciones.* En esta segunda fase se puede utilizar la URL asignada o un evento de activación preconfigurado para llamar a la función, esto sucede a través de una puerta de conexión que utiliza una API, proporcionada por la plataforma. El balanceador de carga o el programador de la plataforma recupera estas funciones desde una base de datos y prepara un entorno de ejecución, así se obtiene el tiempo de respuesta de la función desde un repositorio remoto (Zijun, Linsong , Jiagan , & Quan , 2022).

Esta arquitectura sin servidor fusiona estas dos fases para facilitar la reducción de responsabilidades asociadas a la gestión de servidores. También, permite el escalamiento automático, la transmisión en eventos, aplicaciones sin estado y aplicación de tarifas basadas en uso.

#### <span id="page-22-0"></span>*1.4.1 Características*

En el siguiente análisis, se explora más a detalle las características de serverless.

*Pago por uso***.** La operatividad de serverless se basa en la utilización de servicios en función de su rendimiento. Siguiendo esta idea, el costo se estima solo por los recursos que están en uso, sin importar si están en ejecución (Zijun, Linsong , Jiagan , & Quan , 2022).

*Servicio medido.* Esta característica está relacionada con el pago por uso ya que, gestiona de manera automática y optimiza el empleo de los recursos. Adaptándose a la demanda del servicio para evaluar y ajustar la asignación de recursos según sea necesario.

*Sin administración de servidores.* Como ya se ha mencionado en párrafos anteriores, esta arquitectura no necesita de una administración directa del usuario o cliente que lo vaya a utilizar. (Shillaker & Pietzuch, 2020) respaldan esta característica indicando que libera a los usuarios de laborales referentes al aprovisionamiento, gestión y mantenimiento de servidores porque la responsabilidad integral de la infraestructura recae en el proveedor.

*Falta de estado.* A diferencia de las aplicaciones con estado donde existe un almacenamiento constante que guarda estados pasajeros de ejecución para ser recordados posteriormente. Las aplicaciones sin estado, al no tener un almacenamiento continuo, emplean contenedores que permanecen activos por un breve periodo de tiempo. Estos contenedores permiten a los usuarios generar instancias adicionales de manera sencilla (Shillaker & Pietzuch, 2020; V, 2020).

#### *1.4.2 Ventajas y Desventajas*

<span id="page-23-0"></span>En esta sección se mencionan las ventajas de serverless en la gestión y desarrollo de las aplicaciones.

#### **Ventajas**

*Escalabilidad flexible.* Un producto desarrollado en serverless maneja un escalado automático, esto significa que, dependiendo de la demanda, sea mayor o menor, la infraestructura que da soporte se autoajusta. Además, esta ventaja permite al desarrollador no responsabilizarse por ajustar o planificar la capacidad de cómputo que necesita su desarrollo (Bocanegra, 2023; CNCF, 2022).

*Bajo Coste.* Se evita el pago por cada código que se prepara y no recibe ningún tipo de petición para ser ejecutado, esto se refiere a que no se cobra por los denominados tiempos muertos (Bocanegra, 2023).

*Alta disponibilidad.* Esta ventaja señala que serverless está disponible en todas las regiones, a toda hora y en todo momento.

Como cualquier otra tecnología, serverless no está exenta de puntos negativos. Es por eso, que en esta sección se explicaran alguna de estas desventajas.

#### **Desventajas**

*Falta de supervisión.* Para este diseño sin servidor, es más complicado el desplegar y monitorear el comportamiento de las múltiples funciones por que cuenta con varios servicios que trabajan distribuidamente.

*Inicio tardío.* El proceso de activación para la ejecución de las funciones pasa por un lapso de inactividad hasta reactivarse. Este periodo de inactividad resta tiempo para las demás funciones. Gias y otros (Casale & Gias, 2021) lo define como el problema de inicio en frio (o cold start) además recomienda que se debe tomar en cuenta para diseñar una arquitectura serverless.

*Dependencia del proveedor.* Al manejarse con proveedores que facilitan los servicios, serverless depende de la administración de plataformas de terceros. Por lo tanto, si existe un déficit en la gestión de estas plataformas, la arquitectura se verá directamente afectada o en el peor de los casos dejará de funcionar.

#### *1.4.3 Casos de Uso*

<span id="page-24-0"></span>Este diseño sin servidores aporta con diferentes soluciones factibles en desarrollo de pruebas piloto, realidad aumentada, comercio electrónico, redes sociales.

A continuación, se contemplan algunos escenarios de uso de esta arquitectura.

*Internet de las cosas (IoT).* Dentro de este campo serverless beneficia el tratamiento de datos que provienen de dispositivos dotados de conexión a Internet y cierta inteligencia de software (Rodríguez, y otros, 2020). Como lo menciona Hassan y otros (B. Hassan, A. Barakat, & I. Sarhan, 2021), se puede aprovechar la arquitectura serverless en este campo, para el procesamiento de datos bajo demanda y la ejecución de tareas intensivas en recursos. Esto se logra al ejecutar la misma función de manera paralela en varios puntos de procesamiento (nodos), donde cada instancia opera en una partición más pequeña de los datos originales.

*Comercio electrónico.* Al aplicar serverless en una página web de alta demanda, como son los sitios web de compra en línea (e-commerce), se mejora la eficiencia en el manejo de entrada y salida a peticiones, optimizando el uso del ancho de banda, siempre y cuando los recursos informáticos cumplan con el rendimiento requerido (B. Hassan, A. Barakat, & I. Sarhan, 2021). Este enfoque contribuye a prevenir la acumulación de peticiones, evitando afectar al rendimiento de las páginas. Cuando estas peticiones se

realizan, se activa un servicio que identifica su función, procede a descomprimir el paquete, lo carga en un contenedor y, finalmente lo deja disponible para su ejecución (Zanon, 2017).

## *1.4.4 Su Futuro*

<span id="page-25-0"></span>Al ser una tecnología reciente en el ámbito tecnológico y administrativo de servicios, con un desarrollo de no más de 9 años, su nivel de madurez no ha estado a la altura de su competidor principal que es la arquitectura cliente-servidor. A pesar de esta particularidad serverless se llega a considerar una evolución lógica para la innovación de arquitecturas sin servidor (Camargo, Rozo, Ponzo, & Gonzaléz, 2023).

En la actualidad, el modelo serverless ha avanzado a pasos agigantados y se ha implementado en varias áreas de la tecnología. Los e-commerce o comercios electrónicos han optado por la aplicación de esta arquitectura para incrementar su escalabilidad, su rendimiento y su disponibilidad.

#### *1.4.5 E-commerce*

<span id="page-25-1"></span>El e-commerce o comercio electrónico, se basa en procesos que permiten realizar transacciones comerciales a través de plataformas electrónicas. Las transacciones que se realizan en dichas plataformas son la compra de productos, la exploración de catálogos de productos y la ejecución de pagos (Yudiyanto, 2023). Estos procesos se materializan mediante el intercambio de datos, protocolos seguros y utilización de servicios para pago electrónico.

Según Nevárez (Nevárez Montes, 2014), e-commerce opera como una modalidad de intercambio de bienes y servicios realizados por medio de las Tecnologías de la Información (TI) y respaldado por plataformas. Este modelo de negocio, gracias a su baja inversión económica, permite a tiendas físicas (off-line) expandirse, llegando a nuevos clientes en todo el mundo (Ramos, 2012).

Las transacciones comerciales mencionadas se realizan electrónicamente y en línea, así surgen interacciones entre empresas, individuos y consumidores. Estas relaciones se clasifican como E-commerce de Empresa a Empresa (B2B), Consumidor a Consumidor (C2C), Consumidor a Empresa (C2B) y Empresa a Gobierno (B2G) (Yudiyanto, 2023).

#### *1.4.6 Plataformas personalizables para e-commerce*

<span id="page-26-0"></span>Un e-commerce se concreta en forma de tiendas en línea o sitios web de comercio electrónico, que usan herramientas digitales como plataformas. Dichas plataformas representan modelos de negocio que simplifican el intercambio entre grupos independientes, como lo son los consumidores, las empresas y los productores (Ortega Fernández, 2017). Entre las empresas y los productores más conocidos está Mercado Libre, OLX, Amazon, Shein y muchas más.

Estas plataformas facilitan la creación y posterior aprobación de solicitudes de compra, el software empleado utiliza tecnología de internet y adquisiciones electrónicas. Además, pueden identificar nuevos proveedores, crear y gestionar sitios web.

#### *1.4.7 Ventajas y Desventajas*

<span id="page-26-1"></span>Algunas de las ventajas vinculadas al uso de plataformas de e-commerce personalizables van de la mano con sus características, siendo estas:

- Fáciles e intuitivas de utilizar.
- Gestión automatizada de todo el inventario de productos.
- Gran capacidad para la recopilación de datos de sus consumidores.
- Personalización completa de su ambiente.
- Manejo de código abierto y gratuito.
- Servicio de dominio propio.

• Variedad de opciones de personalización.

A pesar de las ventajas mencionadas, es importante mencionar algunas desventajas asociadas al uso de estas plataformas, considerándose las siguientes:

- Dependencia al proveedor de la plataforma.
- Algunas configuraciones son complicadas de manejar.

Se conoce que existe una amplia variedad de plataformas personalizables para iniciar un e-commerce, donde su funcionamiento se basa en Sistemas de Gestión de Contenidos (CMS). Los CMS son sistemas que administran los elementos (imágenes, videos, documentos) que pueden llegar a constituir un sitio web. Esta técnica facilita la creación, publicación y suministración de material digital, además, logra separar la gestión de las plataformas de los diseños preexistentes.

Según Domínguez y otros (Dominguez & Gonzalez Urra, 2006), los CMS almacenan los diseños ya configurados en plantillas, mientras que, los recursos digitales se guardan de manera independiente en bases de datos o ficheros.

En algunos ejemplos de CMS podemos mencionar Wix, WordPress, Drupal, Magento y la más destacada Shopify ya que proporciona herramientas y configuraciones más extensas, diseñadas para desarrolladores.

#### *1.4.8 Shopify*

<span id="page-27-0"></span>Shopify es un Sistema de Gestión de Contenidos (CMS), diseñado para un ecommerce, donde se brinda la posibilidad de crear y diseñar sitios web. Con una interfaz flexible y un proceso de construcción intuitivo, la creación de la tienda en línea se simplifica. Así, este CMS facilita las tareas de gestión desde un principio (Barreto, Villacreses, Chóez, & Figueroa, 2021).

Este sistema cumple con su objetivo a través de un proceso simple, se comienza por elegir un dominio, luego se escoge un plan de pago, posteriormente se selecciona la plantilla para su personalización y se elige sus funciones, por último, agregan los productos que se desea vender.

## **CÁPITULO II**

## **MARCO METODOLÓGICO**

## <span id="page-29-2"></span><span id="page-29-1"></span><span id="page-29-0"></span>**1.5. REQUERIMIENTOS FUNCIONALES Y NO FUNCIONALES**

Los requerimientos funcionales que se determinaron para el desarrollo de la aplicación fueron los siguientes:

- Crear una aplicación en Shopify que se encargue de generar las recomendaciones de productos.
- La aplicación debe registrar el historial generado una vez se haya agregado o instalado la aplicación en la tienda.
- La aplicación debe usar un algoritmo de recomendación para generar las recomendaciones personalizadas de cada cliente que se exista en su historial de compras.
- Las recomendaciones deben ser enviadas mediante correo electrónico a los clientes que tengan aceptado el marketing por correo electrónico.

Considerando también su comportamiento del aplicativo creado, a continuación, se estipularon los requerimientos no funcionales:

- La aplicación debe manejar la privacidad de los datos de los clientes que se vayan registrando.
- La aplicación debe ser escalable, con el fin de manejar un gran número de clientes.
- La aplicación debe ser fácil de usar por parte de los administradores, con una interfaz intuitiva.
- La aplicación debe manejar un mismo estilo de diseño basado en el panel de administración de Shopify.
- La aplicación debe poseer un panel de métricas que informe de los correos enviados a los clientes.

## <span id="page-30-0"></span>**1.6. CASOS DE USO**

En la figura 1 se muestra el registro de eventos de creación generados por el administrador del e-commerce con relación a los clientes, productos y órdenes surgidos en la plataforma de Shopify y en la tabla 1 se muestra la especificación del caso de uso número 1.

## <span id="page-30-1"></span>**Figura 1**

*Diagrama de Caso de Uso 001*

![](_page_30_Figure_4.jpeg)

*Nota. DCU Registro de Eventos de Creación del Administrador. Elaborado por: Los autores*

# <span id="page-31-0"></span>**Tabla 1** *Especificación de Caso de Uso 001*

![](_page_31_Picture_129.jpeg)

*Nota. Especificación Caso de Uso Registro de Eventos de Creación del Administrador.*

## *Elaborado por: Los autores*

En la figura 2 se muestra el registro de eventos de actualización generados por el administrador en la plataforma de Shopify y en la tabla 2 se muestra la especificación del caso de uso número 2.

## <span id="page-31-1"></span>**Figura 2**

*Diagrama de Caso de Uso 002*

![](_page_31_Figure_7.jpeg)

*Nota. DCU Registro de Eventos de Actualización del Administrador. Elaborado por:* 

## *Los autores*

# <span id="page-32-0"></span>**Tabla 2** *Especificación de Diagrama de Caso de Uso 002*

| Especificación de Caso de Uso: ECU002 |                                                                                                    |                                                                                             |  |  |
|---------------------------------------|----------------------------------------------------------------------------------------------------|---------------------------------------------------------------------------------------------|--|--|
| Descripción                           | 1.                                                                                                    | El administrador ingresa las credenciales a la plataforma de Shopify                        |  |  |
|                                       | 2.                                                                                                    | La plataforma valida que las credenciales sean correctas                                    |  |  |
|                                       | 3.                                                                                                    | El administrador realizas las acciones de actualizaciones en la plataforma.                 |  |  |
|                                       | 4.                                                                                                    | El sistema registra la información relacionada a las activades de actualizaciones de manera |  |  |
|                                       |                                                                                                    | automática.                                                                                 |  |  |
| Actores                               |                                                                                                    | Administrador del e-commerce de Shopify.                                                    |  |  |
| Precondición                          | 1.                                                                                                    | Ingresar al sistema del e-commerce de Shopify, mediante las credenciales registradas.       |  |  |
|                                       | 2.                                                                                                    | Poseer la aplicación integrada instalada en la plataforma de Shopify                        |  |  |
| Postcondiciones                       | Se registra automáticamente la información en el sistema.                                               |                                                                                             |  |  |
| Escenario                             | Usuario definió por el rol administrador el cual gestiona, crea, modifica, consulta o elimina datos del |                                                                                             |  |  |
|                                       | e-commerce.                                                                                             |                                                                                             |  |  |

*Nota. Especificación de Caso de Uso Registro de Eventos de Actualización del* 

*Administrador. Elaborado por: Los autores*

En la figura 3 se muestra el registro de eventos de eliminación generados por el administrador en la plataforma de Shopify y en la tabla 3 se muestra la especificación del caso de uso número 3.

## <span id="page-32-1"></span>**Figura 3.**

*Diagrama de Caso de Uso 003*

![](_page_32_Figure_7.jpeg)

*Nota. DCU Registro de Eventos de eliminación del administrador. Elaborado por: Los Autores*

# <span id="page-33-0"></span>**Tabla 3** *Especificación de Caso de Uso 003*

| Especificación de Caso de Uso: ECU003 |                                                                                                    |  |  |  |
|---------------------------------------|----------------------------------------------------------------------------------------------------|--|--|--|
| Descripción                           | El administrador ingresa las credenciales a la plataforma de Shopify<br>1.                              |  |  |  |
|                                       | 2.<br>La plataforma valida que las credenciales sean correctas                                          |  |  |  |
|                                       | 3.<br>El administrador realiza acciones de eliminación en la plataforma                                 |  |  |  |
|                                       | El sistema registra la información relacionada a las actividades de eliminación de manera<br>4.         |  |  |  |
|                                       | automática.                                                                                             |  |  |  |
| Actores                               | Administrador del e-commerce de Shopify.                                                                |  |  |  |
| Precondición                          | Ingresar al Sistema del e-commerce, mediante las credenciales registradas.<br>1.                        |  |  |  |
|                                       | 2.<br>Poseer la aplicación integrada instalada en la plataforma de Shopify.                             |  |  |  |
| Postcondiciones                       | Se registra automáticamente la información en el sistema.                                               |  |  |  |
| Escenario                             | Usuario definió por el rol administrador el cual gestiona, crea, modifica, consulta o elimina datos del |  |  |  |
|                                       | e-commerce                                                                                              |  |  |  |

*Nota. Especificación Caso de Uso Registro de Eventos de Eliminación del* 

*Administrador. Elaborado por: Los autores*

En la figura 4 se muestra las acciones cuando el administrador solicita una recomendación

de productos y en la tabla 4 se muestra la especificación del caso de uso número 4.

## <span id="page-33-1"></span>**Figura 4**

*Diagrama de Caso de Uso 004*

![](_page_33_Figure_8.jpeg)

*Nota. Especificación Caso de Uso Registro de Eventos de Eliminación del Administrador. Elaborado por: Los autores*

# <span id="page-34-0"></span>**Tabla 4** *Especificación de Diagrama de Caso de Uso 004*

| Especificación de Caso de Uso: ECU004 |                                                                                               |                                                                                     |  |  |
|---------------------------------------|-----------------------------------------------------------------------------------------------|-------------------------------------------------------------------------------------|--|--|
| Descripción                           | 1.                                                                                            | El administrador ingresa las credenciales a la plataforma de Shopify                |  |  |
|                                       | 2.                                                                                            | La plataforma valida que las credenciales sean correctas                            |  |  |
|                                       | 3.                                                                                            | El administrador selecciona la aplicación integrada en la plataforma de Shopify.    |  |  |
|                                       | 4.                                                                                            | El administrador elige la opción de recomendaciones                                 |  |  |
|                                       | 5.                                                                                            | Se carga los clientes a de los cuales se tiene información registrada en el sistema |  |  |
|                                       | 6.                                                                                            | Se selecciona el o los clientes de los cuales se generan recomendaciones            |  |  |
|                                       |                                                                                               | productos                                                                           |  |  |
|                                       | 7.                                                                                            | Se generan recomendaciones de productos y el código de descuento.                   |  |  |
| Actores                               | Administrador del e-commerce de Shopify.                                                      |                                                                                     |  |  |
| Precondición                          | 1.                                                                                            | Ingresar al Sistema del e-commerce, mediante las credenciales registradas.          |  |  |
|                                       | 2.                                                                                            | Poseer la aplicación integrada instalada en la plataforma de Shopify.               |  |  |
| Postcondiciones                       | Se registra automáticamente la información en el sistema.                                     |                                                                                     |  |  |
| Escenario                             | Usuario definió por el rol administrador el cual gestiona, crea, modifica, consulta o elimina |                                                                                     |  |  |
|                                       | datos del e-commerce                                                                          |                                                                                     |  |  |

*Nota. Especificación Caso de Uso Generación de Recomendación de Productos.*

## *Elaborado por: Los autores*

En la figura 5 se muestra las acciones cuando el administrador solicita enviar las recomendaciones a los clientes y en la tabla 5 se muestra la especificación del caso de uso número 5.

## <span id="page-34-1"></span>**Figura 5**

*Diagrama de Caso de Uso 006*

![](_page_34_Figure_7.jpeg)

*Nota. DCU Envió de recomendaciones generados. Elaborado por: Los autores*

# <span id="page-35-1"></span>**Tabla 5** *Especificación de Caso de Uso 005*

![](_page_35_Picture_129.jpeg)

*Nota. Especificación Caso de Uso Envió de Recomendaciones. Elaborado por: Los* 

*autores*

## <span id="page-35-0"></span>**1.7. DIAGRAMA DE ACTIVIDADES**

Los diagramas de actividades nos permiten mostrar el flujo de las actividades o procesos ejecutadas por un sistema para realizar una acción o actividad en concreto. Por medio de símbolos como inicio de actividad, actividad, conector, envío de señal, recepción de señal, finalización de actividad, etc. (Lucidchart, n.d.)

En la figura 6 se muestra el proceso para el registro de los eventos relacionados con los productos del e-commerce de Shopify y en la tabla 6 se detalla el flujo del proceso.
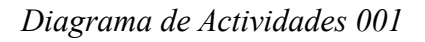

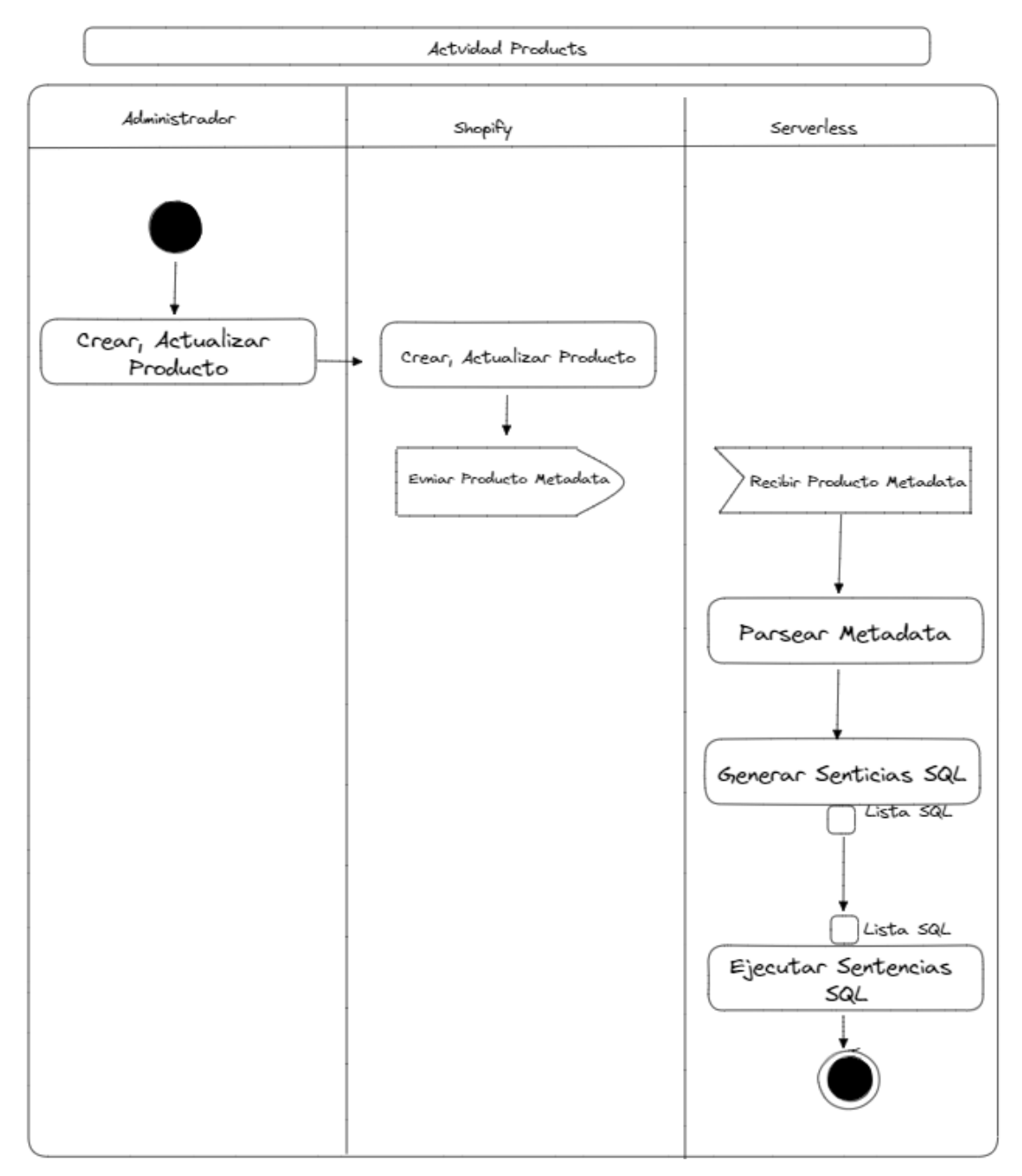

*Nota. DA: Actividad de Registro de Eventos relacionados a Productos. Elaborado por:* 

*Los autores*

### **Tabla 6** *Flujo de Procesos 001*

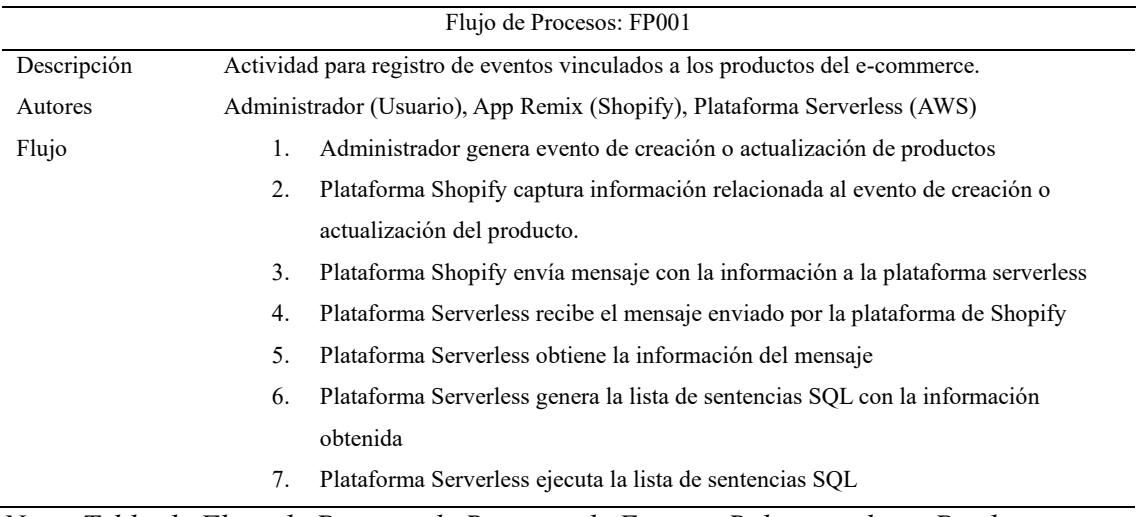

*Nota. Tabla de Flujo de Proceso de Registro de Eventos Relacionados a Productos. Elaborado por: Los autores*

En la figura 7 se muestra el proceso para el registro de los eventos relacionados

con los clientes del e-commerce de Shopify y en la tabla 7 se detalla el flujo del proceso.

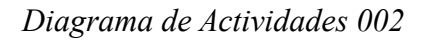

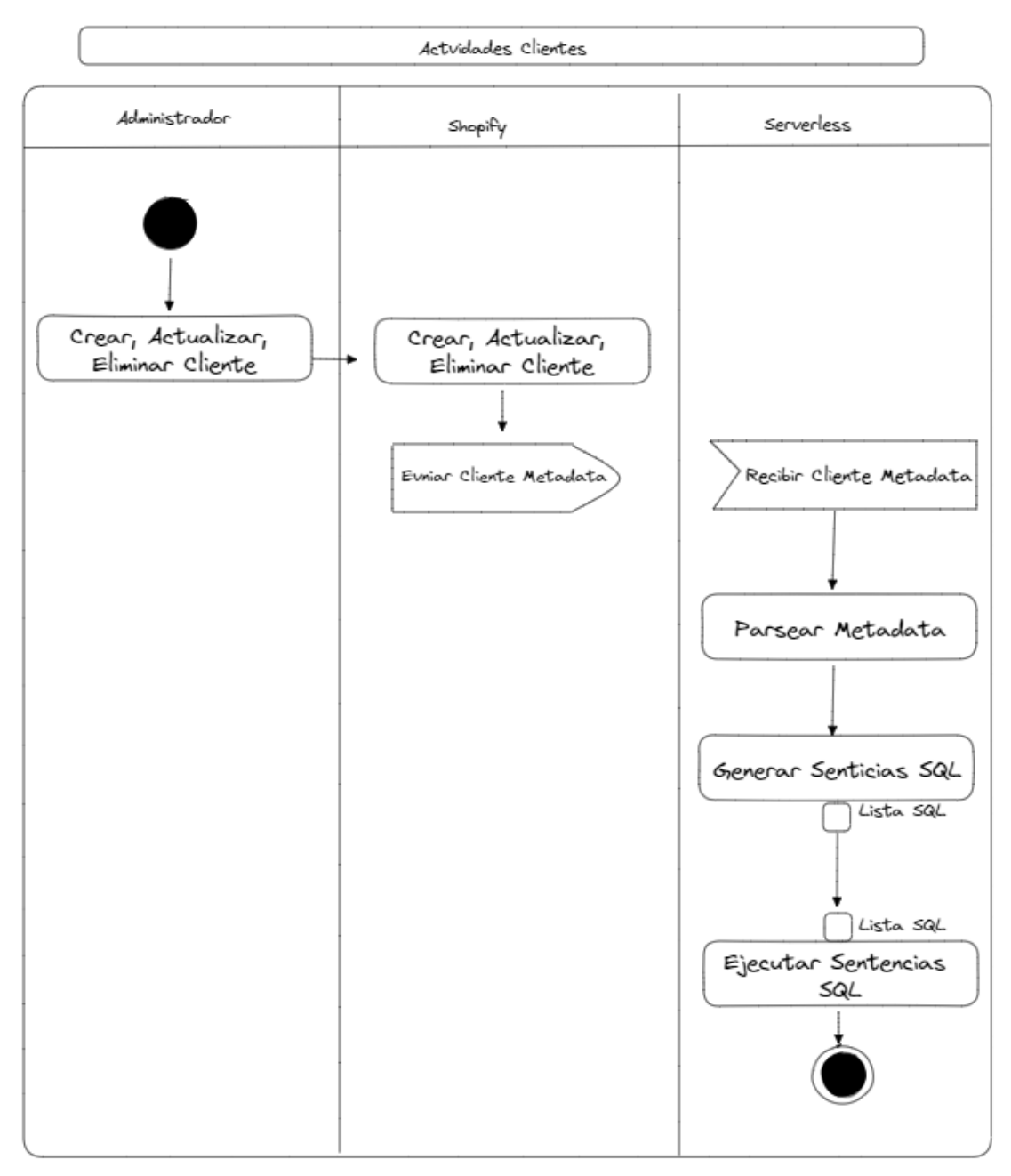

*Nota. DA: Actividad de Registro de Eventos relacionados a Clientes. Elaborado por:* 

*Los autores*

**Tabla 7** *Flujo de Procesos 002*

| Flujo de Procesos: FP002 |                                                                                        |  |  |  |  |  |  |
|--------------------------|----------------------------------------------------------------------------------------|--|--|--|--|--|--|
| Descripción              | Actividad para registro de eventos vinculados a los clientes del e-commerce.           |  |  |  |  |  |  |
| Autores                  | Administrador (Usuario), App Remix (Shopify), Plataforma Serverless (AWS)              |  |  |  |  |  |  |
| Flujo                    | Administrador genera evento de creación, actualización o eliminación de clientes<br>1. |  |  |  |  |  |  |
|                          | Plataforma Shopify captura información relacionada al evento de creación o<br>2.       |  |  |  |  |  |  |
|                          | actualización del producto.                                                            |  |  |  |  |  |  |
|                          | Plataforma Shopify envía mensaje con la información a la plataforma serverless<br>3.   |  |  |  |  |  |  |
|                          | Plataforma Serverless recibe el mensaje enviado por la plataforma de Shopify<br>4.     |  |  |  |  |  |  |
|                          | Plataforma Serverless obtiene la información del mensaje<br>5.                         |  |  |  |  |  |  |
|                          | Plataforma Serverless genera la lista de sentencias SOL con la información<br>6.       |  |  |  |  |  |  |
|                          | obtenida                                                                               |  |  |  |  |  |  |
|                          | Plataforma Serverless ejecuta la lista de sentencias SQL<br>7.                         |  |  |  |  |  |  |

*Nota. Tabla de Flujo de Proceso de Registro de Eventos Relacionados a Clientes.* 

*Elaborado por: Los autores*

En la figura 8 se muestra el proceso para el registro de los eventos relacionados con las órdenes del e-commerce de Shopify y en la tabla 8 se detalla el flujo del proceso.

# *Diagrama de Actividades 003*

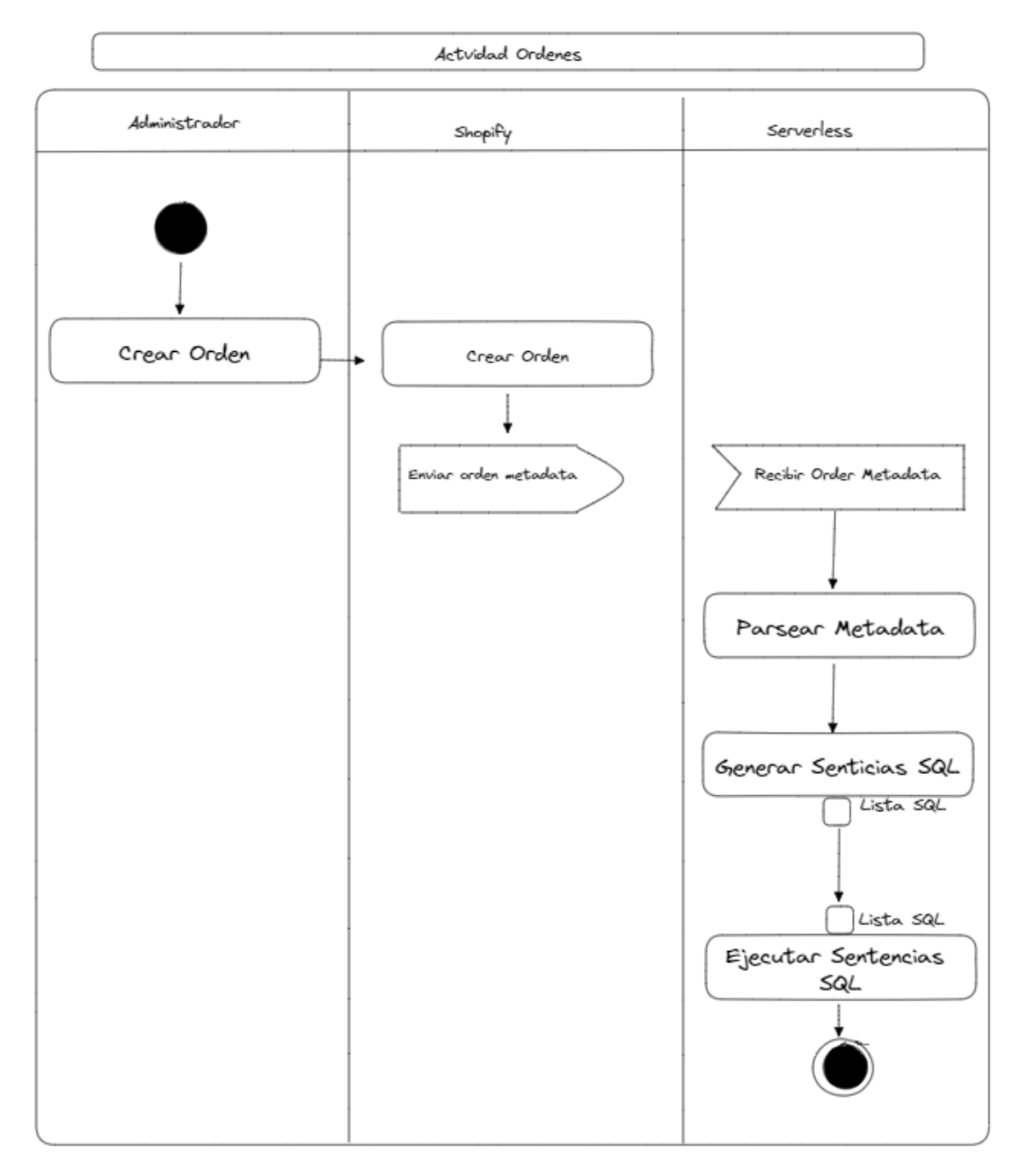

*Nota. DA: Actividad de Registro de Eventos relacionados a Ordenes. Elaborado por: Los autores*

**Tabla 8.** *Flujo de Procesos 003*

| Flujo de Procesos: FP003 |                                                                                      |  |  |  |  |  |
|--------------------------|--------------------------------------------------------------------------------------|--|--|--|--|--|
| Descripción              | Actividad para registro de eventos vinculados a las órdenes del e-commerce.          |  |  |  |  |  |
| Autores                  | Administrador (Usuario), App Remix (Shopify), Plataforma Serverless (AWS)            |  |  |  |  |  |
| Flujo                    | Administrador genera evento de creación de orden<br>1.                               |  |  |  |  |  |
|                          | Plataforma Shopify captura información relacionada al evento de creación o<br>2.     |  |  |  |  |  |
|                          | actualización del producto.                                                          |  |  |  |  |  |
|                          | Plataforma Shopify envía mensaje con la información a la plataforma serverless<br>3. |  |  |  |  |  |
|                          | Plataforma Serverless recibe el mensaje enviado por la plataforma de Shopify<br>4.   |  |  |  |  |  |
|                          | 5.<br>Plataforma Serverless obtiene la información del mensaje                       |  |  |  |  |  |
|                          | Plataforma Serverless genera la lista de sentencias SOL con la información<br>6.     |  |  |  |  |  |
|                          | obtenida                                                                             |  |  |  |  |  |
|                          | Plataforma Serverless ejecuta la lista de sentencias SQL<br>7.                       |  |  |  |  |  |

*Nota. Tabla de Flujo de Proceso de Registro de Eventos Relacionados a Ordenes.* 

## *Elaborado por: Los autores*

En la figura 9 se muestra el proceso para la generación de recomendaciones de productos y en la tabla 9 se detalla el flujo del proceso.

# *Diagrama de Actividades 004*

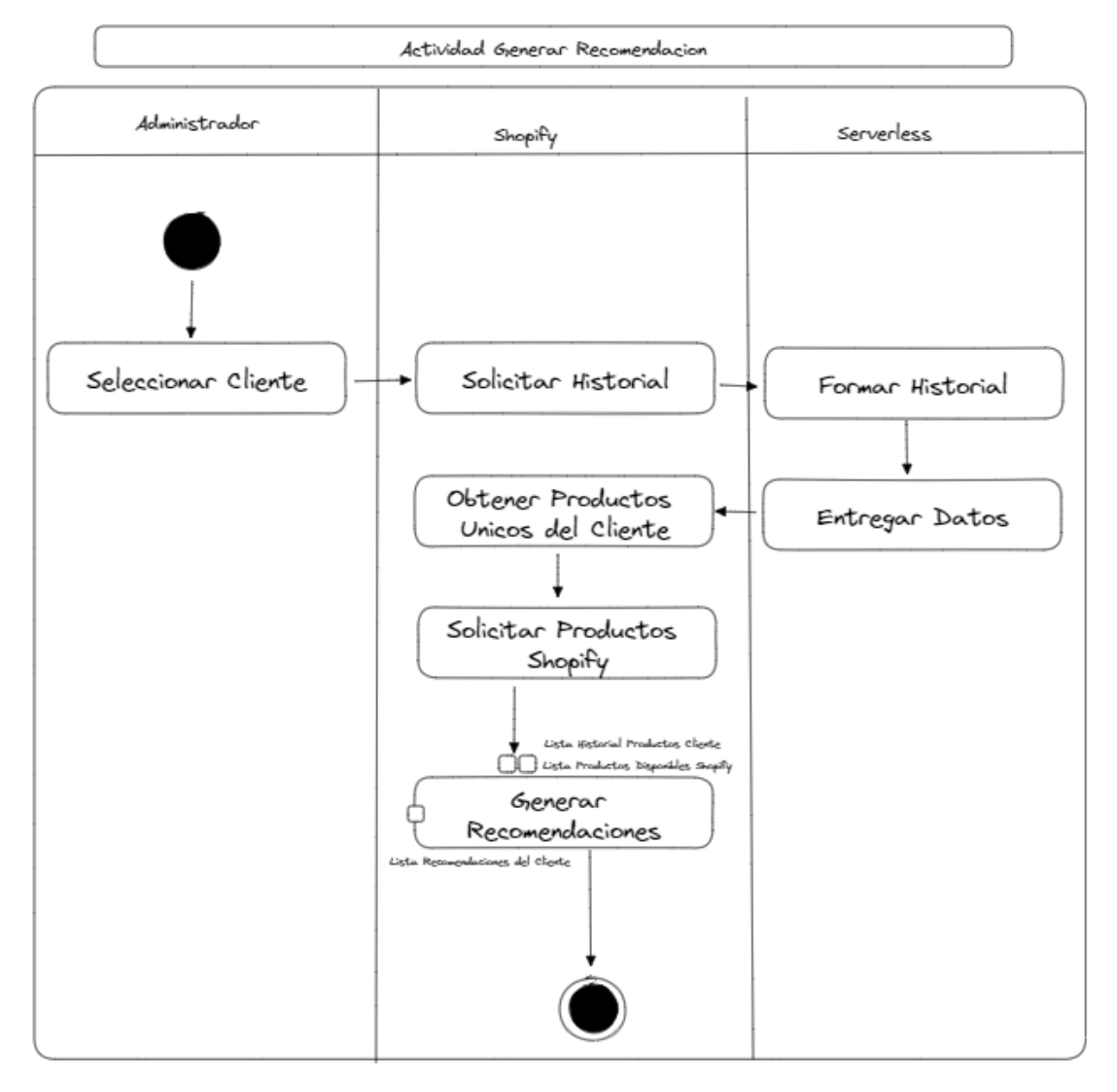

*Nota. DA: Actividad de Generación de Recomendación de Producto. Elaborado por:* 

*Los autores*

**Tabla 9** *Flujo de Procesos 004*

| Flujo de Procesos: FP004 |                                                                                         |  |  |  |  |  |  |  |
|--------------------------|-----------------------------------------------------------------------------------------|--|--|--|--|--|--|--|
| Descripción              | Actividad para la generación de recomendaciones                                         |  |  |  |  |  |  |  |
| Autores                  | Administrador (Usuario), App Remix (Shopify), Plataforma Serverless (AWS)               |  |  |  |  |  |  |  |
| Flujo                    | Administrador selecciona un cliente<br>1.                                               |  |  |  |  |  |  |  |
|                          | Plataforma Shopify solicita el historial del cliente a la plataforma serverless.<br>2.  |  |  |  |  |  |  |  |
|                          | 3.<br>Plataforma Serverless forma el historial                                          |  |  |  |  |  |  |  |
|                          | Plataforma Serverless envía el historial a la plataforma de Shopify<br>4.               |  |  |  |  |  |  |  |
|                          | Plataforma Shopify obtiene la información de los productos relacionado al cliente<br>5. |  |  |  |  |  |  |  |
|                          | Plataforma Shopify solicita productos disponibles y comercializados en el e-<br>6.      |  |  |  |  |  |  |  |
|                          | commerce                                                                                |  |  |  |  |  |  |  |
|                          | Plataforma Shopify genera las recomendaciones de productos<br>7.                        |  |  |  |  |  |  |  |

*Nota. Tabla de Flujo de Proceso de Generación de Recomendación de Producto.* 

### *Elaborado por: Los autores*

En la figura 10 se muestra el proceso para él envió de recomendaciones de productos a los clientes y en la tabla 10 se detalla el flujo del proceso.

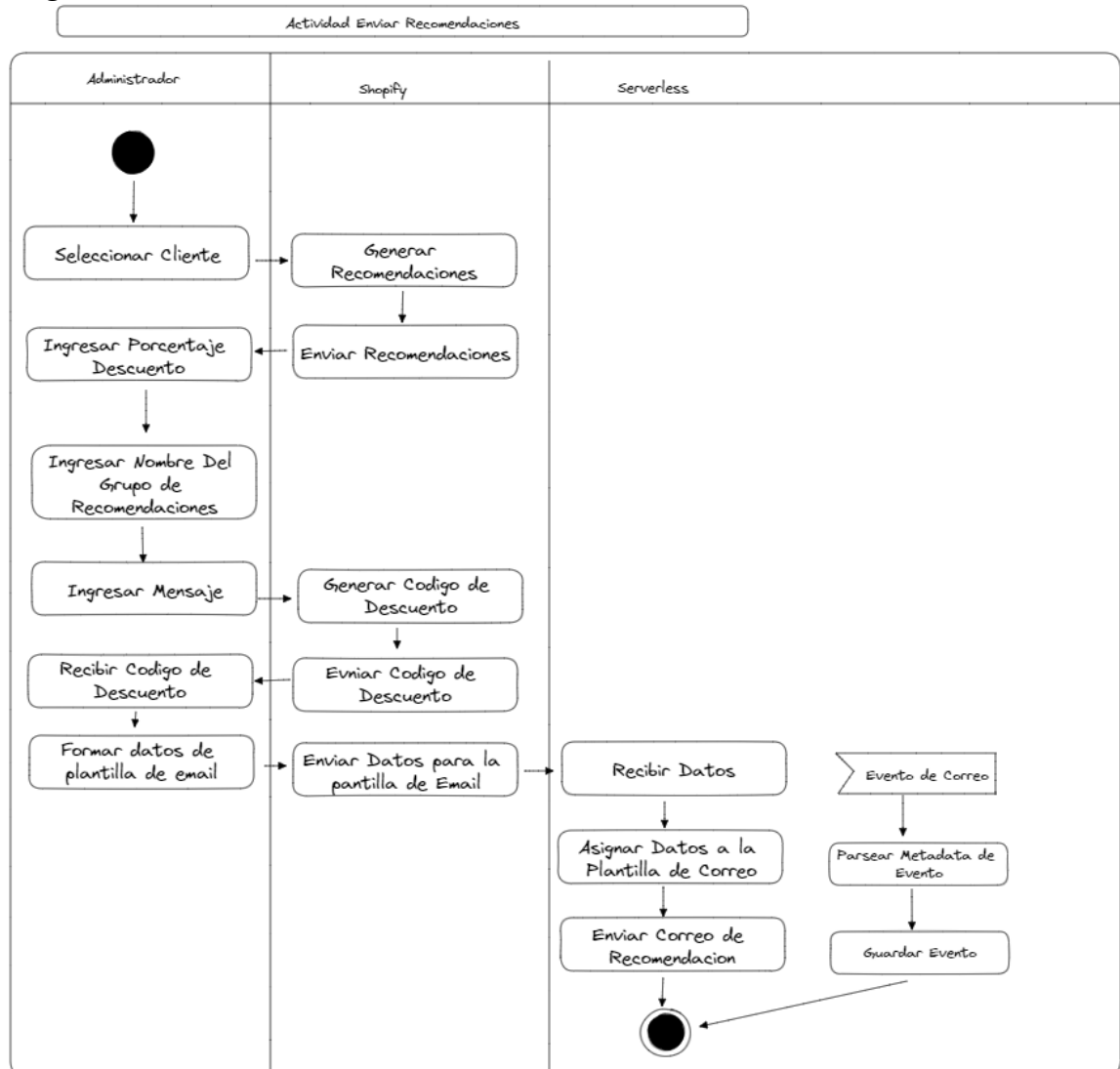

#### *Diagrama de Actividades 005*

*Nota. DA: Actividad de Envió de Recomendación de Producto. Elaborado por: Los* 

*autores*

### **Tabla 10** *Flujo de Proceso 005*

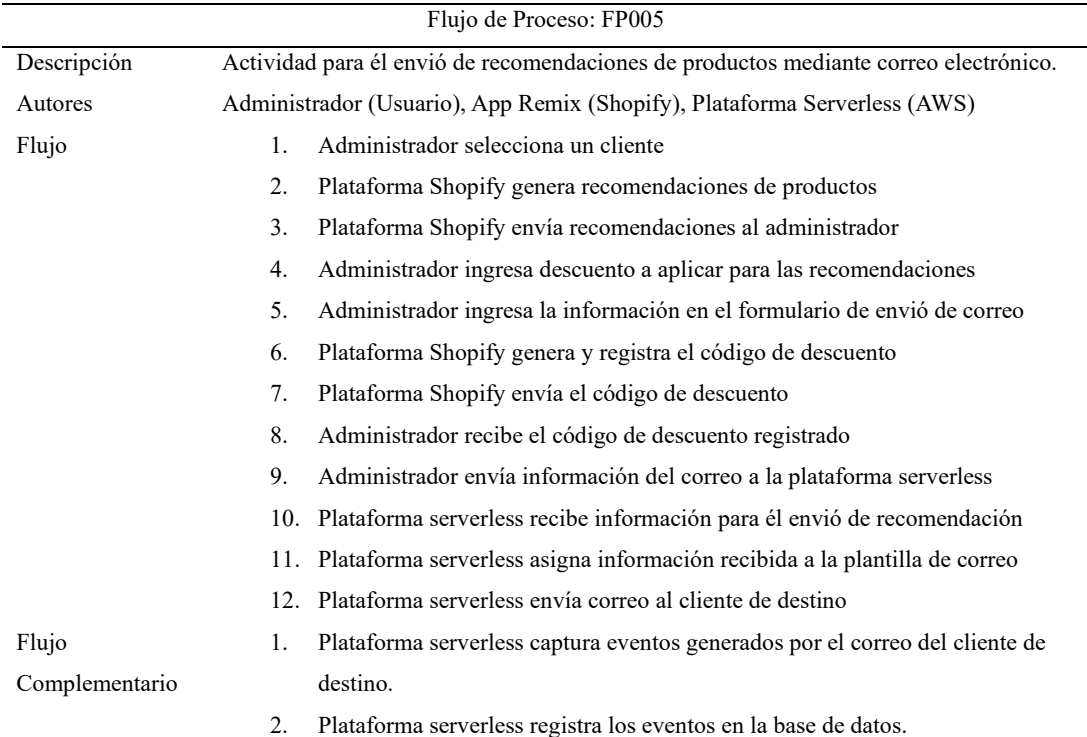

*Nota. Tabla de Flujo de Proceso de envió de Recomendación de Producto. Elaborado* 

*por: Los autores*

# **1.8. HERRAMIENTAS DE DESARROLLO**

Para el desarrollo del proyecto se implementaron las siguientes herramientas de

desarrollo que se detallan en las diferentes tablas presentadas a continuación.

En la tabla 11, se definió los servicios de AWS esenciales para el desarrollo de

una plataforma serverless.

![](_page_46_Picture_202.jpeg)

#### *Servicios de Amazon Web Services*

*Nota. Servicios de Amazon Web Services implementados. Elaborado por: Los autores*

En la tabla 12, se definió las librerías esenciales para el desarrollo de la aplicación web.

![](_page_46_Picture_203.jpeg)

### **Tabla 12** *Librerías implementadas*

*Nota. Librerias implementados. Elaborado por: Los autores*

En la tabla 13, se definió los frameworks esenciales para el desarrollo de la aplicación web y mejorar la experiencia de desarrollo.

#### **Tabla 13**

#### *Frameworks utilizados*

![](_page_47_Picture_191.jpeg)

*Nota.Frameworks de desarrollo implementados. Elaborado por: Los autores*

En la tabla 14, se definieron los servicios y herramientas de terceros

complementarios al desarrollo del proyecto.

#### **Tabla 14**

*Servicios y Herramientas de terceros utilizados*

| Tecnología | Enfoque                         | Descripción                                                         |
|------------|---------------------------------|---------------------------------------------------------------------|
| Github     | Repositorio de Código           | Plataforma para creación, almacenamiento y administración del       |
|            |                                 | código de los desarrolladores.                                      |
| Jira       | Organizador de Actividades      | Plataforma administración de proyectos basado en metodologías       |
|            |                                 | agiles que permite el seguimiento de problemas, bugs, historias de  |
|            |                                 | usuario, etc.                                                       |
| GoDaddy    | Proveedor de Dominio            | Plataforma para el registro de dominios, hosting web, etc. [x]      |
| Cloudflare | Proveedor de Servicio en la     | Plataforma proveedora de servicios como CDN, servicios web,         |
|            | Nube                            | seguridad en la nube, registro de dominios, etc                     |
| Eraser     | Herramienta de Diagramas        | Aplicación web para el desarrollo de diagramas UML colaborativo     |
|            |                                 | entre usuarios                                                      |
| Exalidraw  | Herramienta de Traficación      | Aplicación web colaborativa para el diseño de diagramas basado en   |
|            |                                 | un pizarrón en blanco.                                              |
| Postman    | Cliente para peticiones http/s. | Aplicación de cliente http para realizar peticiones a servicios API |

*Nota. Servicio y Herramientas de terceros implementados. Elaborado por: Los autores*

#### **1.9. ARQUITECTURA GENERAL**

La arquitectura está basada en servicios serverless y suscripción y/o de eventos. Por lo que se definieron los servicios y formas de comunicación del sistema, que se muestra en la figura 11. En donde la forma de interacción del usuario es por medio de hooks de useLoaderData y useActionData pertenecientes a Remix, los cuales invocan los servicios de Admin API, GraphQL y Webhooks de Shopify en la aplicación.

El servicio de Webhooks o Event es la forma mediante se captura un evento generado por parte del usuario en la plataforma de Shopify, en donde se envía un mensaje con la información del evento generado al servicio de AWS Event Bridge, el cual a su vez reenvía dicho mensaje a una cola de mensajes del servicio AWS SQS, con el fin de ejecutar con una función lambda que interactúe con procedimientos almacenados definido en la base de datos del servicio AWS RDS.

El otro servicio con el que interactúa el usuario, es el servicio de API Gateway, en el cual se realiza peticiones a los recursos publicados en la API REST definida. En el primer caso invoca una función lambda la cual recupera información de la base de datos por medio de un procedimiento almacenado y en el segundo caso invoca al servicio AWS SES el cual envía el correo electrónico e invoca al servicio SNS para notificar los eventos surgidos de dicho evento, con el fin de invocar una función lambda que registre dicha información mediante un procedimiento almacenado

36

### *Arquitectura General del Proyecto Técnico*

![](_page_49_Figure_2.jpeg)

*Nota. Arquitectura de Software General del Proyecto Tecnico. Elaborado por: Los autores*

# **1.10. IMPLEMENTACIÓN DE BASE DE DATOS EN AWS RDS**

Para la implementación del servicio RDS en AWS se definió la arquitectura presentada en la figura 12, la cual es generada de manera automática mediante la configuración establecida en la tabla 15.

### **Figura 12**

*Diagrama de Arquitectura Servicio RDS*

![](_page_50_Figure_4.jpeg)

*Nota. Arquitectura de Software del Servicio RDS. Elaborado por: Los autores*

![](_page_51_Picture_179.jpeg)

*Configuración de Servicio RDS*

*Nota. Tabla de configuracion implementada en el servicio RDS. Elaborado por: Los* 

#### *autores*

Configurado el servicio RDS tenemos un punto de almacenamiento para consultar y guardar información como se muestra en la figura 13.

*Servicio RDS Inicializado*

|     | <b>co</b> RDS   us-east-2 | $\times$<br>$\pm$               |                                                                                                    |                            |                                       |                                                        |                           |                  |                           | $\Box$            |  |
|-----|---------------------------|---------------------------------|----------------------------------------------------------------------------------------------------|----------------------------|---------------------------------------|--------------------------------------------------------|---------------------------|------------------|---------------------------|-------------------|--|
|     | 屲                         |                                 | "> us-east-2.console.aws.amazon.com/rds/home?region=us-east-2#database:id=mf-datasource;is-cluster=false;tab=connectivity |                            |                                       |                                                        |                           |                  | ☆                         | п<br>$\mathbf{s}$ |  |
| aws | <b>III</b> Servicios      | Q Buscar                        |                                                                                                    |                            | $[Alt+S]$                             | ⊠                                                      | ♦                         | ⊚<br>⊛           | Ohio $\blacktriangledown$ | RDCodev v         |  |
|     | <b>CO</b> RDS<br>Lambda   | <b>Simple Queue Service</b>     | <b>(@)</b> Amazon Simple Email Service                                                                                    |                            | <b>TE</b> Simple Notification Service | <b>Isil</b> API Gateway                                | <b>Amazon EventBridge</b> |                  | <b>Co</b> CloudWatch      | e Clour >         |  |
| Ξ   |                           | mf-datasource                   |                                                                                                    |                            |                                       | C                                                      |                           | <b>Modificar</b> | Acciones ▼                | ⊙                 |  |
|     |                           |                                 |                                                                                                    |                            |                                       |                                                        |                           |                  |                           |                   |  |
|     | <b>Resumen</b>            |                                 |                                                                                                    |                            |                                       |                                                        |                           |                  |                           |                   |  |
|     |                           |                                 |                                                                                                    |                            |                                       |                                                        |                           |                  |                           |                   |  |
|     |                           | Identificador de base de        | Estado                                                                                                    | Rol                        |                                       | Motor                                                  |                           | Recommendations  |                           |                   |  |
|     | datos                     |                                 | <b>O</b> Disponible                                                                                                    | Instancia                  |                                       | <b>MySQL Community</b>                                 |                           |                  |                           |                   |  |
|     | mf-datasource             |                                 | Clase                                                                                                    | <b>Actividad actual</b>    |                                       | Región y AZ                                            |                           |                  |                           |                   |  |
|     | <b>CPU</b>                |                                 | db.t3.micro                                                                                                    | <b>Conexiones</b>          |                                       | us-east-2b                                             |                           |                  |                           |                   |  |
|     | $1 \t3.07\%$              |                                 |                                                                                                    |                            |                                       |                                                        |                           |                  |                           |                   |  |
|     |                           |                                 |                                                                                                    |                            |                                       |                                                        |                           |                  |                           |                   |  |
|     |                           | <b>Conectividad y seguridad</b> | Supervisión                                                                                                    | <b>Registros y eventos</b> | Configuración                         | Integraciones sin extracción, transformación y carga > |                           |                  |                           |                   |  |
|     |                           |                                 |                                                                                                    |                            |                                       |                                                        |                           |                  |                           |                   |  |
|     |                           |                                 |                                                                                                    |                            |                                       |                                                        |                           |                  |                           |                   |  |
|     |                           | <b>Conectividad y seguridad</b> |                                                                                                    |                            |                                       |                                                        |                           |                  |                           |                   |  |
|     |                           |                                 |                                                                                                    |                            |                                       |                                                        |                           |                  |                           |                   |  |
|     |                           | Punto de enlace y puerto        | Redes                                                                                                    |                            | Seguridad                             |                                                        |                           |                  |                           |                   |  |
|     | Punto de enlace           |                                 | Zona de disponibilidad                                                                                                    |                            |                                       | Grupos de seguridad de la VPC                          |                           |                  |                           |                   |  |
|     |                           | mf-datasource.cnrorvpppitk.us-  | us-east-2b                                                                                                    |                            | rds-lambda-2 (sg-                     |                                                        |                           |                  |                           |                   |  |
|     |                           | east-2.rds.amazonaws.com        | <b>VPC</b>                                                                                                    |                            | 0e28ea1cc25a95405)                    |                                                        |                           |                  |                           |                   |  |
|     | Puerto                    |                                 | vpc-03824879ebaa9b350                                                                                                    |                            | <b>⊘</b> Activo<br>rds-lambda-1 (sg-  |                                                        |                           |                  |                           |                   |  |
|     | 3306                      |                                 |                                                                                                    |                            | 0494d8ef7d83fa8ae)                    |                                                        |                           |                  |                           |                   |  |
|     |                           |                                 | Grupo de subredes                                                                                                    |                            | <b>⊘</b> Activo                       |                                                        |                           |                  |                           |                   |  |
|     |                           |                                 | default-vpc-03824879ebaa9b350                                                                                             |                            | <b>⊘</b> Activo                       | default (sg-02174ac0637fd4efc)                         |                           |                  |                           |                   |  |
|     |                           |                                 | Subredes                                                                                                    |                            |                                       |                                                        |                           |                  |                           |                   |  |
|     |                           |                                 | subnet-09f7386f539f7614d                                                                                                  |                            | Accesible públicamente                |                                                        |                           |                  |                           |                   |  |
|     |                           |                                 | subnet-04f0e38a6421c38c1                                                                                                  |                            | Sí                                    |                                                        |                           |                  |                           |                   |  |
|     |                           |                                 | subnet-Ofe9eec6751d302ae                                                                                                  |                            |                                       |                                                        |                           |                  |                           |                   |  |

*Nota. Servicios de AWS RDS. Elaborado por: Los autores*

Además, como se mostró en la figura 12, se requiere una función lambda que permite la administración de la instancia de la base de datos generada por el servicio RDS, por lo que la configuración de la función lambda implementada en la misma VPC asociada a la base de datos se presenta en la tabla 16.

# **Tabla 16** *Configuración Función Lambda RDS Connection*

![](_page_53_Picture_92.jpeg)

Implementada la función lambda tenemos una manera de administrar la conexión de la base de datos y realizar ejecuciones de sentencias SQL mediante un servicio serverless, como es muestra en la figura 14.

![](_page_54_Picture_28.jpeg)

![](_page_54_Picture_29.jpeg)

*Nota. Función Lambda RDS Connection. Elaborado por: Los autores*

El código empleado para la administración de la base de datos y ejecución de sentencias SQL es presentado en la figura 15 y los detalles más importantes del código se presenta en la tabla 17.

*Código Función Lambda RDS Connection*

```
import { connection } from './config.mjs';
export const handler = async (event) => {
  const { queries } = event;
 const conn = await connection.getConnection();
 try {
    const [rows, \Box] = await Promise.all(
     queries.map(sq1 \Rightarrow connection.query(sq1))
    );
  if (!rows.length) throw new Error("Result's not found");
 | return { "result": [...rows.flat(Infinity)] };
  \} catch (error) {
   throw error;
 } finally {
    connection.releaseConnection(conn);
  \mathcal{E}\};
```
*Nota. Código implementado en la función lambda. Elaborado por: Los autores*

#### **Tabla 17**

*Tabla de Código Función Lambda 001*

![](_page_55_Picture_106.jpeg)

*Nota. Tabla de detalles relevantes del código de la función lambda RDS Connection.* 

*Elaborado por: Los autores*

#### *1.10.1 Modelado*

El modelo de la base de datos implementado en el proyecto para el almacenamiento de la información se presenta en la figura 16 y los diccionarios de datos correspondientes al modelo en las tablas 18, tabla 19, tabla 20, tabla 21, tabla 22, tabla 23 y tabla 24. Además, los procedimientos almacenados definidos se presentan en la tabla 25.

![](_page_57_Figure_1.jpeg)

#### *Diagrama Entidad Relación de la Base de Datos*

*Nota. Servicios de Amazon Web Services implementados. Elaborado por: Los autores*

![](_page_58_Picture_138.jpeg)

*Diccionario de Datos 001*

*Nota. Diccionario de Datos de la tabla mf\_person. Elaborado por: Los autores*

![](_page_59_Picture_226.jpeg)

![](_page_59_Picture_227.jpeg)

*Nota. Diccionario de Datos de la tabla mf\_customers. Elaborado por: Los autores*

![](_page_60_Picture_220.jpeg)

![](_page_60_Picture_221.jpeg)

![](_page_60_Picture_222.jpeg)

*Nota. Diccionario de Datos de la tabla mf\_address. Elaborado por: Los autores*

![](_page_61_Picture_176.jpeg)

![](_page_61_Picture_177.jpeg)

*Nota. Diccionario de Datos de la tabla mf\_products. Elaborado por: Los autores*

![](_page_62_Picture_157.jpeg)

*Diccionario de Datos 005*

*Nota. Diccionario de Datos de la tabla mf\_products\_variants. Elaborado por: Los autores*

![](_page_63_Picture_243.jpeg)

![](_page_63_Picture_244.jpeg)

*Nota. Diccionario de Datos de la tabla mf\_orders. Elaborado por: Los autores*

# *Tabla 24 Diccionario de Datos 007*

![](_page_64_Picture_153.jpeg)

*Nota. Diccionario de Datos de la tabla mf\_email. Elaborado por: Los autores*

![](_page_65_Picture_240.jpeg)

# **Tabla 25** *Tabla de Procedimientos Almacenados*

![](_page_66_Picture_270.jpeg)

![](_page_67_Picture_175.jpeg)

*Nota. Definición de Procedimientos Almacenados Implementados. Elaborado por: Los autores*

## **1.11. DESARROLLO DE SERVICIOS PARA CAPTURAR WEBHOOKS DE SHOPIFY**

La forma de comunicar los eventos correspondientes a las acciones ejecutadas por el administrador del e-commerce de Shopify es por medio de los webhooks que genera la misma plataforma. Esto webhooks son enviados a cualquier otro sistema mediante una petición POST. En nuestro caso dichos eventos son enviados a la plataforma serverless desarrollada en AWS específicamente al servicio de AWS Event Bridge, debido a esta característica es que la comunicación entre servicios es definida por medio de eventos, dándonos como resultado la arquitectura presentada en la figura 17 para manejar dichos eventos. Y de manera detallada se presentan los eventos de entrada, el servicio encargado de manejar dicho evento y el evento de salida en la tabla 26.

#### **Figura 17**

![](_page_68_Figure_3.jpeg)

*Diagrama de Arquitectura para procesamiento de Webhooks*

*Nota. Arquitectura para manejo de Webhooks de Shopify en AWS. Elaborado por: Los autores.*

#### **Tabla 26** *Tabla de Eventos 001*

![](_page_69_Picture_186.jpeg)

 $\frac{W}{s}$   $\frac{W}{s}$ 

*Nota. Eventos Webhooks AWS/Spotify capturados. Elaborado por: Los autores.*

Los servicios encargados de manejar cada uno de los eventos recibidos por parte de la plataforma de Shopify se presentan de manera detallada a continuación.

#### *1.11.1 Servicio Broker*

El servicio broker o event broker, es el encargado de determinar a qué servicio va a ir el evento captura para su procesamiento. Este servicio tiene la arquitectura presentada en la figura 18. Donde el servicio Event Bridger posee un bus de evento el cual captura los eventos recibidos y los procesa en una regla la cual es presentada en la figura 19, esto con el fin de enviar dicho evento a un servicio de destino el cual es el servicio SQS como se muestra en la figura 20.

![](_page_70_Figure_1.jpeg)

#### *Arquitectura Servicio Event Broker*

*Nota. Arquitectura de Software del Servicio Broker. Elaborado por: Los autores*

#### **Figura 19**

*Regla de bus de eventos del servicio Event Broker*

| Patrón de eventos                                                                                                  | <b>Destinos</b> | Supervisión | <b>Etiquetas</b> |  |
|----------------------------------------------------------------------------------------------------|-----------------|-------------|------------------|--|
| Patrón de eventos Información                                                                                      |                 |             | <b>Editar</b>    |  |
| 1 <sub>1</sub><br>$\overline{2}$<br>"source": [{<br>3<br>"prefix": "aws.partner/shopify.com"<br>4<br>- 31<br>$5$ } |                 |             |                  |  |
| Copiar<br>ο                                                                                                    |                 |             |                  |  |

*Nota. Plantilla de patrón para captura de eventos. Elaborado por: Los autores.*

*Servicio SQS de Destino*

| Patrón de eventos        | <b>Destinos</b>                             | Supervisión        | <b>Etiquetas</b>                                                           |                       |               |
|--------------------------|---------------------------------------------|--------------------|----------------------------------------------------------------------------|-----------------------|---------------|
| <b>Destinos</b>          |                                             |                    |                                                                            |                       | <b>Editar</b> |
| <b>Detalles</b>          | Nombre del destino                          | <b>Tipo</b>        | <b>ARN</b>                                                                 | <b>Entrada</b>        | Rol           |
|                          | MF-<br>WebhookOueue-<br>Master <sup>7</sup> | Cola de<br>SQS     | arn:aws:sqs:us-<br>n<br>east-2:3366740891<br>81:MF-WebhookQu<br>eue-Master | Evento<br>coincidente |               |
| Entrada para el destino: |                                             | Evento coincidente |                                                                            |                       |               |
| Parámetros adicionales:  |                                             | --                 |                                                                            |                       |               |
|                          |                                             |                    | Cola de mensajes fallidos (DLQ): MF-WebhookQueueError (Amazon SQS) [2]     |                       |               |

*Nota. Servicios de AWS SQS. Elaborado por: Los autores*

Posteriormente una vez se recibido el evento en la cola de mensajes, con la configuración presentada en la tabla 27 en el servicio SQS, se le asocio un AWS Event Bridge Pipe con el fin de aplicar un patrón de filtro de eventos, defino en la figura 21 que permita capturar solamente los eventos generados por parte de la plataforma de Shopify.

### **Tabla 27**

![](_page_71_Picture_83.jpeg)

![](_page_71_Picture_84.jpeg)

*Nota. Servicios de Amazon Web Services implementados. Elaborado por: Los autores.*
*Patrón de filtración de Eventos de Cola SQS Webhook Master*

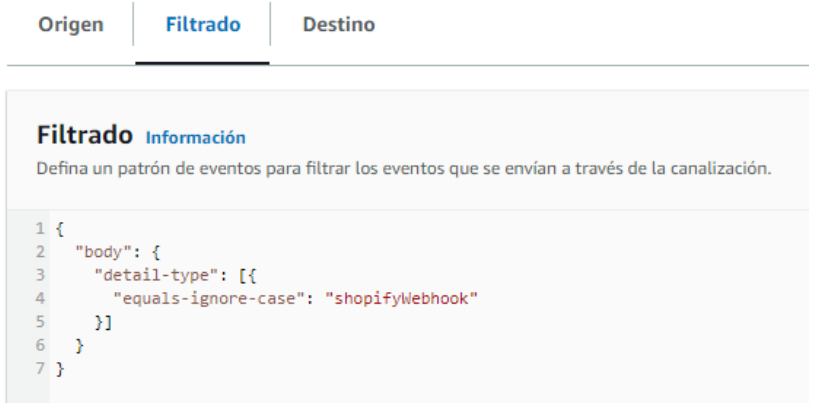

*Nota. Patrón de filtrado de eventos. Elaborado por: Los autores*

Una vez realizado el filtrado del evento, este es enviado a la función lambda definida como destino y con la configuración presentada en la tabla 28. Lo cual nos permite tener una función que determine el servicio a cuál va a ser dirigido el evento capturado como se presenta en la figura 22.

# **Tabla 28**

*Configuración Función Lambda Event Broker*

| Configuración Función Lambda Event Broker                                     |                                                      |  |
|-------------------------------------------------------------------------------|------------------------------------------------------|--|
| Ephemeral storage                                                             | 512 MB                                               |  |
| Memory                                                                        | 128 MB                                               |  |
| Permissions<br>Lambda SOS: ReceiveMessage, DeleteMessage, GetOueueAttributes, |                                                      |  |
|                                                                               | CreateLogGroup, CreateLogStream, PutLogEvents        |  |
|                                                                               | Logs: PutLogEvents, CreateLogStream, CreateLogGroup. |  |
|                                                                               | SOS: Full Access                                     |  |
| Invocación                                                                    | Asíncrona                                            |  |
| Versión                                                                       | v0.1.0                                               |  |

*Nota. Configuración implementada en el servicio SQS. Elaborado por: Los autores.*

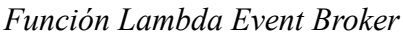

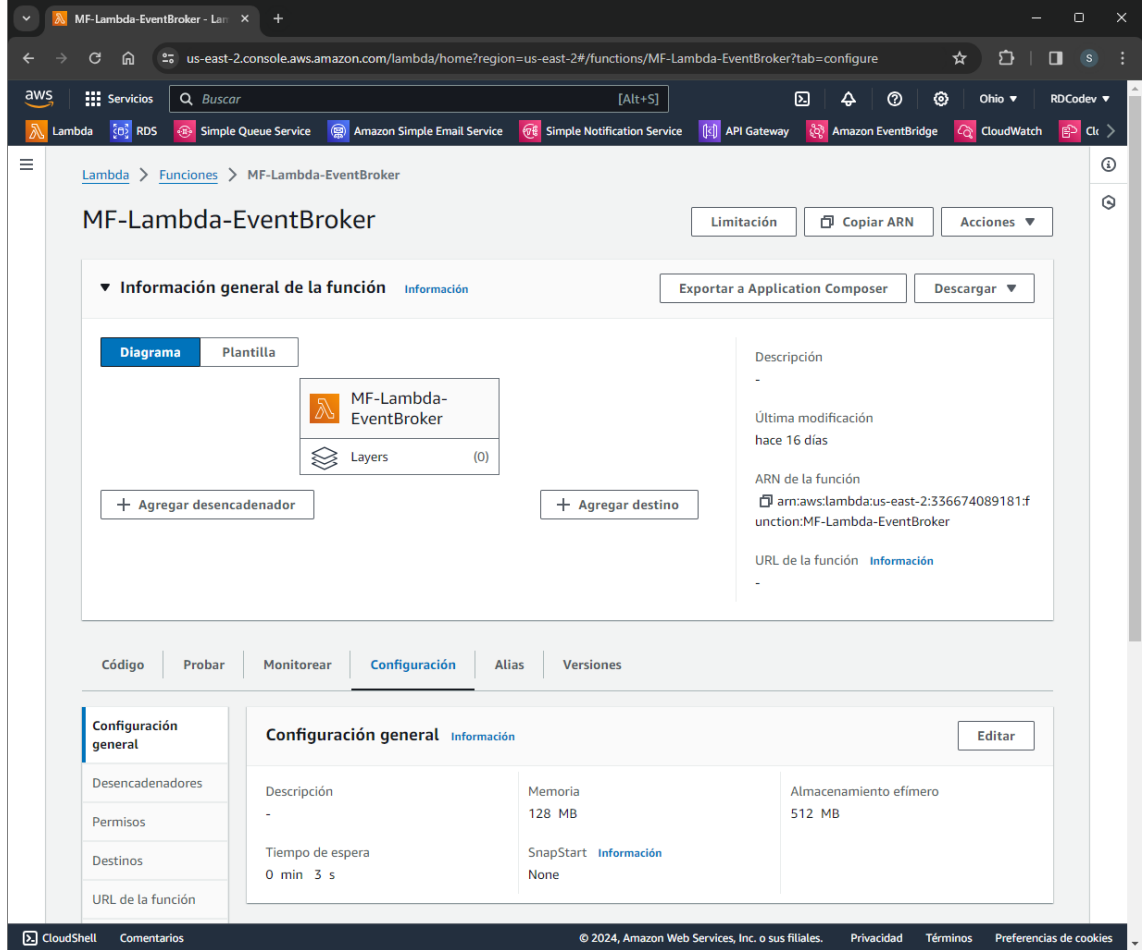

*Nota. Función Lambda Event Broker. Elaborado por: Los autores.*

El código empleado para determinar el servicio de destino del evento se presenta en la figura 23 y los detalles más importantes de la función en la tabla 29.

*Código Función Lambda Event Broker*

```
import { SHOPIFY_METADATA_TOPIC } from "./config.mjs";
import { contextAction, retrieveSQSURL, sendSQSMessage } from './utils.mjs'
//***********+HANDEER**********export const handler = async (event) => \{const [\{ body \}] = event
  const { detail: { payload, metadata } } = JSON.parse(body);
  const { [SHOPIFY_METADATA_TOPIC]: topic } = metadata;
  const { context, action } = contextAction(topic);
  const { url } = retrieveSQSURL(context);
  try \{await sendSQSMessage({ action, ...payload }, url);
  } catch (error) {
   throw error
  ₹
\};
```
*Nota. Código implementado en funcion lambda event broker. Elaborado por: Los* 

*autores.*

### *Tabla 29 Tabla de Código Función Lambda 002*

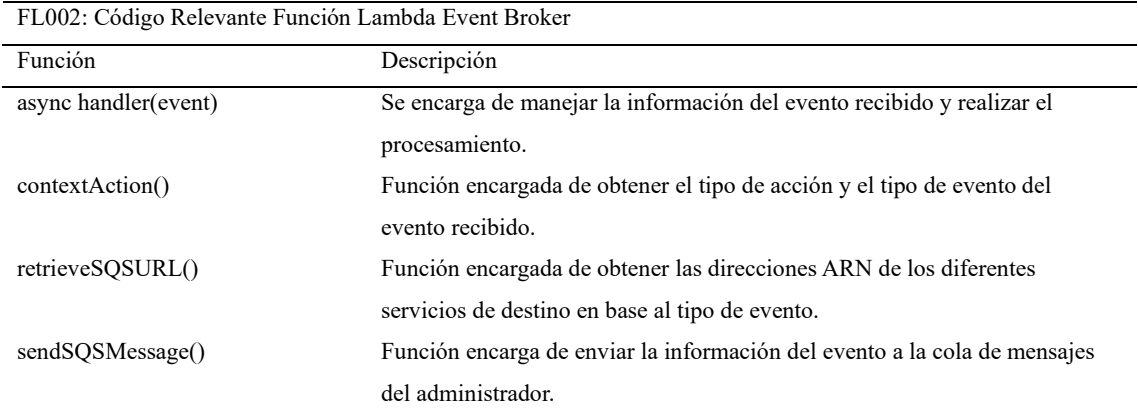

*Nota. Tabla de detalles relevantes del código de la función lambda Event Broker.* 

*Elaborado por: Los autores*

### *1.11.2 Servicio de Clientes*

El servicio de clientes o event customer, es el encargado de procesar la información relacionada a los eventos de los clientes de la plataforma de Shopify. Debido a esto se definió la arquitectura presentada en la figura 24, para manejar dichos eventos, donde inicialmente se recibe la información del servicio event broker en la cola de mensajes del service customer con la configuración presentada en la tabla 30.

# **Figura 24**

## *Arquitectura Servicio de Clientes*

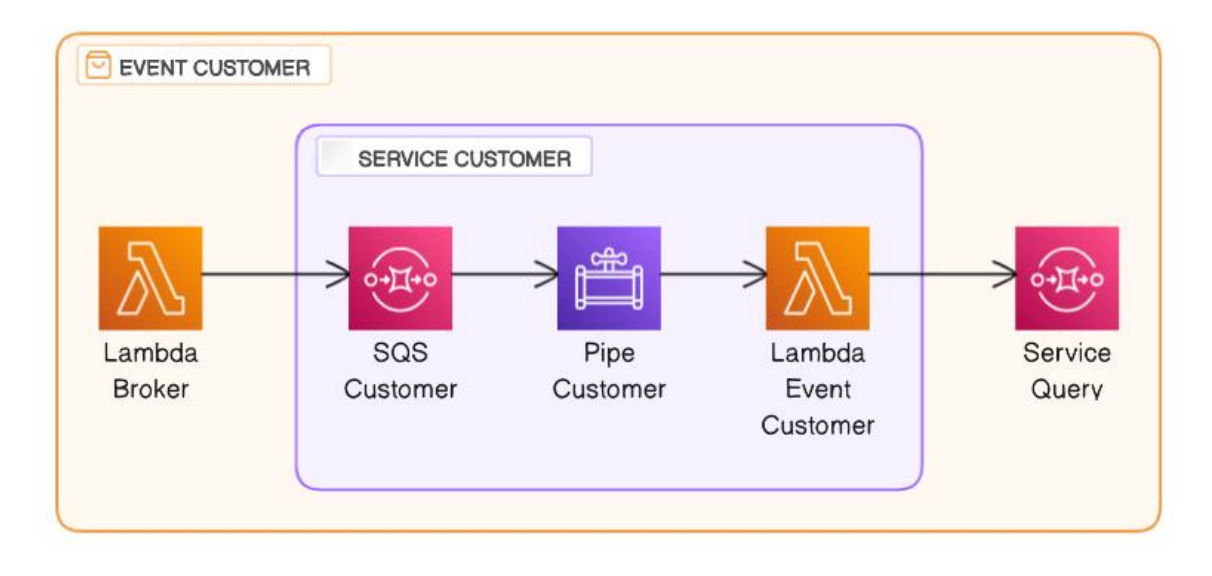

*Nota. Arquitectura de software implementada en el servicio de clientes. Elaborado por:* 

*Los autores*

## **Tabla 30**

*Configuración cola SQS Slave Customer*

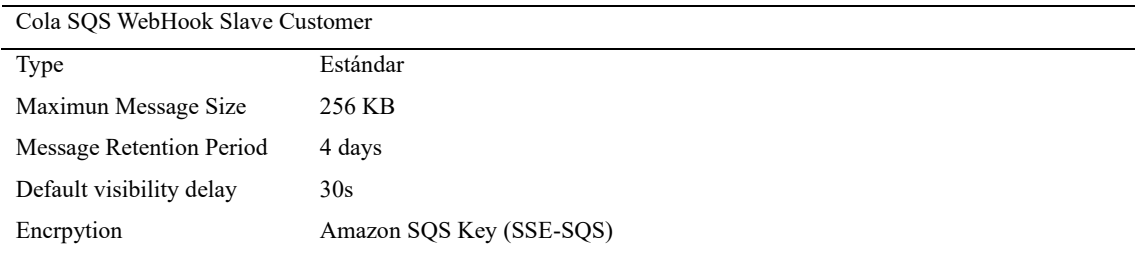

*Nota. Configuración implementada en servicio SQS. Elaborado por: Los autores*

Recibida la información en la cola de mensajes, se aplicó un AWS Event Bridge Pipe el cual permite realizar una transformación de la información, mediante una plantilla de información de datos, la cual es presentada en la figura 25, esto con el fin de obtener

la información específica antes de que ingrese a la función lambda de destino con la configura presentada en la tabla 31.

# **Figura 25**

*Plantilla de datos para transformación del servicio Pipe de evento clientes*

#### Transformador de entrada de destino

|                 | $1 \leftarrow$ |                                                               |
|-----------------|----------------|---------------------------------------------------------------|
| $\overline{2}$  |                | "customer_id": "<\$.body.id>",                                |
| 3               |                | "name": "<\$.body.first name> <\$.body.last name>",           |
| 4               |                | "first_name": "<\$.body.first_name>",                         |
| 5               |                | "last_name": "<\$.body.last_name>",                           |
| 6               |                | "phone": "".                                                  |
| $\mathcal{I}$   |                | "email": "<\$.body.email>",                                   |
| 8               |                | "currency": "<\$.body.currency>",                             |
| 9               |                | "state": "enabled",                                           |
| 10              |                | "orders count": <\$.body.orders count>,                       |
| 11              |                | "total_spent": "<\$.body.total_spent>",                       |
| 12 <sup>2</sup> |                | "accepts_marketing": <\$.body.email_marketing_consent.state>, |
| 13 <sub>1</sub> |                | "default address": <\$.body.default address.id>,              |
| 14              |                | "addresses": {                                                |
| 15              |                | "address id": <\$.body.addresses[*].id>,                      |
| 16              |                | "address1": <\$.body.addresses[*].address1>.                  |
| 17              |                | "address2": <\$.body.addresses[*].address2>.                  |
| 18              |                | "city": <\$.body.addresses[*].city>,                          |
| 19              |                | "province": <\$.body.addresses[*].province>,                  |
| 20              |                | "province_code": <\$.body.addresses[*].province_code>,        |
| 21              |                | "country": <\$.body.addresses[*].country>,                    |
| $22^{\circ}$    |                | "country_code": <\$.body.addresses[*].country_code>,          |
| 23              |                | "country_name": <\$.body.addresses[*].country_name>,          |
| 24              |                | "zip": <\$.body.addresses[*].zip>,                            |
| 25 <sub>1</sub> |                | "is default": <\$.body.addresses[*].default>,                 |
| 26              |                | "customer id": <\$.body.addresses[*].customer id>             |
| 27              |                | },                                                            |
| 28              |                | "action": "<\$.body.action>",                                 |
| 29              |                | "marketing email update": {                                   |
| 30              |                | "customer id": <\$.body.customer id>,                         |
| 31              |                | "marketing state": "<\$.body.email marketing consent.state>"  |
| 32 <sub>2</sub> |                | Y                                                             |
| 33 }            |                |                                                               |

*Nota. Plantilla de transformación para el servicio de clientes. Elaborado por: Los* 

*autores*

# **Tabla 31** *Configuración Función Lambda Event Customer*

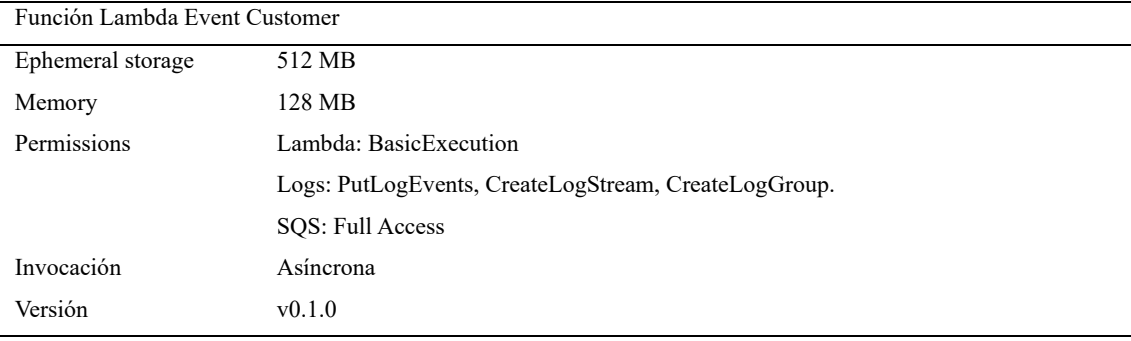

*Nota. Configuración de función lambda para el servicio cliente. Elaborado por: Los* 

#### *autores*

Una vez aplicado la configuración tenemos una función lambda la cual se presenta en la figura 26, que sea capaz de administrar la información recibida por parte de los eventos generados por el administrador del e-commerce de Shopify y recibidos por el servicio broker con relación a los clientes.

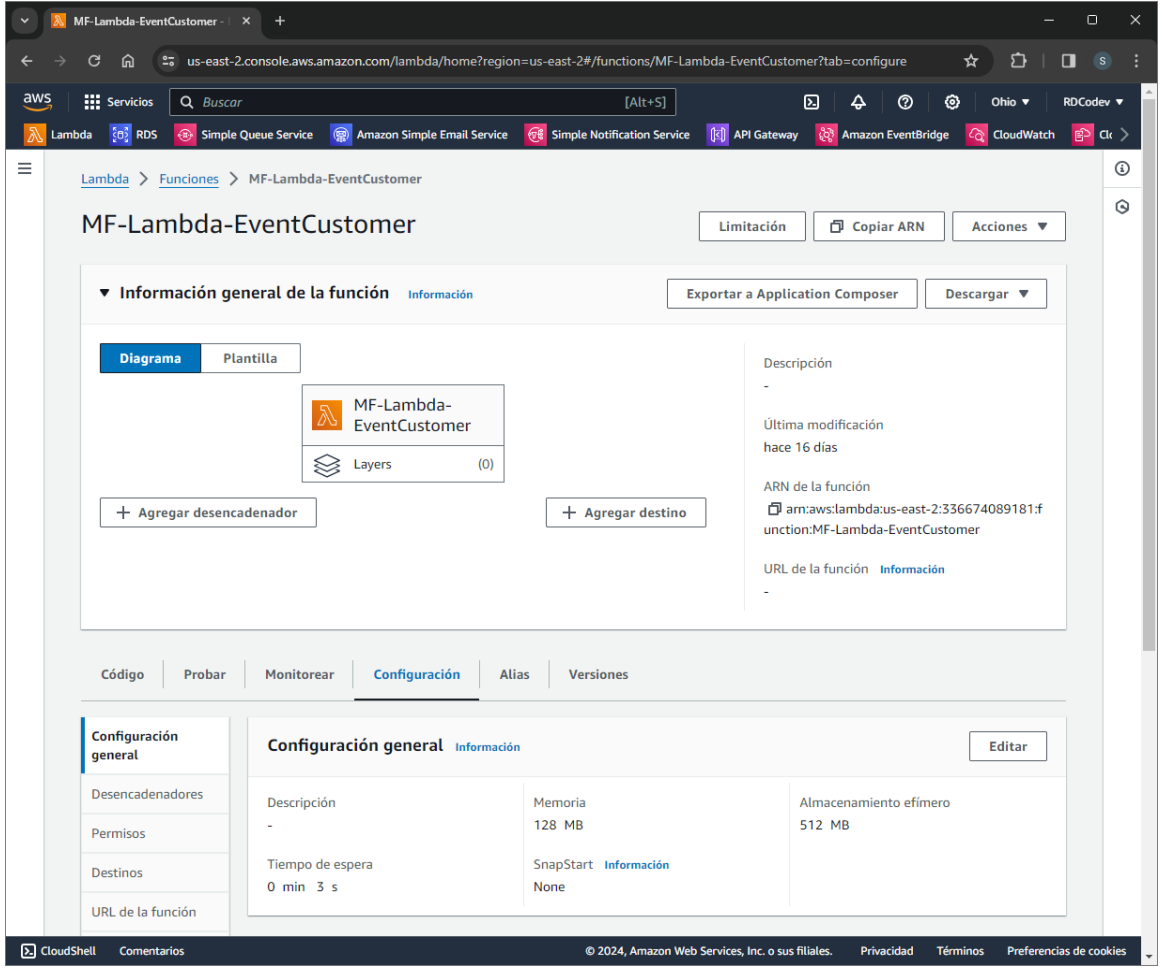

*Función Lambda Event Customer*

*Nota. Función lambda event customer. Elaborado por: Los autores*

Adicional, el código empleado para manejar la información relacionada a los clientes y generar las sentencias SQL para ser enviadas al servicio de Query se presenta en la figura 27 y los detalles más importantes de la función se presentan en la tabla 32.

*Código Función Lambda Event Customer*

```
import { retrieveSQLStatements, sendSQSMessage } from './utils.mjs'
import { SQS_SQL } from './config.mjs'<br>//********** HANDLER **********
export const handler = async (event) => {
  const [data] = event;
  const \{ \text{url } \} = SQS_SQL;
const { payload } = retrieveSQLStatements(data);try {
    const res = await sendSQSMessage({queries: payload}, url);
    if(res)return {
        statusCode: 200,
         body: JSON.stringify(`SQS ${url} delivered.`),
    \};
  } catch (error) {
    return {
      statusCode: 500,
      body: JSON stringify('Error ${error}.')
    \};
  J
\};
```
*Nota. Código implementado en la función lambda event customer. Elaborado por: Los* 

*autores*

# **Tabla 32**

*Tabla de Código de Función Lambda 003*

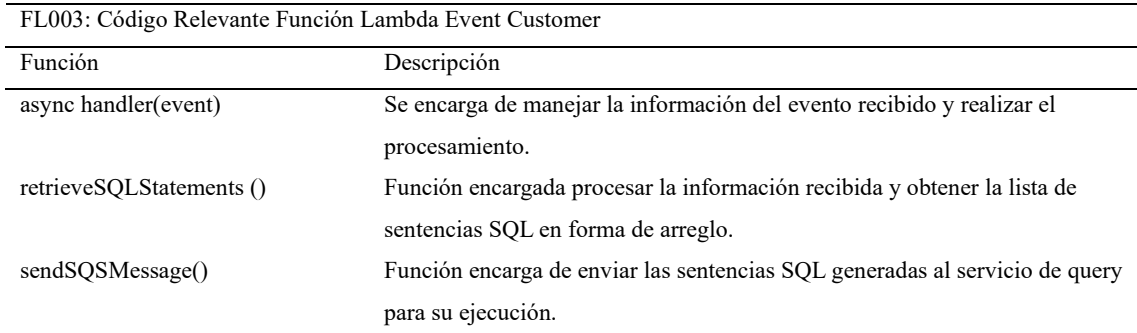

*Nota. Tabla de detalles importantes del código de la función lambda Event Customer.* 

*Elaborado por: Los autores*

### *1.11.3 Servicio de Productos*

El servicio de productos o event product, es el encargado de procesar la información relacionada a los eventos de los productos de la plataforma de Shopify. Debido a esto se definió la arquitectura presentada en la figura 28, para manejar dichos eventos, donde inicialmente se recibe la información del servicio de event broker en la cola de mensajes service products con la configuración presentada en la tabla 33.

## **Figura 28**

## *Arquitectura Servicio Productos*

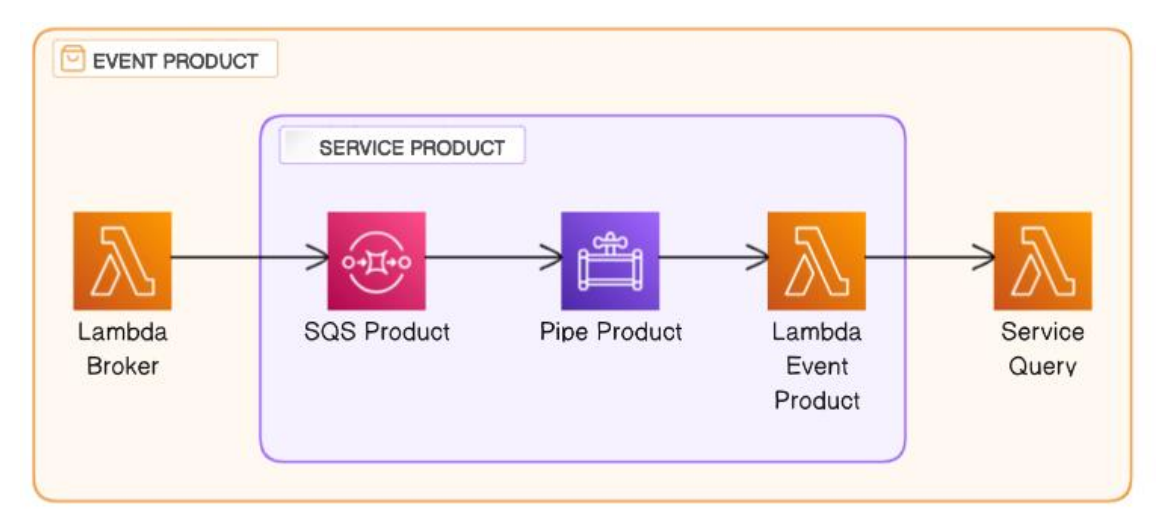

*Nota. Arquitectura de software implementado en el servicio de productos. Elaborado* 

*por: Los autores*

# **Tabla 33**

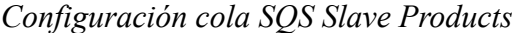

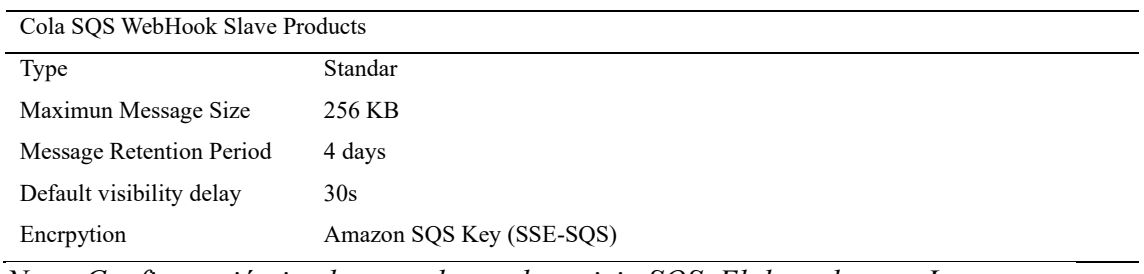

*Nota. Configuración implementada en el servicio SQS. Elaborado por: Los autores*

Recibida la información en la cola de mensajes, se aplicó un AWS Event Bridge Pipe el cual permite realizar una transformación de la información, mediante una plantilla de información de datos presentada en la figura 29, esto con el fin de obtener la información específica antes de que ingrese a la función lambda de destino con la configura presentada en la tabla 34.

# **Figura 29**

*Plantilla de datos para transformación del servicio Pipe de evento productos*

Transformador de entrada de destino

|                 | $1\{$                                                                    |  |
|-----------------|--------------------------------------------------------------------------|--|
| $\overline{2}$  | "product id": <\$.body.id>,                                              |  |
| 3.              | "product_type": "<\$.body.product_type>",                                |  |
| 4               | "status": "<\$.body.status>",                                            |  |
| 5.              | "title": <\$.body.title>,                                                |  |
| 6               | "tags": "<\$.body.tags>",                                                |  |
| $\overline{7}$  | "vendor": "<\$.body.vendor>",                                            |  |
| 8               | "variants": [{                                                           |  |
| 9               | "variant_id": <\$.body.variants[*].id>,                                  |  |
| 10              | "grams": <\$.body.variants[*].grams>.                                    |  |
| 11              | "weight": <\$.body.variants[*].weight>,                                  |  |
| 12              | "inventory_quantity": $\langle$ \$.body.variants[*].inventory_quantity>, |  |
| 13              | "price": <\$.body.variants[*].price>,                                    |  |
| 14              | "product id": <\$.body.variants[*].product id>                           |  |
| 15 <sup>1</sup> | н.                                                                       |  |
| 16              | "action": "<\$.body.action>"                                             |  |
| 17 <sup>1</sup> |                                                                          |  |
|                 |                                                                          |  |
|                 |                                                                          |  |

*Nota. Plantilla para transformación de datos. Elaborado por: Los autores*

## **Tabla 34**

*Configuración Función Lambda Event Product*

| Función Lambda Event Product |                                                      |  |
|------------------------------|------------------------------------------------------|--|
| Ephemeral storage            | 512 MB                                               |  |
| Memory                       | 128 MB                                               |  |
| Permissions                  | Lambda: BasicExecution                               |  |
|                              | Logs: PutLogEvents, CreateLogStream, CreateLogGroup. |  |
|                              | SOS: Full Access                                     |  |
| Invocación                   | Asíncrona                                            |  |
| Versión                      | v0.1.0                                               |  |

*Nota. Configuración implementada en la función lambda. Elaborado por: Los autores*

Una vez aplicado la configuración tenemos una función lambda la cual se presenta en la figura 30, que sea capaz de administrar la información recibida por parte de los eventos generados por el administrador del e-commerce de Shopify y recibidos por el servicio broker con relación a los productos.

# **Figura 30**

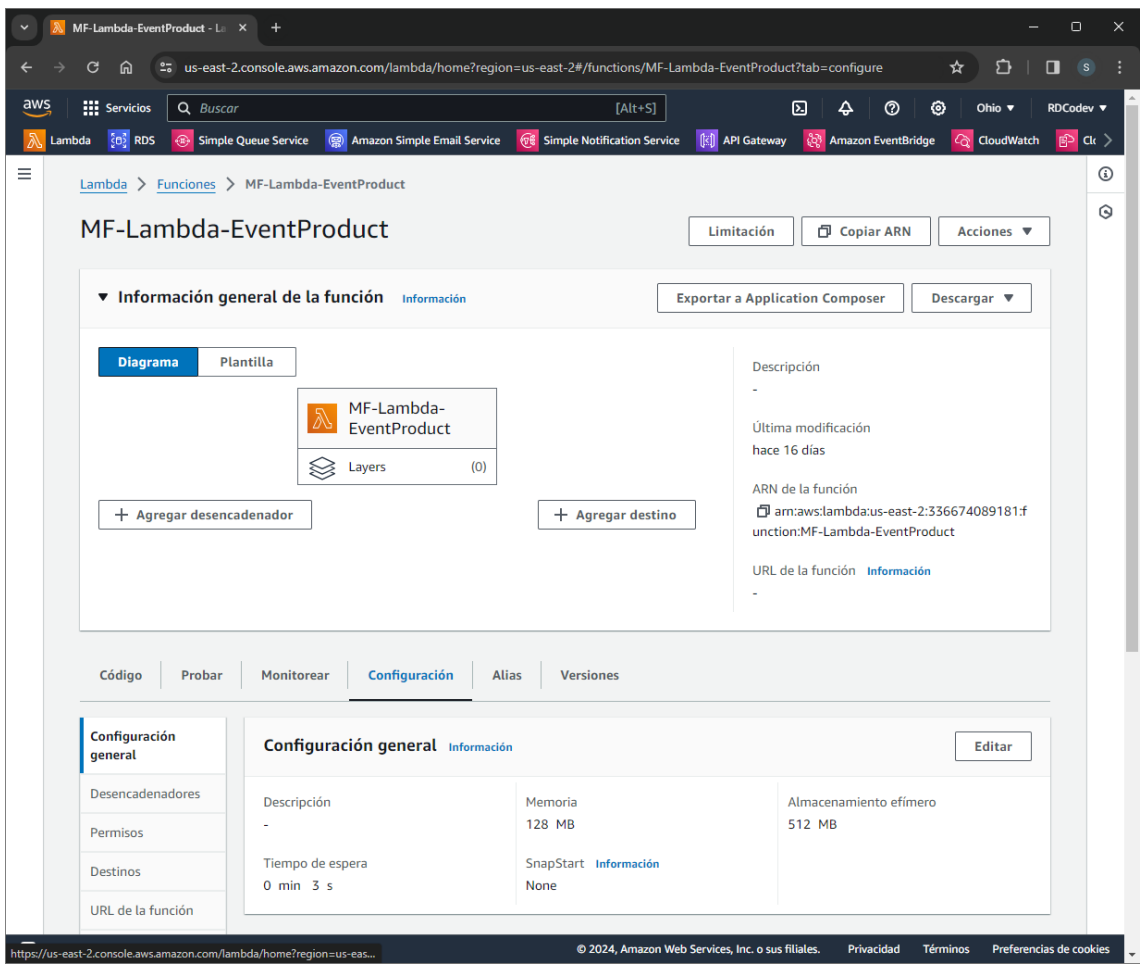

# *Función Lambda Event Product*

*Nota. Función lambda Event Product. Elaborado por: Los autores*

Adicional, el código empleado para manejar la información relacionada a los productos y generar las sentencias SQL para ser enviadas el servicio de Query se presenta en la figura 31 y los detalles más importantes de la función se presentan en la tabla 35.

*Código Función Lambda Event Product*

```
import { SQS_SQL } from './config.mjs'
import { retrieveSQLStatements, sendSQSMessage} from './utils.mjs'
//********** HANDLER ***********
export const handler = async (event, context) => {
  const [data] = event;
  const { url } = SQS_QL;
  const { payload } = retrieveSQLStatements(data);
  try \{const res = await sendSQSMessage({queries: payload}, url);
   if(res)return {
       statusCode: 200,
       body: JSON.stringify(`SQS ${url} delivered.`),
    \};
  \} catch (error) {
    return <sub>1</sub>statusCode: 500,
     body: JSON.stringify('Error ${error}.')
    35
  ł
};
                                             1.1 Laug0 and 1.1
```
*Nota. Código implementado en la función lambda event product. Elaborado por: Los* 

*autores*

#### **Tabla 35**

*Tabla de Código de Función Lambda 004*

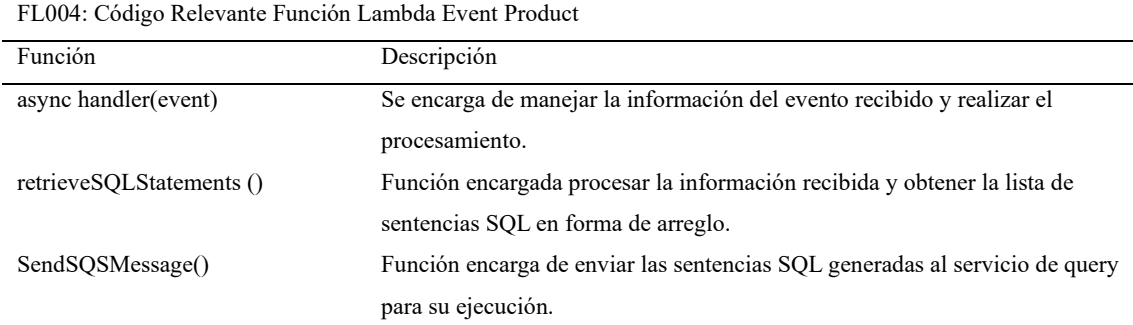

*Nota. Tabla de detalles importantes del código de la función lambda Event Products*

#### *1.11.4 Servicio de Ordenes*

El servicio de ordenes o event order, es el encargado de procesar la información

relacionada a los eventos de las órdenes generadas en la plataforma de Shopify. Debido a

esto se definió la arquitectura presentada en la figura 32, para manejar dichos eventos, donde inicialmente se recibe la información del servicio de event broker en la cola de mensajes del service order con la configuración presentada en la tabla 36.

## **Figura 32**

### *Arquitectura servicio Event Order*

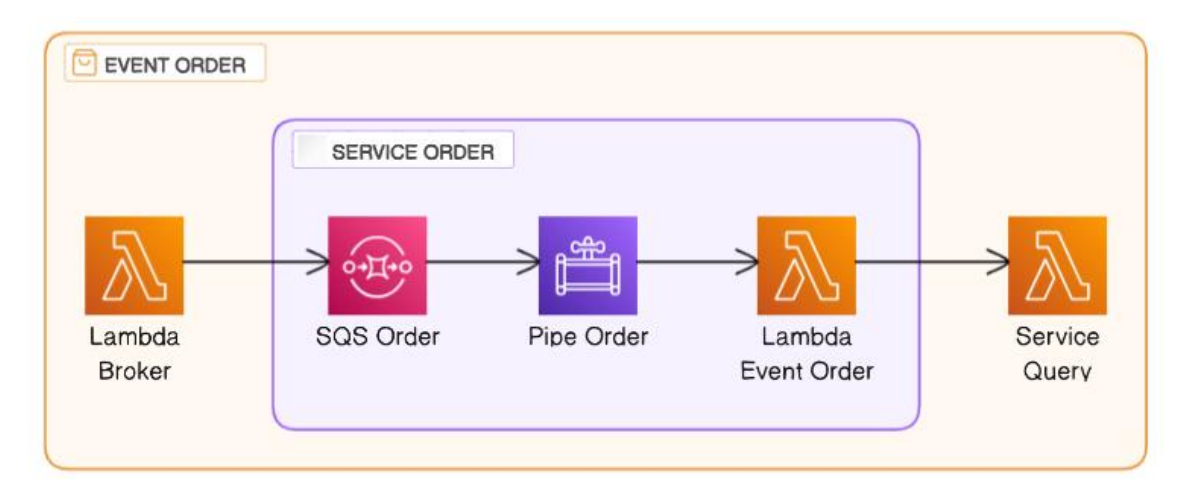

*Nota. Arquitectura de software para el servicio de ordenes. Elaborado por: Los autores*

# **Tabla 36**

*Configuración Cola SQS WebHook Slave Orders*

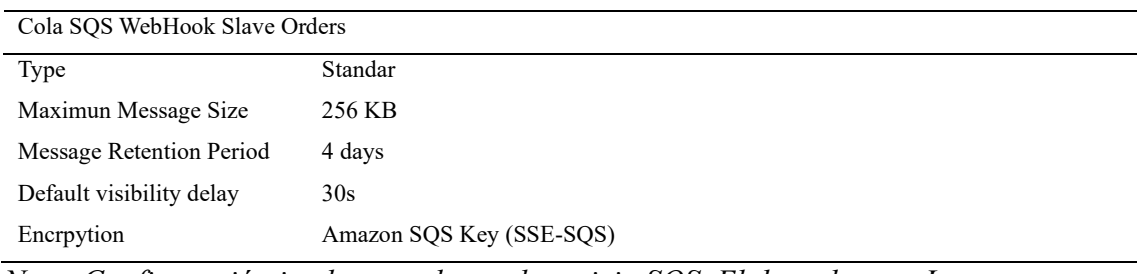

*Nota. Configuración implementada en el servicio SQS. Elaborado por: Los autores*

Recibida la información en la cola de mensajes, se aplicó un AWS Event Bridge Pipe el cual permite realizar una transformación de la información, mediante una plantilla de información de datos presentada en la figura 33, esto con el fin de obtener la información específica antes de que ingrese a la función lambda de destino con la configura presentada en la tabla 37.

*Plantilla de datos para transformación del servicio Pipe de evento productos*

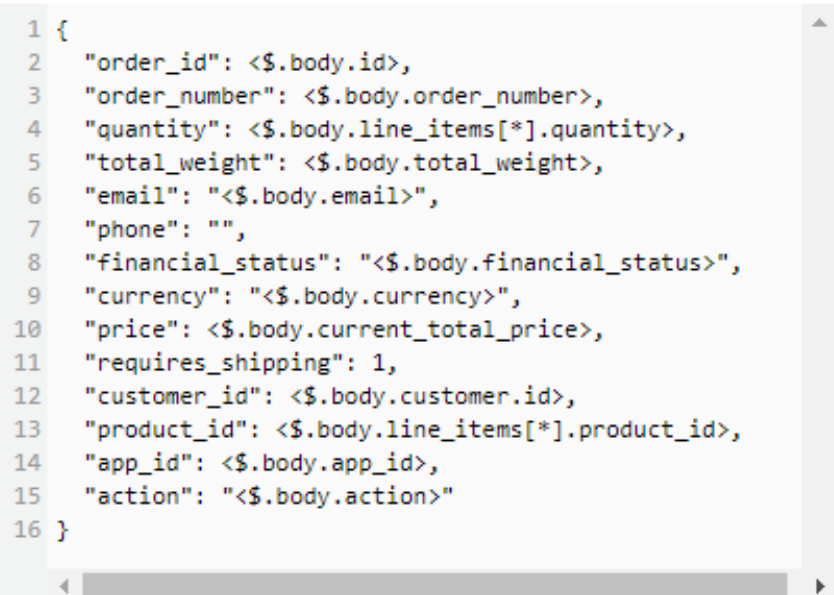

# Transformador de entrada de destino

*Nota. Plantilla para transformación de datos. Elaborado por: Los autores*

## **Tabla 37**

*Configuración Función Lambda Event Customer*

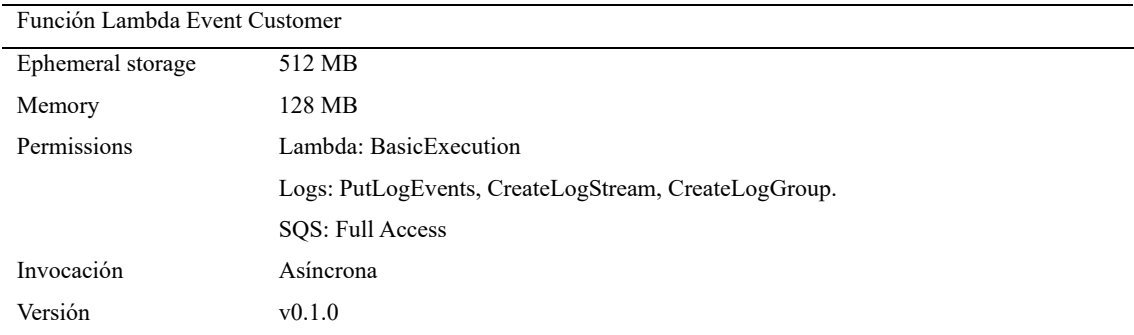

*Nota. Configuración implementada en función lambda. Elaborado por: Los autores*

Una vez aplicado la configuración tenemos una función lambda la cual se presenta en la figura 34, que sea capaz de administrar la información recibida por parte de los eventos generados por el administrador del e-commerce de Shopify y recibidos por el servicio broker con relación a las órdenes.

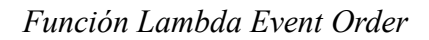

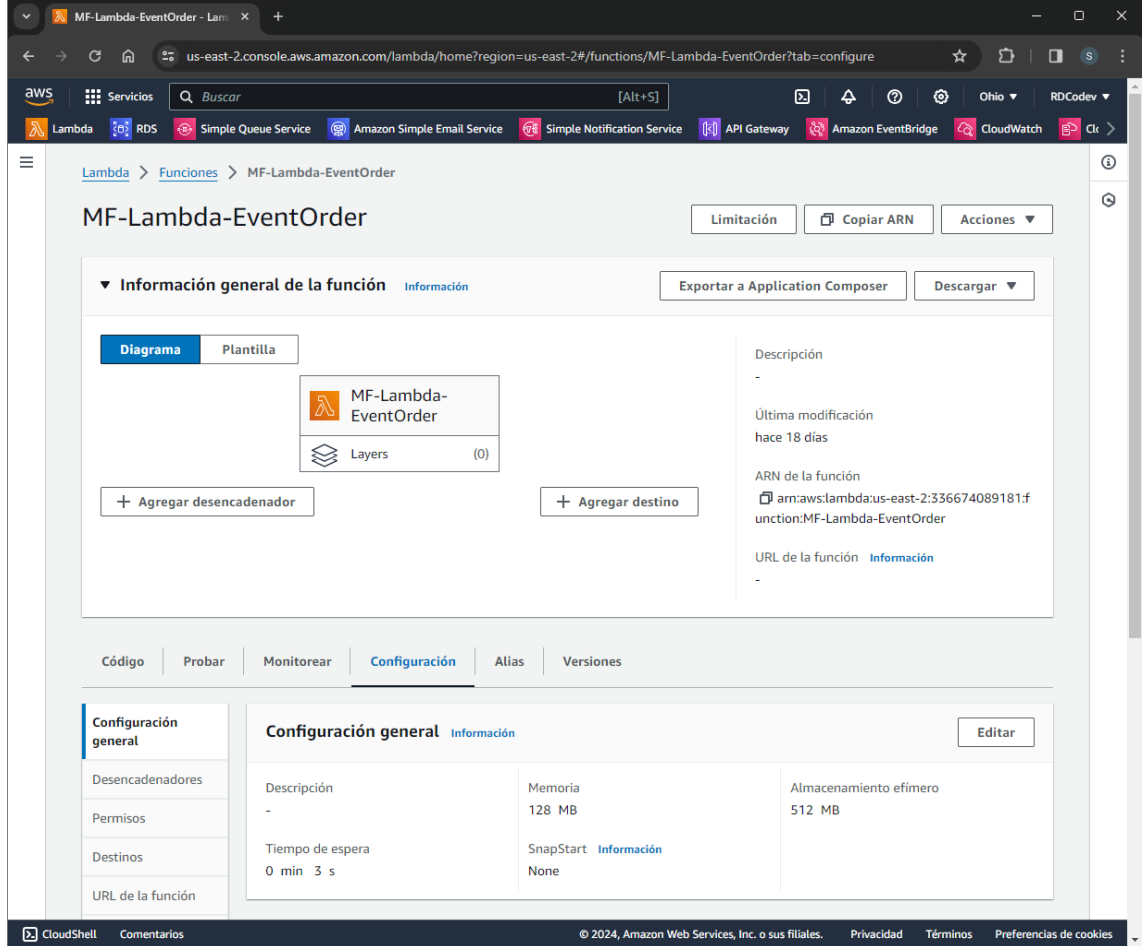

*Nota. Función lambda Event Order. Elaborado por: Los autores*

Adicional, el código empleado para manejar la información relacionada a los eventos de las órdenes y generar las sentencias SQL para ser enviadas al servicio de Query se presenta en la figura 35 y los detalles más importantes de la función se presenta en la tabla 38.

*Código función Lambda Event Orders*

```
import { SQS SQL } from './config.mjs'
import { retrieveSQLStatements, sendSQSMessage} from './utils.mjs'
//************** HANDLER ******
export const handler = async (event) => {
  const [data] = event;
  const \{ \text{url } \} = SQS_SQL;const { payload } = retrieveSQLStatements(data);
  console.log(payload)
  try \{const res = await sendSQSMessage({ queries: payload }, url);
    if (res)
      return {
        statusCode: 200,
        body: JSON.stringify(`SQS ${url} delivered.`),
      \}\} catch (error) {
    return {
     statusCode: 500,
      body: JSON.stringify('Error ${error}.')
    };
  P
\mathbb{R}
```
*Nota. Código implementado en la función lambda. Elaborado por: Los autores*

### **Tabla 38**

*Tabla Código de Función Lambda 005*

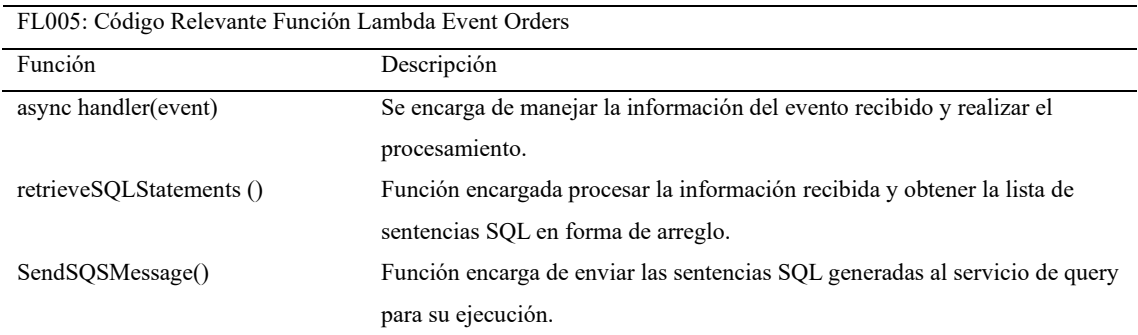

*Nota. Tabla de detalles importantes del código de la función lambda Event Products*

#### *1.11.5 Servicio de Consulta*

El servicio de Consulta o event query, es el encargado de ejecutar las funciones SQL generadas por los diferentes servicios destinos detallados anteriormente. Debido a esto se definió la arquitectura presentada en la figura 36, donde inicialmente se recibe la información de cualquier de los servicios destino en la cola de mensajes con la configuración presentada en la tabla 39.

# **Figura 36**

### *Arquitectura servicio query*

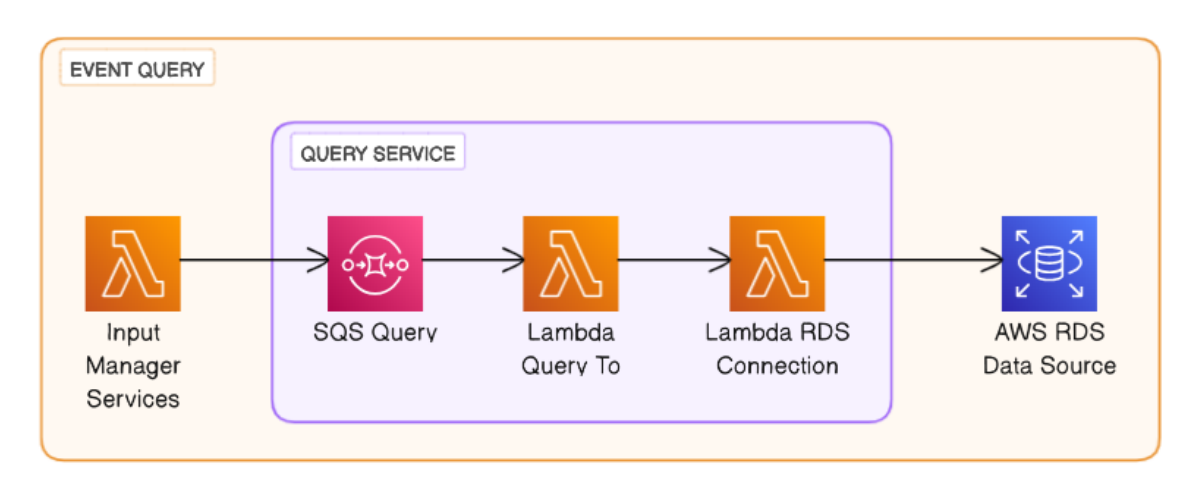

*Nota. Arquitectura de software del servicio Query. Elaborado por: Los autores*

# **Tabla 39** *Configuración Cola SQS Query*

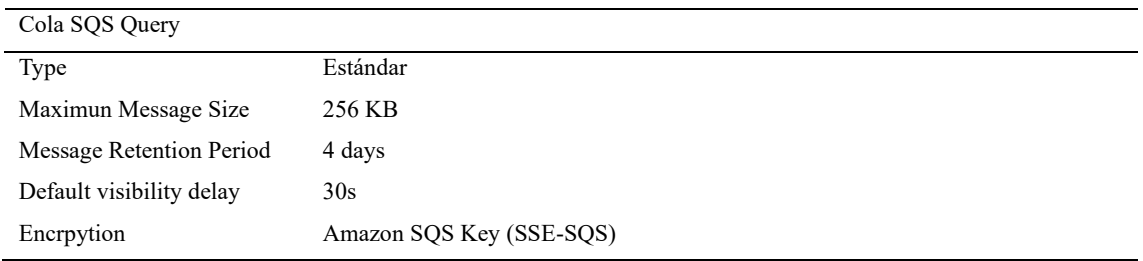

*Nota. Configuración implementada en el servicio SQS. Elaborado por: Los autores*

Recibida la información en la cola de mensajes, se configuro una función lambda de destino con la configuración presentada en la tabla 40, la cual es la encargada de invocar a la función lambda RDS Connection definida en la figura 14 debido a que tiene acceso a la instancia de la base de datos como se muestra en la figura 12 con el fin de ejecutar las sentencias SQL ingresadas por los parámetros de invocación.

# **Tabla 40** *Configuración Lambda RDS Query To*

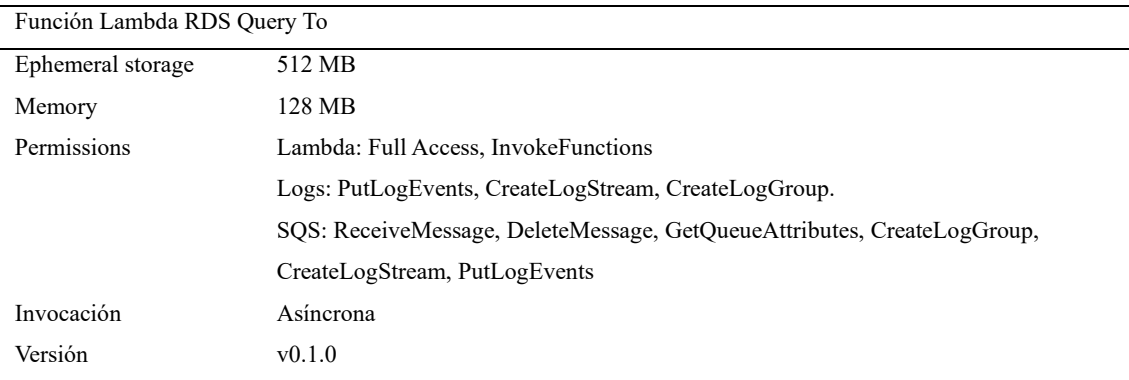

*Nota. Configuración implementada en la función lambda. Elaborado por: Los autores*

Una vez aplicado la configuración tenemos una función lambda la cual se presenta en la figura 37, que sea capaz de administrar y reenviar la sentencias SQL recibida por parte de los diferentes servicios de destino para su ejecución en la instancia de la base de datos del servicio RDS por medio de la invocación de la función lambda.

*Función Lambda RDS Query To*

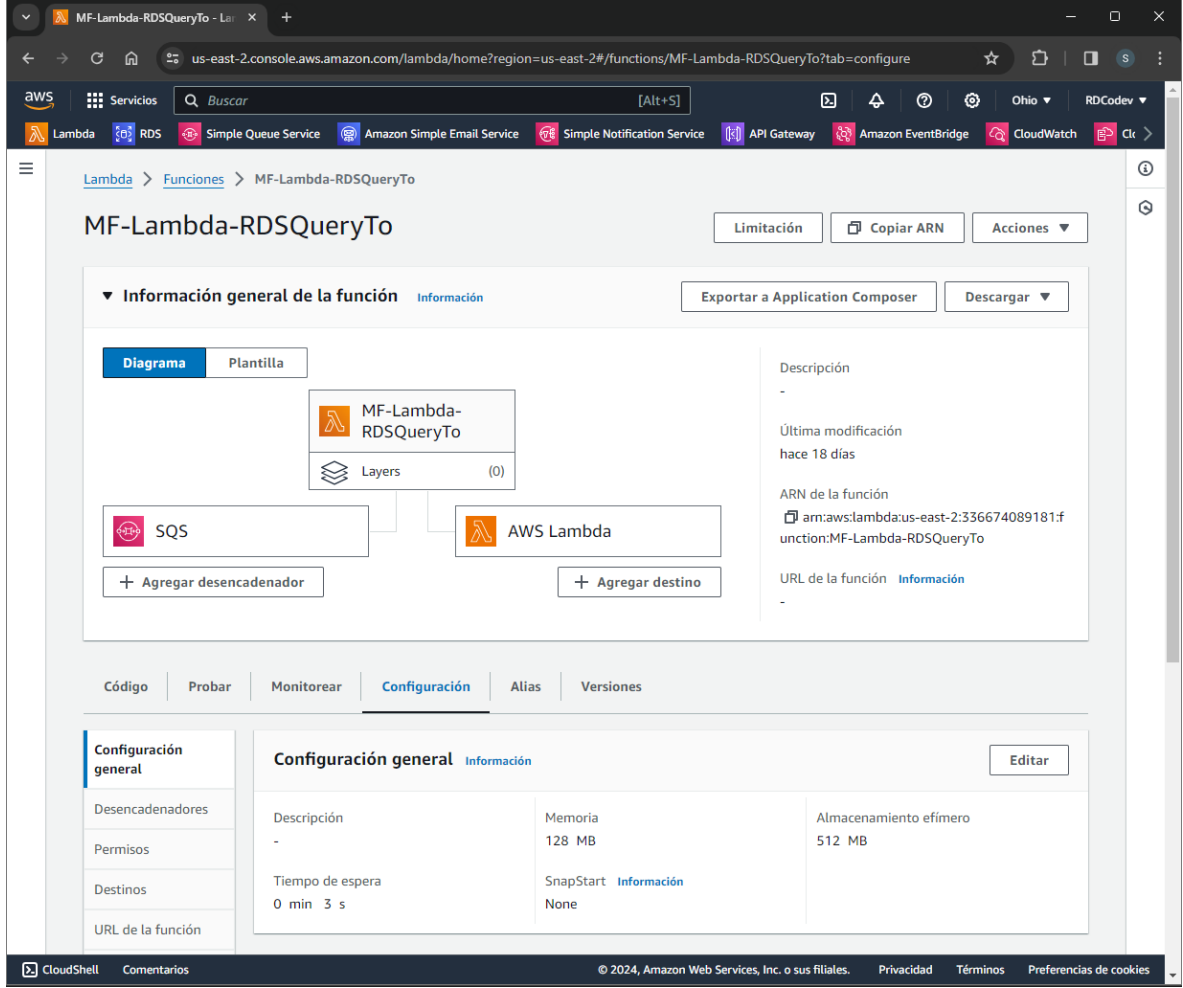

*Nota. Función lambda RDS Query To. Elaborado por: Los autores*

El código empleado para manejar la invocación de la función lambda RDS Connection y ejecutar las sentencias SQL se presenta en la figura 38 y los detalles más importantes de la función se presentan en la tabla 41.

*Código Función Lambda RDS Query To*

```
import { LambdaClient, InvokeCommand } from "@aws-sdk/client-lambda";
import { region, FunctionName } from "./config.mjs";
export const handler = async (event) => {
  try {
    const { Records: [data] } = event
    const { body } = data
    const command = new InvokeCommand(paramsLambdaInvoke(body));
    const { Payload } = await client.send(command)
  const result = parseInvokeResponse(Payload)
return \{ result \}\} catch (error) {
   throw error
  ٦
\mathcal{E}
```
*Nota. Código implementado en la función lambda. Elaborado por: Los autores*

# *Tabla 41 Tabla de Código Función Lambda 006*

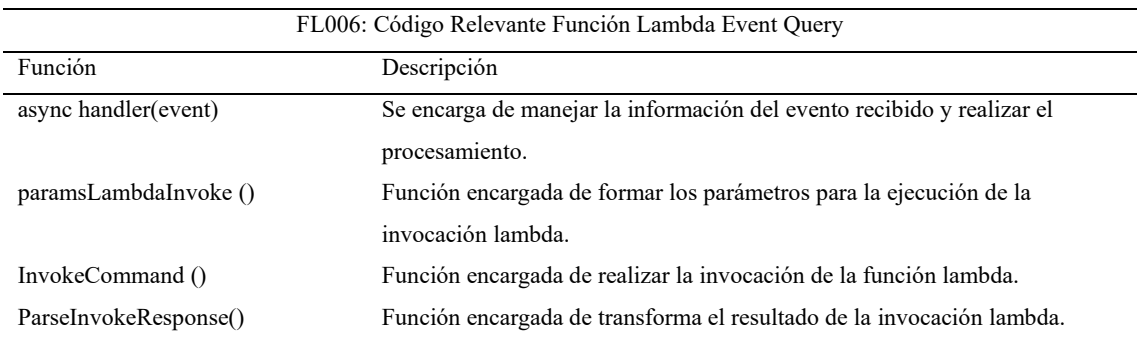

*Nota. Tabla de detalles importantes del código de la función lambda RDS Query To Elaborado por: Los autores*

# **1.12. DESARROLLO SERVICIO API GATEWAY EN AWS**

Se definió el servicio API Gateway en la plataforma serverless con el fin de permitir al usuario del e-commerce de Shopify acceder a los recursos definidos en la API REST mediante peticiones HTTP y poder recuperar la información guardada en la instancia de la base de datos o interactuar con la lógica para llamadas de otros servicios instanciados en AWS.

La arquitectura definida para manejar dichas interacciones y realizar la comunicación entre los diferentes servicios de AWS se presenta en la figura 39. Además, la configuración implementada en el servicio API Gateway se presenta en la tabla 42 y de manera detallada los diferentes recursos definidos en la API REST se presentan en la tabla 44.

### **Figura 39**

*Diagrama arquitectura servicio API Gateway*

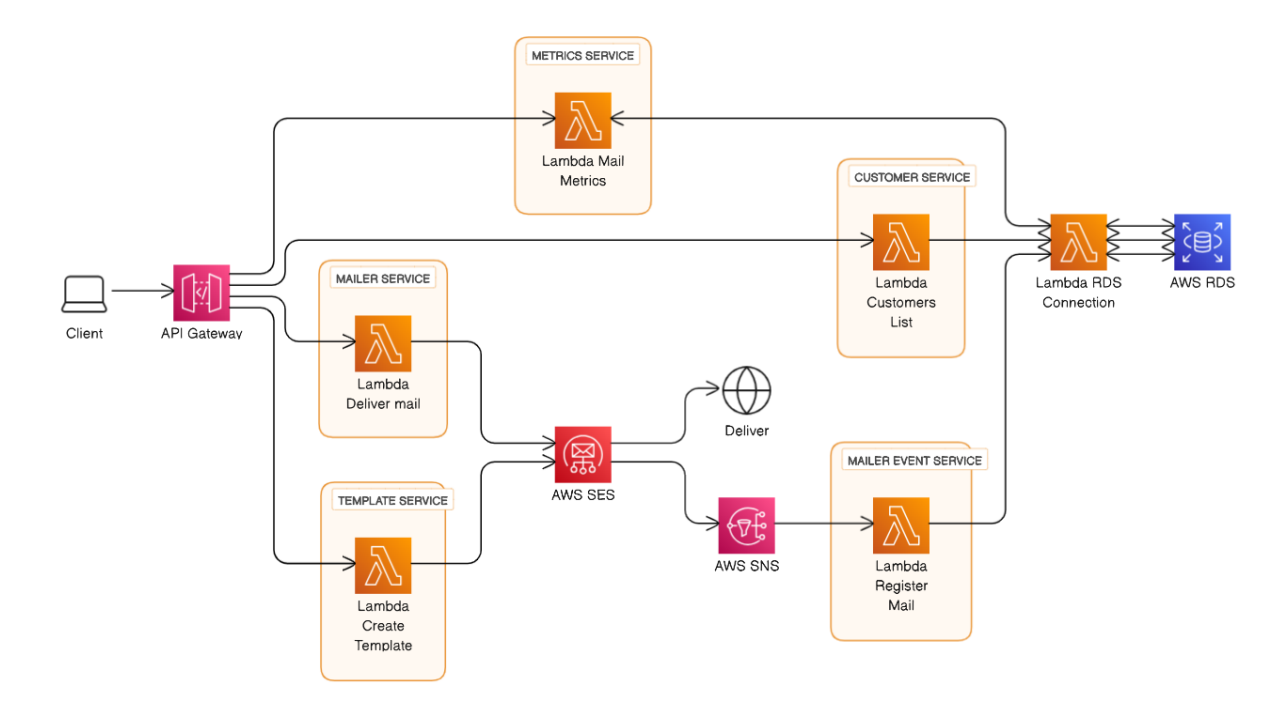

*Nota. Diagrama del funcionamiento de la arquitectura de API Gateway Elaborado por: Los Autores*

### **Tabla 42**

*Configuración servicio API Gateway*

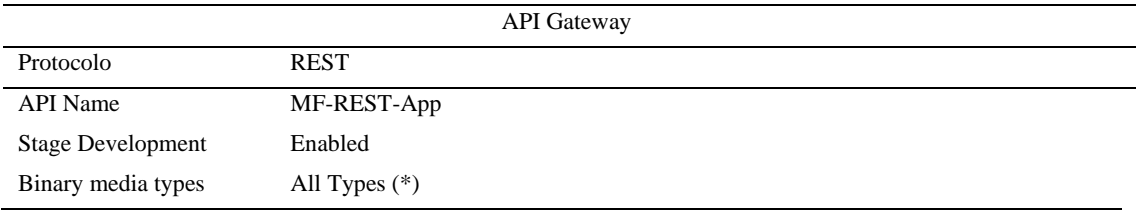

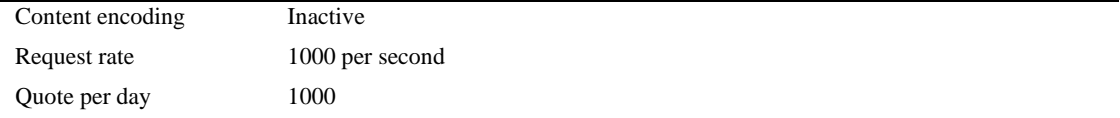

*Nota. Tabla de configuraciones al servicio de API Gateway Elaborado por: Los Autores*

Una vez aplicada la configuración presentada tenemos una API REST, en la cual podemos agregar recursos e integraciones con diferentes servicios con el fin de administrar las diferentes peticiones, justo como se muestra en la figura 40.

#### **Figura 40**

*Servicio API Gateway/API REST*

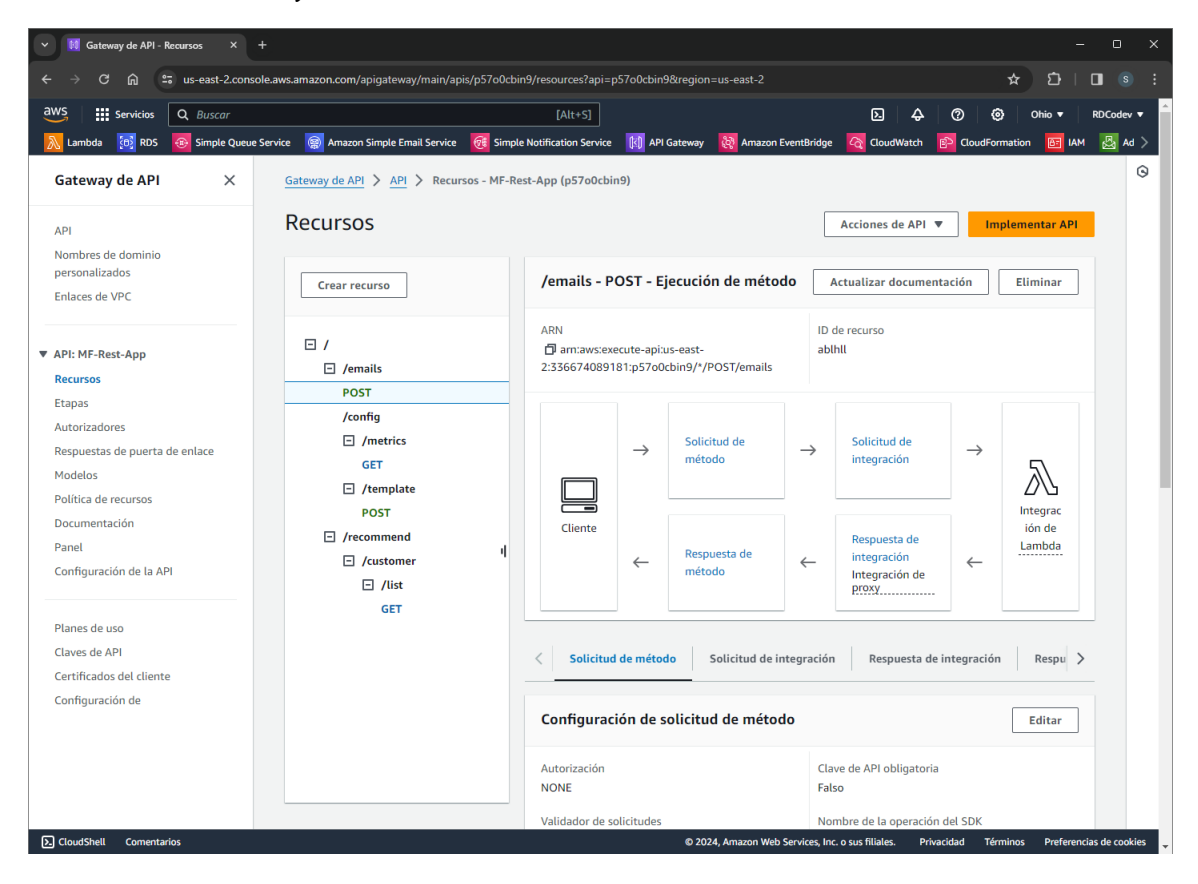

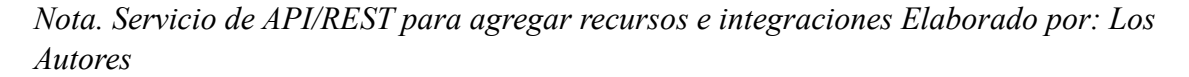

Adicionalmente como se muestra en la figura 39, los diferentes servicios interactúan con el servicio de AWS SES y este mismo al ser un servicio independiente pero esencial, se lo inicializo con la configuración presentada en la tabla 43. En donde al crear el servicio, es menester verificar las identidades de correo electrónico y dominios, este último es necesario para el proceso de verificación de correos por parte de los diferentes proveedores de servicio de correos. Por lo que se configuro los DKIM (DomainKeys Identified Mail) en los DNS del dominio adquirido como se muestra en la figura 41.

#### **Tabla 43**

*Configuración Servicio AWS Simple Email Service*

| AWS Simple Email Service             |                      |  |
|--------------------------------------|----------------------|--|
| Daily sending quota                  | 50000 emails per 24h |  |
| Maximum send rate                    | 14 per second        |  |
| <b>SMTP TLS Port</b>                 | 25, 587, 2587        |  |
| DomainKeys Identified Mail<br>(DKIM) | <b>RSA 2038 BIT</b>  |  |

*Nota. Tabla de configuración del servicio de automatización de correo electrónicos elaborado por: Los Autores*

#### **Figura 41**

### *Dominio en proveedor GoDaddy*

|              |                                             |                                                      | Ξ<br>Filtros       |          | *** Acciones |
|--------------|---------------------------------------------|------------------------------------------------------|--------------------|----------|--------------|
| Tipo $①$     | Nombre $\circledcirc$                       | Datos $\odot$                                        | TTL $\circledcirc$ | Eliminar | Editar       |
| <b>CNAME</b> | 4v4swtftovo4hox6rvg5w4jawxenquub._domainkey | 4v4swtftovo4hox6rvg5w4jawxenquub.dkim.amazonses.com. | 1 Hora             | 靣        | ⊻            |
| <b>CNAME</b> | wlojd5eii37tl2piiyzutmboswj53gcz._domainkey | wlojd5eii37tl2piiyzutmboswj53gcz.dkim.amazonses.com. | 1 Hora             | 靣        | ⊻            |
| <b>CNAME</b> | <b>WWW</b>                                  | minifashions.shop.                                   | 1 Hora             | 靣        | 0            |
| <b>CNAME</b> | xzxlx7j5mqtsqpwxt7sywa4etkhitqph._domainkey | xzxlx7j5mqtsqpwxt7sywa4etkhitqph.dkim.amazonses.com. | 1 Hora             | 靣        | ₫            |

*Nota. Configuración CNAME en los DNS del dominio minifashion.shop en GoDaddy*

Una vez aplicada la configuración y verificada las identidades obtuvimos el servicio SES para la recepción y envío de correos electrónicos, justo como se muestra en la figura 42.

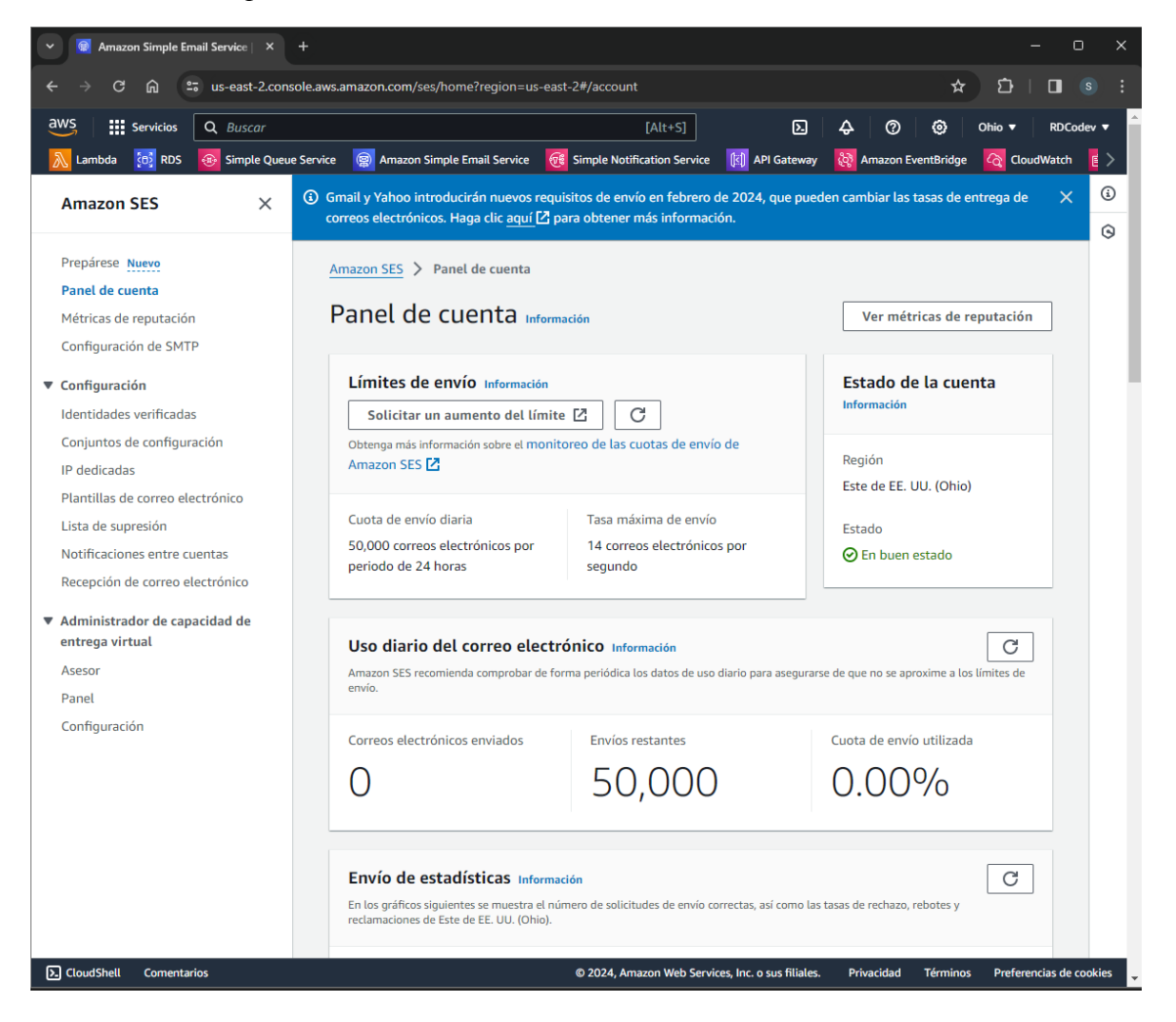

*Servicio AWS Simple Email Service*

*Nota. Funcionamiento del servicio de automatización de correos Elaborado por: Los Autores*

# **Tabla 44** *Tabla de recursos API REST*

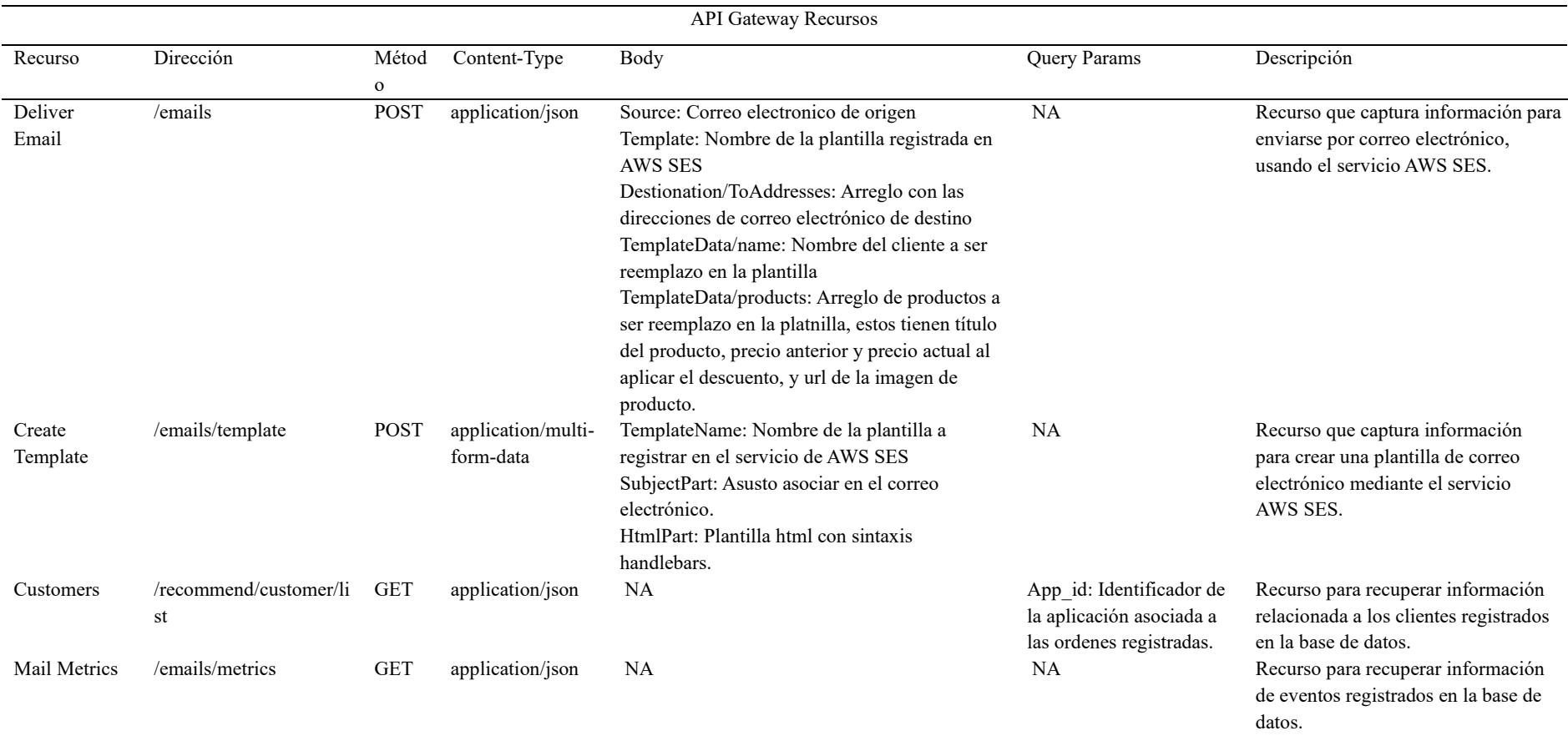

*Nota. Tabla de los recursos que maneja la API/REST Elaborado por: Los Autores*

A continuación, se detallan los diferentes recursos y sus interacciones con los diferentes servicios.

# *1.12.1 Recurso Lista de Clientes*

El recurso "lista de clientes" o "customers" presentado en la tabla 44 se encarga de recibir las peticiones del usuario en la ruta /recommend/customer/list con el fin de realizar la recuperación de la información de los clientes mediante la integración de una función lambda que posee la configuración presentada en la tabla 45, en la instancia en la base de datos definida en el servicio RDS, como se muestra en la figura 43.

# **Figura 43**

# *Arquitectura Recurso Customers*

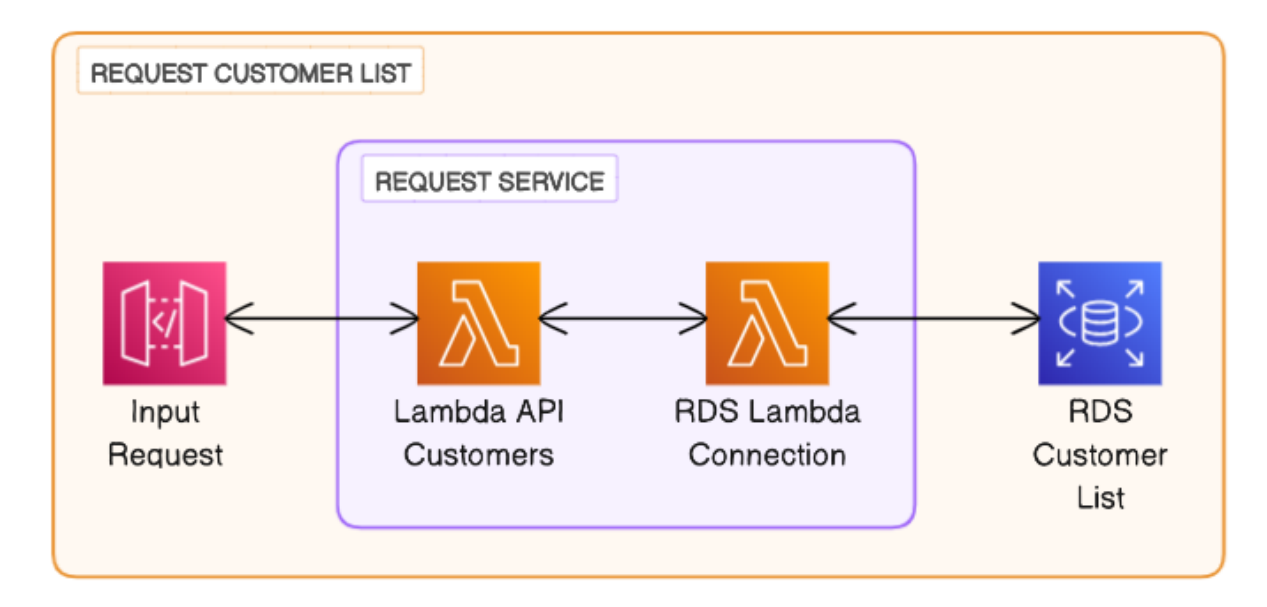

*Nota. Diagrama de la arquitectura del recurso de lista de clientes Elaborado por: Los Autores*

## **Tabla 45**

*Configuración Función Lambda Customer List*

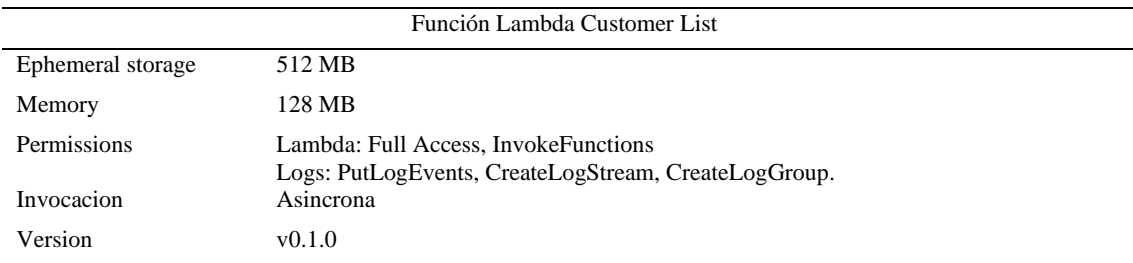

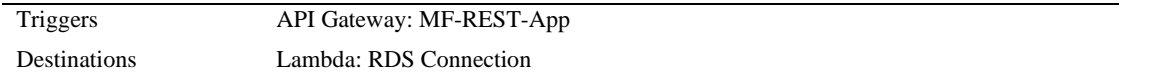

*Nota. Tabla de la configuración principal de la función Lambda Customer List Elaborado por: Los Autores*

Una vez integrada la función lambda en el recurso publicado de la API REST junto con su configuración, obtuvimos una función lambda, presentada en la figura 44, la cual se ejecuta en cada petición con el fin de realizar una invocación a la función RDS Connection y obtener un resultado el cual es enviado como respuesta a dicha petición.

# **Figura 44**

# *Función Lambda API Customer List*

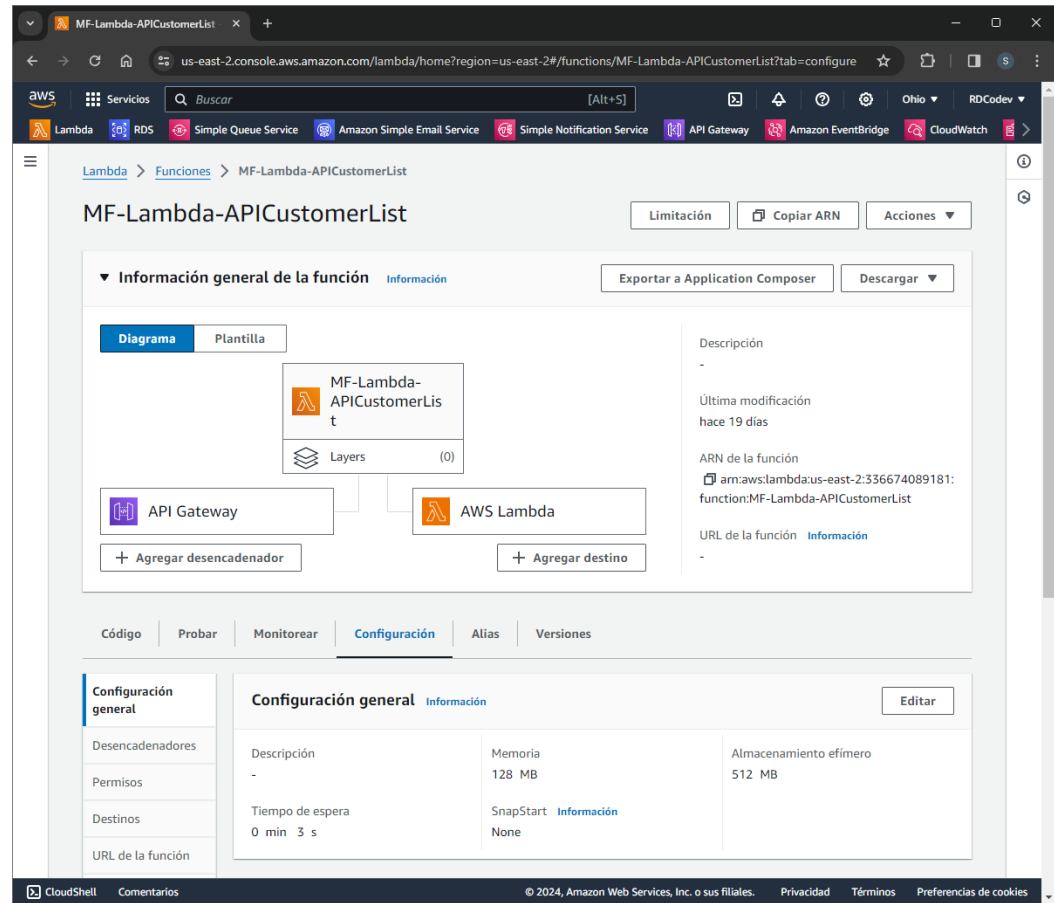

*Nota. Función Lambda API Customer List implementada Elaborado por: Los Autores*

El código implementado para el procesamiento de la petición y generación de respuesta se presenta en la figura 45 y los detalles más relevantes de dicha función se presenta en la tabla 46.

## **Figura 45**

```
Código Función Lambda API Customer List
```

```
import { LambdaClient, InvokeCommand } from "@aws-sdk/client-lambda";
import { REGION } from './config.mjs'
import { nation j nem nyearing.mys between parts in the interest in the interest in the set of the set of the s
import { sqlEndPoints } from './uris.mjs'
const client = new LambdaClient({ region: REGION })
export const handler = async (event) => {
  const {
    queryStringParameters: params,
    requestContext: { httpMethod } } = event
  const [sql] = sqlEndPoints.filter(endpoint => endpoint.httpRequest == httpMethod)
\mathsf{I}try {
  const queries = { queries: [sql.query(params.app_id)] }
  const command = new InvokeCommand(paramsLambdaInvoke(JSON.stringify(queries)));
    const { Payload } = await client.send(command)
    const { \n  result } = parseInvokeResponse(Payload)const [customers] = result
    return {
      statusCode: 200,
      body: JSON.stringify(customers)
```
*Nota. Codigo para el funcionamiento de la función Lambda Elaborado por: Los Autores*

### **Tabla 46**

*Tabla de Código Función Lambda 007*

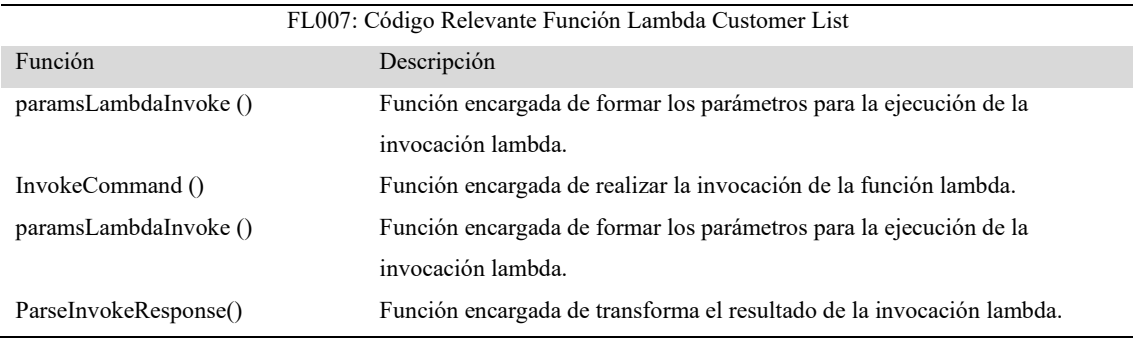

*Nota. Tabla de detalles importantes del código de la función lambda API Customer List*

#### *1.12.2 Recurso Plantilla de Correo*

El recurso plantilla de correo o *template email* presentado en la tabla 44 se encarga de recibir las peticiones en la ruta /email/template por medio de la integración de una función lambda con la configuración presentada en la tabla 47. Esto con el fin de procesar la información que viene asociada a dichas peticiones en el body o cuerpo de la petición e interactuar con el servicio de AWS SES previamente inicializo en la figura 42.

En la figura 46 se presenta la arquitectura implementada para realizar dicho proceso.

# **Figura 46**

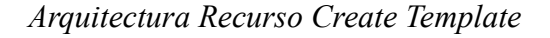

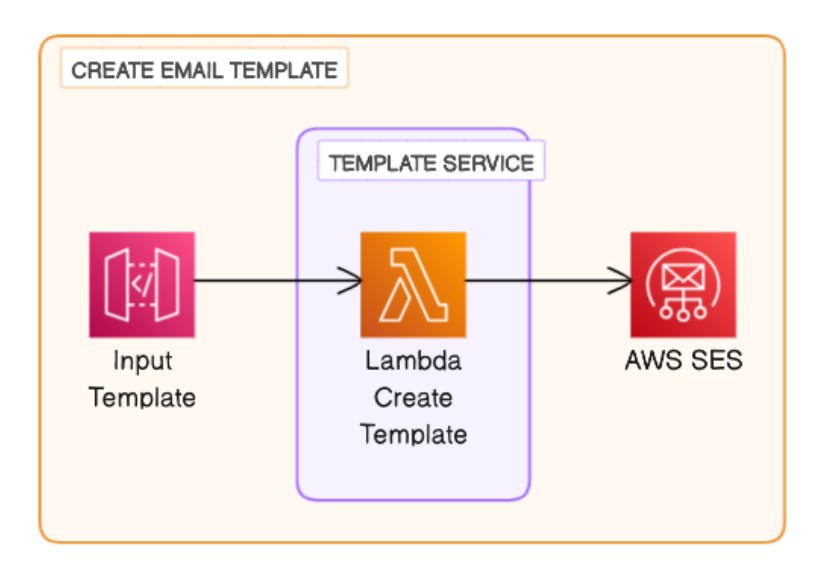

*Nota. Diagrama de la arquitectura del recurso créate template Elaborado por: Los Autores*

## **Tabla 47**

*Configuración Función Lambda Email Template*

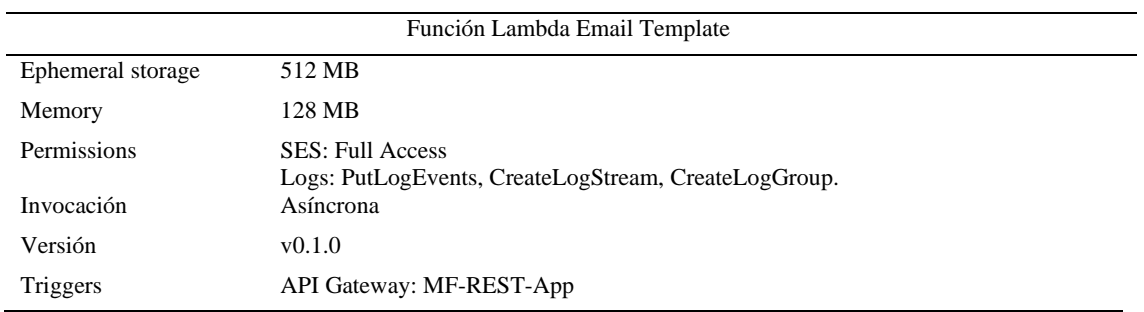

*Nota. Tabla de la configuración de los parámetros importantes de la función Lambda Email Elaborado por: Los Autores*

Una vez integrada la función lambda en el recurso publicado en el servicio API Gateway junto con su configuración, obtuvimos una función lambda, presentada en la figura 47, la cual puede interactuar con el servicio SES para realizar la creación de plantillas de correo en cada petición recibida.

# **Figura 47**

# *Función Lambda SES Email Template*

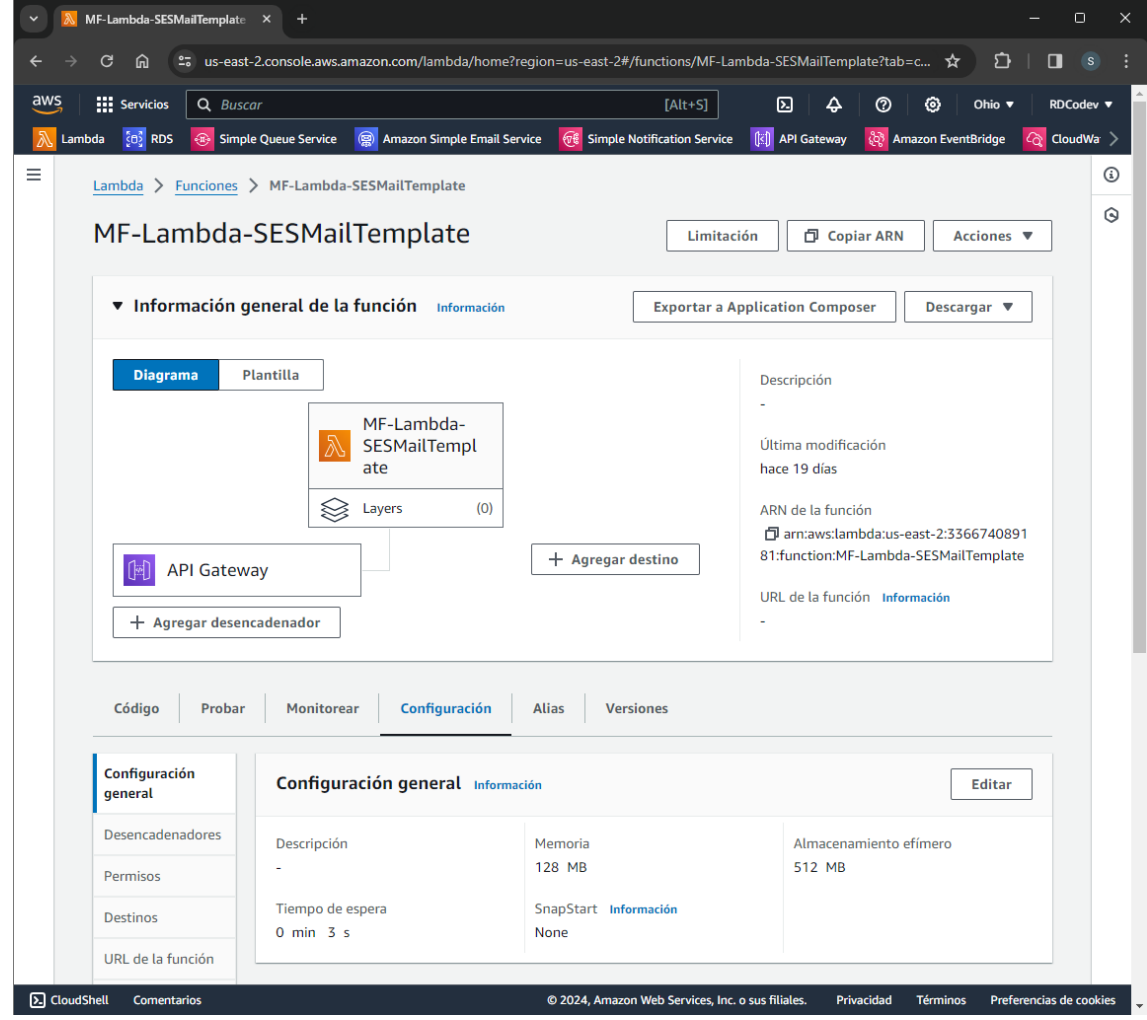

*Nota. Función Lambda SES Email implementada Elaborado por: Los Autores*

El código implementado para el procesamiento de la petición y generación de plantillas en el servicio AWS SES se presenta en la figura 48 y los detalles más relevantes de dicha función se presenta en la tabla 48.

## **Figura 48**

*Código Función Lambda Email Template*

```
import { SESClient, CreateTemplateCommand } from '@aws-sdk/client-ses';
import multipart from 'parse-multipart-data';
import { REGION } from './config.mjs'
import { parseTemplate } from './utils.mjs'
const client = new SESClient({region: REGION});
export const handler = async (event, context, callback) => {
  const { headers, body } = event
 const boundary = headers['Content-Type'].split('=')[1]
 const buffer = Buffer.from(body, 'base64');
  const data = multipart.parse(buffer, boundary)
  const template = \{Template: parseTemplate(data)
\mathbb{R}try{
    const command = new CreateTemplateCommand(template);
   const response = await client.send(command)
   res.body = JSON.stringify({"message": response})
  \} catch (err){
   res.body = JSON.stringify({"message": err, template})
  \} finally \{
```
*Nota. Código para el funcionamiento de la función Lambda Email Elaborado por: Los* 

*Autores*

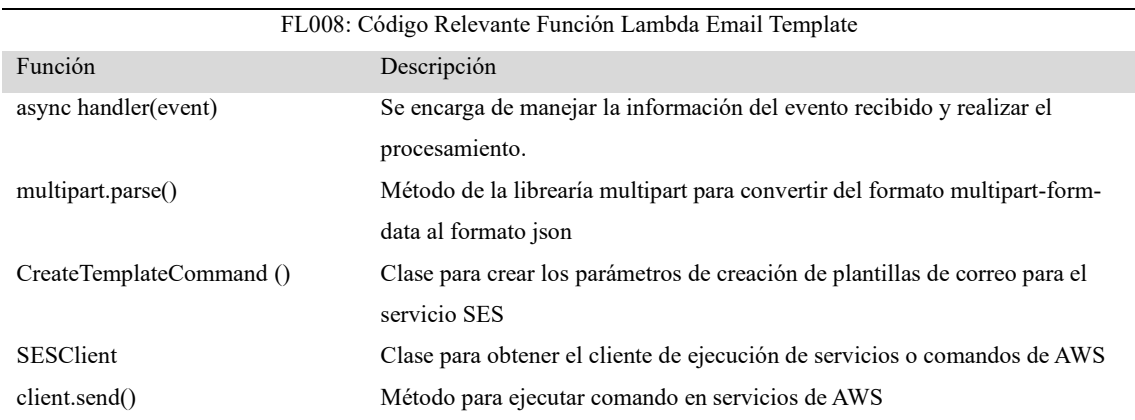

# **Tabla 48** *Tabla Código Función Lambda 008*

*Nota. Tabla de detalles relevantes del código de la función lambda Email Template*

# *1.12.3 Recurso Envió de Correo*

El recurso envió de correo o *deliver email* presentado en la tabla 44 se encarga de recibir las peticiones en la ruta /emails/ por medio de la integración de una función lambda con la configuración presentada en la tabla 49, esto con el fin de procesar la información que viene asociada a dicha peticiones en el body o cuerpo de la petición e interactuar con el servicio de AWS SES previamente inicializado en la figura 42 para él envió de correos electrónicos.

En la figura 49 se presenta la arquitectura implementada para realizar dicho proceso.

# **Figura 49**

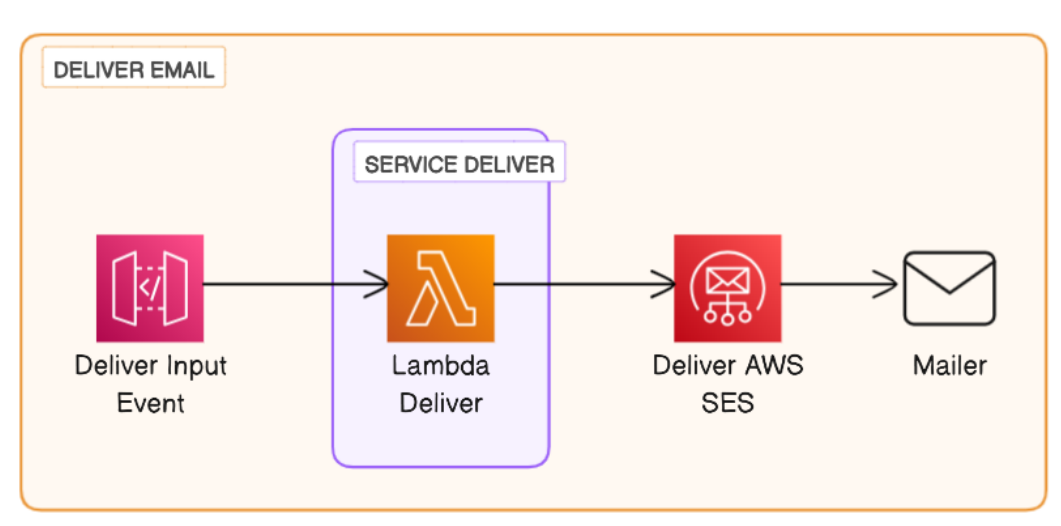

*Arquitectura del Recurso Deliver Email*

*Nota. Diagrama de cómo funciona el recurso de deliver email Elaborado por: Los Autores*

| Función Lambda Deliver Email |                                                                                 |  |
|------------------------------|---------------------------------------------------------------------------------|--|
| Ephemeral storage            | 512 MB                                                                          |  |
| Memory                       | 128 MB                                                                          |  |
| Permissions                  | <b>SES: Full Access</b><br>Logs: PutLogEvents, CreateLogStream, CreateLogGroup. |  |
| Invocación                   | Asíncrona                                                                       |  |
| Versión                      | v0.1.0                                                                          |  |
| Triggers                     | API Gateway: MF-REST-App                                                        |  |

**Tabla 49** *Configuración Función Lambda Deliver Email*

*Nota. Tabla de configuración de los parámetros importantes de la función Lambda deliver Elaborado por: Los Autores*

Una vez integrada la función lambda en el recurso publicado en el servicio API Gateway junto con su configuración, obtuvimos una función lambda, presentada en la figura 50, la cual puede interactuar con el servicio SES para realizar él envió de correo electrónico a los usuarios de destino en cada petición recibida y hacer uso de las plantillas de correo definidas en el servicio de AWS SES.

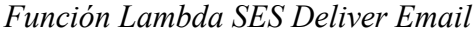

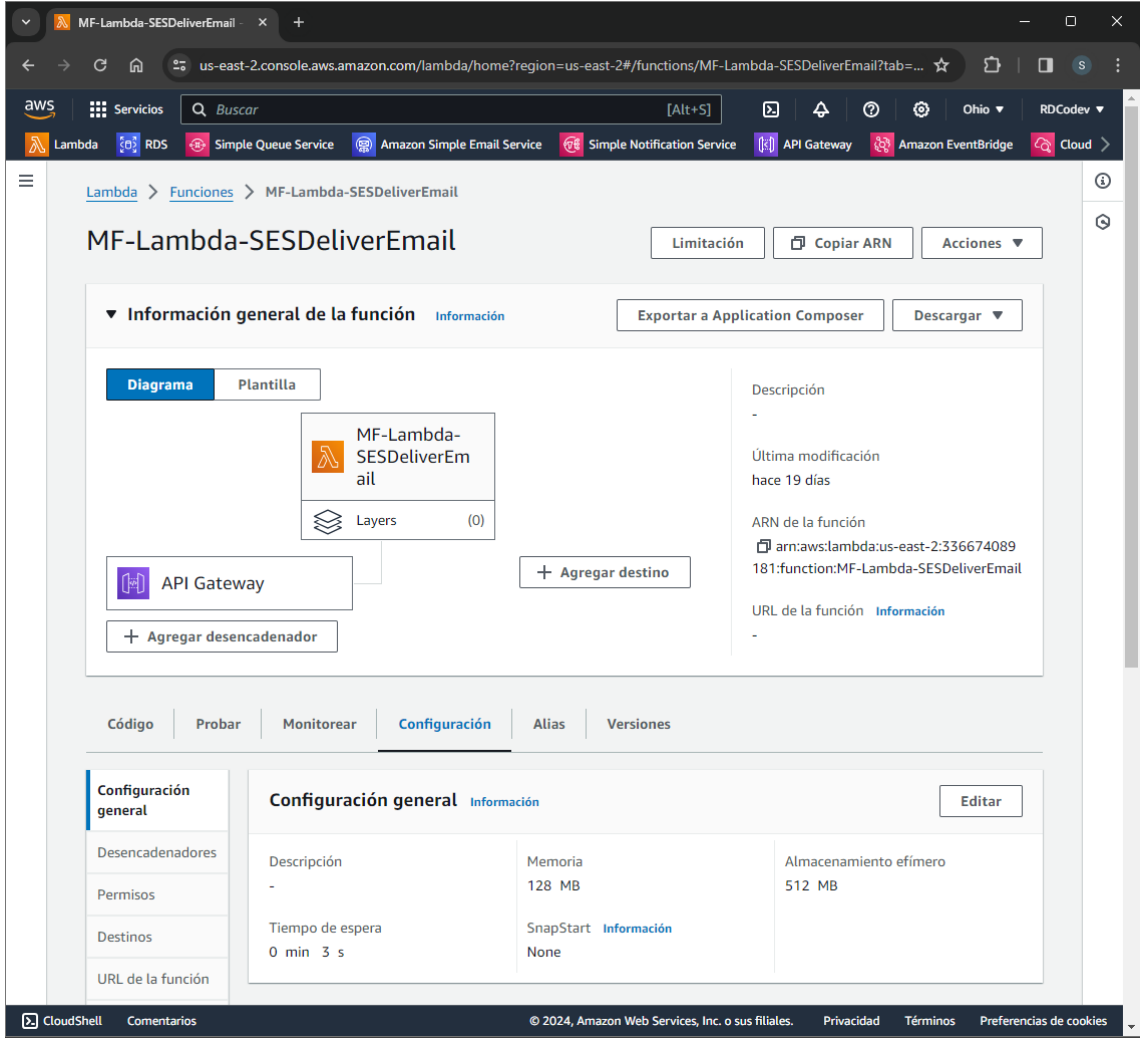

*Nota. Función Lambda SES deliver email implementado Elaborado por: Los Autores*

El código implementado para el procesamiento de la petición y envió de correos electrónicos se presenta en la figura 51 y los detalles más relevantes de dicha función se presenta en la tabla 50.

*Código Función Lambda SES Deliver Email*

```
import { SESClient, SendTemplatedEmailCommand } from "@aws-sdk/client-ses";
import { REGION } from './config.mjs'
const client = new SESClient({region: REGION});
export const handler = async (event, context, callback) => {
  const \{ body \} = event
  const buffer = Buffer.from(body, 'base64');
  const formData = JSON.parse(buffer.toString())
  formData.TemplateData = JSON.stringify(formData.TemplateData)
  const command = new SendTemplatedEmailCommand(formData);
  try \{const response = await client.send(command);
    return <sub>1</sub>statusCode: 200,
     body: JSON.stringify({"message": response})
    Þ
\} catch (err) {
    return {
     statusCode: 400,
      body: JSON.stringify({"message": err})
    \mathcal{F}ß
```
*Nota. Código para que funcione la función lambda Deliver Email Elaborado por: Los Autores*

## **Tabla 50**

*Tabla Código Función Lambda 009*

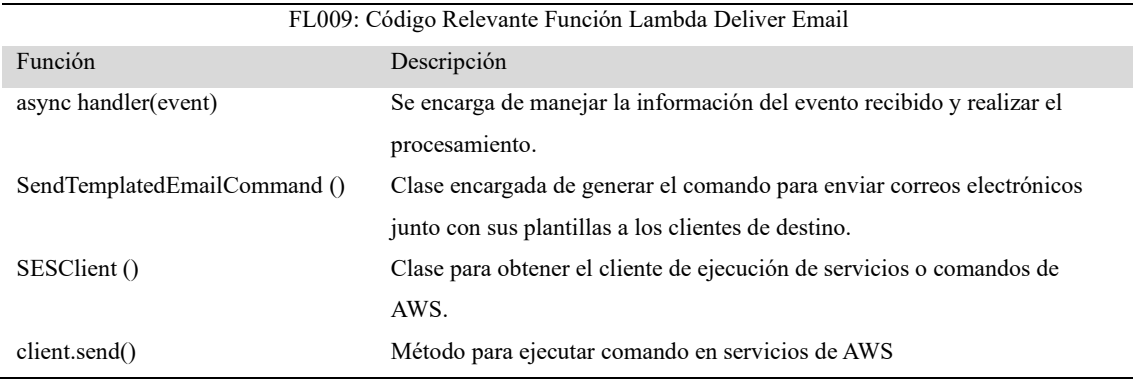

*Nota. Tabla de detalles importantes del código de la función lambda Deliver Email Elaborado por: Los Autores*

#### *1.12.4 Servicio de Registro de Eventos de Envió de Correo*

El servicio de registro de eventos de envió de correo, se lo definió como un servicio que administra los eventos generados por los servidores de los clientes de correos de destino, esto con el fin de registrar dichos eventos en la instancia de base de datos y sean recuperable la información para el análisis o procesamiento de estos. En la figura 52 se presenta la arquitectura para realizar dicho proceso. En donde cada evento generado en el servicio AWS es capturado por medio del set de configuración presentado en la tabla 51, el cual enviara cada evento al servicio SNS con la configuración presentada en la tabla 52.

## **Figura 52**

*Arquitectura para captura de eventos en servicio SES*

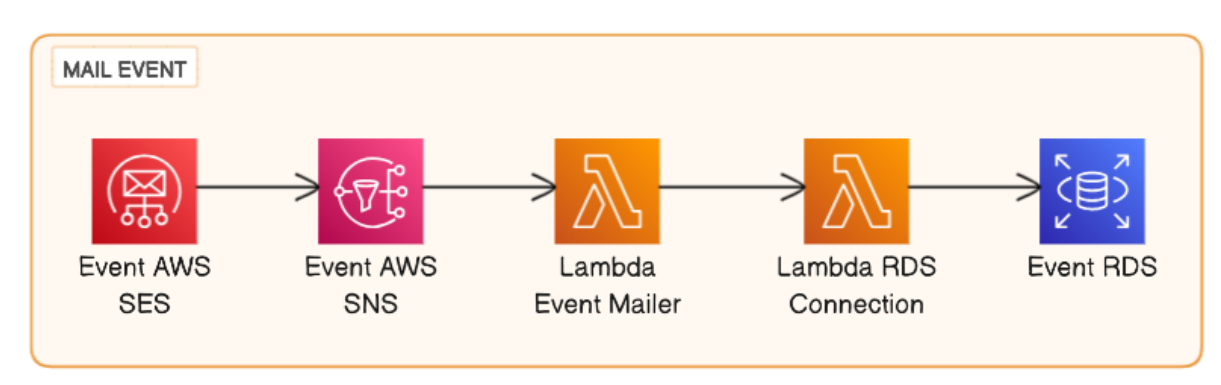

*Nota. Código para que funcione la función lambda Deliver Email Elaborado por: Los Autores*
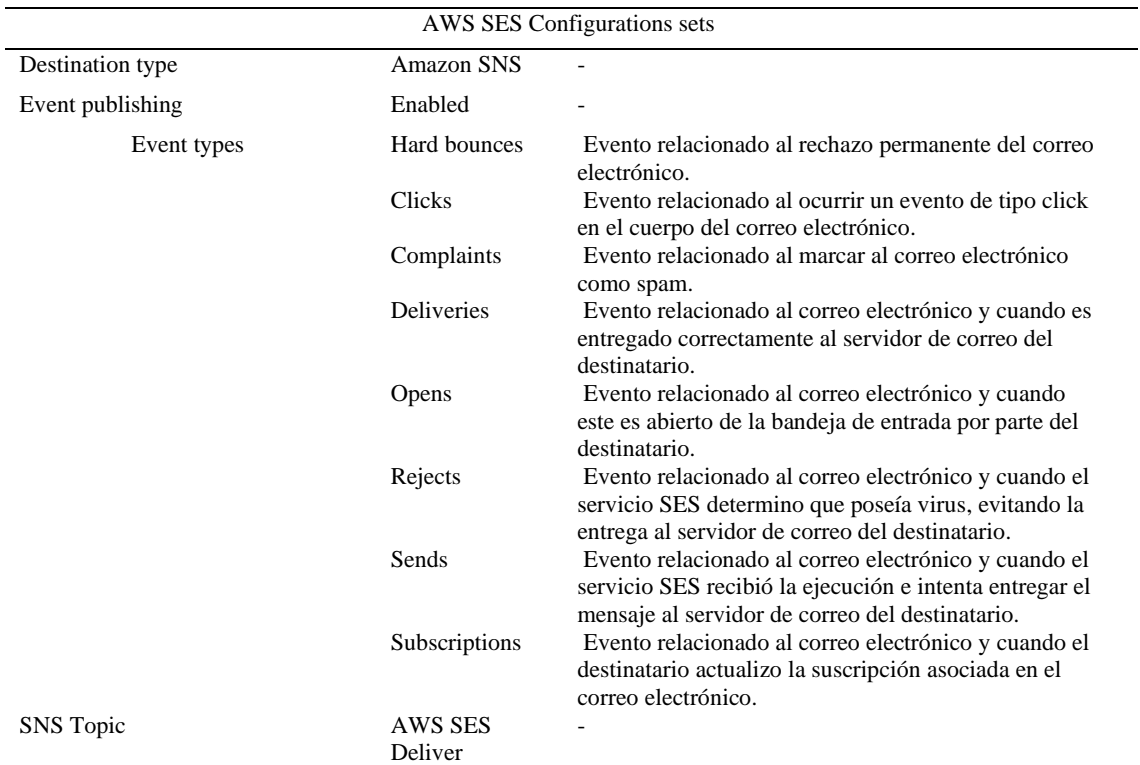

## **Tabla 51** *Configuración de AWS SES configurations sets*

*Nota. Tabla de configuración de los parámetros importantes de AWS SES Elaborado por: Los Autores*

### **Tabla 52**

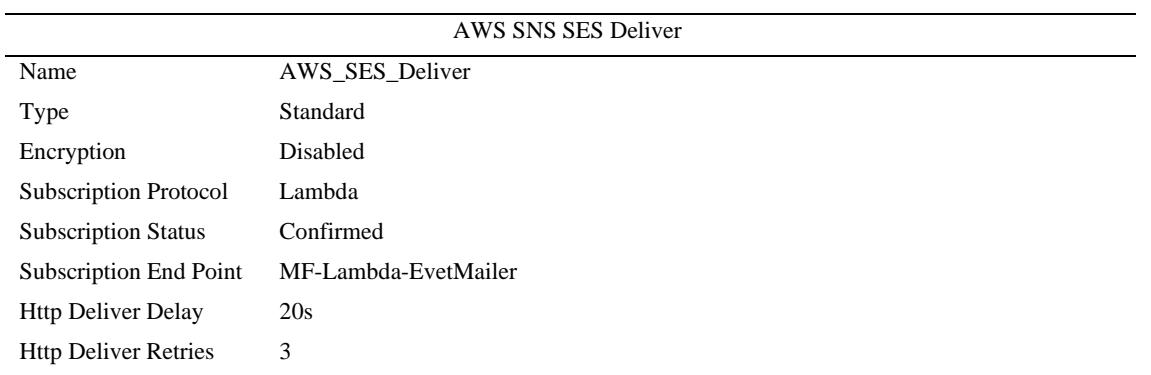

*Configuración AWS SNS SES Deliver*

*Nota. Tabla de la configuración de los parámetros importantes de AWS SENS Elaborado por: Los Autores*

Una vez aplicada las configuraciones para captura de eventos, se integró una función lambda con la configuración presentada en la tabla 53, la cual será ejecutada en cada notificación recibida en el servicio SNS. Esto con el fin de conseguir una función lambda que registre cada evento surgido en el servicio de AWS SES, en la instancia de la base de datos del servicio RDS, por medio de la invocación de la función lambda RDS Connection definida en

la figura 14. En la figura 53 se presenta la función lambda definida para este propósito.

### **Tabla 53**

*Configuración Función Lambda Event Mailer*

| Ephemeral storage | 512 MB                                                                                       |
|-------------------|----------------------------------------------------------------------------------------------|
| Memory            | 128 MB                                                                                       |
| Permissions       | Lambda: Full Access, InvokeFunctions<br>Logs: PutLogEvents, CreateLogStream, CreateLogGroup. |
| Invocación        | Asíncrona                                                                                    |
| Versión           | v(0.1.0)                                                                                     |
| Triggers          | SNS: AWS SES Deliver                                                                         |

*Nota. Tabla de la configuración de parámetros importantes de la función Lambda evento mailer Elaborado por: Los Autores*

### **Figura 53**

### *Función Lambda Event Mailer*

|                            | Q Buscar                                                     | $[Alt + S]$                                         | 囟<br>♧<br>൫<br>⊛<br>Ohio $\overline{\mathbf{v}}$<br><b>RDCodev ▼</b>            |
|----------------------------|--------------------------------------------------------------|-----------------------------------------------------|---------------------------------------------------------------------------------|
| $60$ RDS<br>Lambda         | Amazon Simple Email Service<br><b>E</b> Simple Queue Service | <b><i><u>Of Simple Notification Service</u></i></b> | <b>Icil</b> API Gateway<br>දිවි<br><b>Amazon EventBridge</b><br>ଜ<br>CloudWat > |
|                            | Lambda > Funciones > MF-Lambda-EventMailer                   |                                                     |                                                                                 |
|                            | MF-Lambda-EventMailer                                        | Limitación                                          | <b>D</b> Copiar ARN<br>Acciones ▼                                               |
|                            |                                                              |                                                     |                                                                                 |
|                            | <b>v</b> Información general de la función Información       |                                                     | <b>Exportar a Application Composer</b><br><b>Descargar</b> ▼                    |
|                            |                                                              |                                                     |                                                                                 |
| <b>Diagrama</b>            | <b>Plantilla</b>                                             |                                                     | Descripción                                                                     |
|                            | MF-Lambda-                                                   |                                                     |                                                                                 |
|                            | EventMailer                                                  |                                                     | Última modificación<br>hace 19 días                                             |
|                            | Layers<br>(0)<br>≈                                           |                                                     | ARN de la función                                                               |
| SNS<br>ଜ∉                  |                                                              | $+$ Agregar destino                                 | 门 arn:aws:lambda:us-east-2:3366740891                                           |
|                            |                                                              |                                                     | 81:function:MF-Lambda-EventMailer                                               |
| $+$ Agregar desencadenador |                                                              |                                                     | URL de la función Información                                                   |
|                            |                                                              |                                                     |                                                                                 |
|                            |                                                              |                                                     |                                                                                 |
|                            | Configuración<br><b>Monitorear</b>                           | <b>Alias</b><br><b>Versiones</b>                    |                                                                                 |
| Código<br>Probar           |                                                              |                                                     | <b>Editar</b>                                                                   |
| Configuración              |                                                              |                                                     |                                                                                 |
| qeneral                    | Configuración general Información                            |                                                     |                                                                                 |
| <b>Desencadenadores</b>    | Descripción                                                  | Memoria                                             | Almacenamiento efímero                                                          |
| Permisos                   |                                                              | 128 MB                                              | 512 MB                                                                          |

*Nota. Función Lambda evento Mailer implementado Elaborado por: Los Autores*

El código implementado para el registro de los eventos en la instancia de la base de datos se presenta en la figura 54 y los detalles más relevantes de dicha función se presenta en la tabla 54.

### **Figura 54**

*Código Función Lambda Event Mailer*

```
import { LambdaClient, InvokeCommand } from '@aws-sdk/client-lambda';
export const handler = async (event) => {
 try \{const { Records } = event;
   const [ data ] = Records;
   const { Sns } = data;
   const { Message } = Sns;
  const {\equiv } = JSON.parse(Message);
 const isp = tags["ses:recipient-isp"];
 const from = tags["ses:sender-identity"];
 const date = new Date(timestamp).toISOString().slice(0, 19).replace('T', '');
 const queries = \{\text{m}\}\;
 const command = new InvokeCommand(paramsLambdaInvoke(JSON.stringify(queries)));
 const {Payload} = await client.send(command);
 const {result} = parseInvokeResponse(Payload);
   return {
    statusCode: 200,
     body: JSON.stringify(JSON.stringify(result))
   €
 \} catch(error) {
```
*Nota. Código para que funcione la función Lambda event Mailer Elaborado por: Los Autores*

#### **Tabla 54**

|                       | FL010: Código Relevante Función Lambda Event Mailer                    |  |
|-----------------------|------------------------------------------------------------------------|--|
|                       |                                                                        |  |
| Función               | Descripción                                                            |  |
| async handler(event)  | Se encarga de manejar la información del evento recibido y realizar el |  |
|                       | procesamiento.                                                         |  |
| InvokeCommand ()      | Función encargada de realizar la invocación de la función lambda.      |  |
| paramsLambdaInvoke () | Función encargada de formar los parámetros para la ejecución de la     |  |
|                       | invocación lambda.                                                     |  |
| parseInvokeResponse   | Función encargada de transforma el resultado de la invocación lambda.  |  |
| client.send           | Método para ejecutar comando en servicios de AWS                       |  |

*Tabla Código Función Lambda 010*

*Nota. Tabla de detalles importantes del código de la función lambda Event Mailer*

#### *1.12.5 Recurso Métricas de Envió de Correos*

El recurso métricas de envío de correos o *mail metrics* presentado en la tabla 44 se encarga de recibir las peticiones en la ruta /emails/metrics por medio de la integración de una función lambda con la configuración presentada en la tabla 55, esto con el fin de realizar la recuperación de la información de los eventos registrados por el servicio de registro de eventos de correos definido en la figura 53, el cual consultara los datos en la instancia de la base de datos definida en el servicio RDS y los devolverá como respuesta a la peticiones, justo como se muestra en la figura 55.

#### **Figura 55**

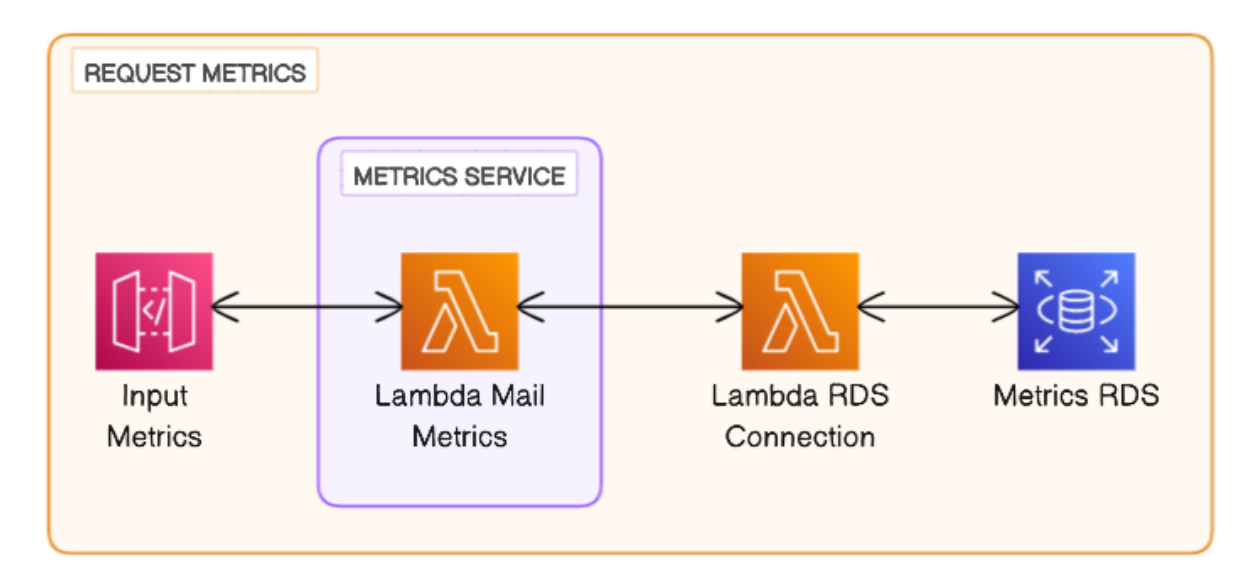

*Arquitectura Recurso Mail Metrics*

*Nota. Diagrama del funcionamiento del recurso mail metrics Elaborado por: Los Autores*

| Función Lambda Mail Metrics |                                                                                              |  |
|-----------------------------|----------------------------------------------------------------------------------------------|--|
| Ephemeral storage           | 512 MB                                                                                       |  |
| Memory                      | 128 MB                                                                                       |  |
| Permissions                 | Lambda: Full Access, InvokeFunctions<br>Logs: PutLogEvents, CreateLogStream, CreateLogGroup. |  |
| Invocación                  | Asíncrona                                                                                    |  |
| Versión                     | v(0.1.0)                                                                                     |  |
| Triggers                    | API Gateway: MF-REST-App                                                                     |  |
| Destinations                | Lambda: RDS Connection                                                                       |  |

**Tabla 55** *Configuración Función Lambda Mail Metrics*

*Nota. Tabla de la configuración de los parámetros importantes de la función Lambda mail metrics Elaborado por: Los Autores*

Una vez integrada la función lambda en el recurso publicado en el servicio API Gateway junto con su configuración, obtuvimos una función lambda, presentada en la figura 56, la cual se ejecuta en cada petición con el fin de realizar una invocación a la función RDS Connection para obtener el resultado que es enviado como respuesta a dicha petición.

# *Función Lambda Mail Metrics*

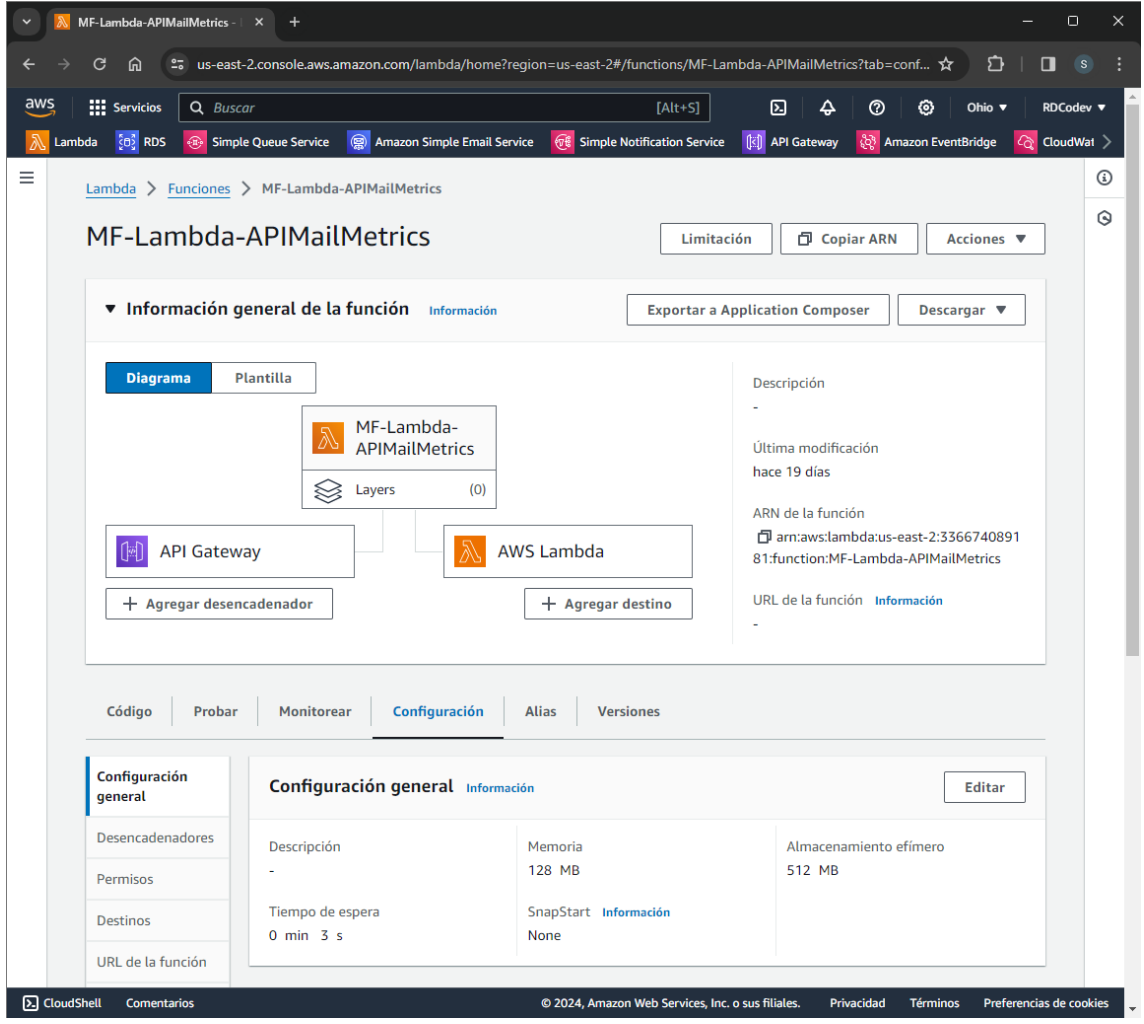

*Nota. Función Lambda email metrics implementado Elaborado por: Los Autores*

El código implementado para el procesamiento de la petición y generación de respuesta se presenta en la figura 57 y los detalles más relevantes de dicha función se presenta en la tabla 56.

*Código Función Lambda Email Metrics*

```
import { LambdaClient, InvokeCommand } from '@aws-sdk/client-lambda';
import { REGION } from './config.mjs'
import { paramsLambdaInvoke, parseInvokeResponse } from './utils.mjs'
const sql = \hat{C}CALL sp S mail metrics();
const client = new LambdaClient({ region: REGION })
export const handler = async (event) => {
  const queries = { queries: [sq1] }
  try \{const command = new InvokeCommand(paramsLambdaInvoke(JSON.stringify(queries)));
    const { Payload } = await client.send(command)
    const { result } = parseInvokeResponse(Payload)const [metrics] = result
    return {
     statusCode: 200,
      body: JSON.stringify(metrics)
    }
  \} catch (error) {
   return {
     statusCode: 500,
      body: JSON.stringify('Error on Server: ${error}')
    \mathcal{Y}È
                                                                                     10\mathcal{V}:
```
*Nota. Código para que funcione la función Lambda email metrics Elaborado por: Los Autores*

#### **Tabla 56**

*Tabla Código Función Lambda 011*

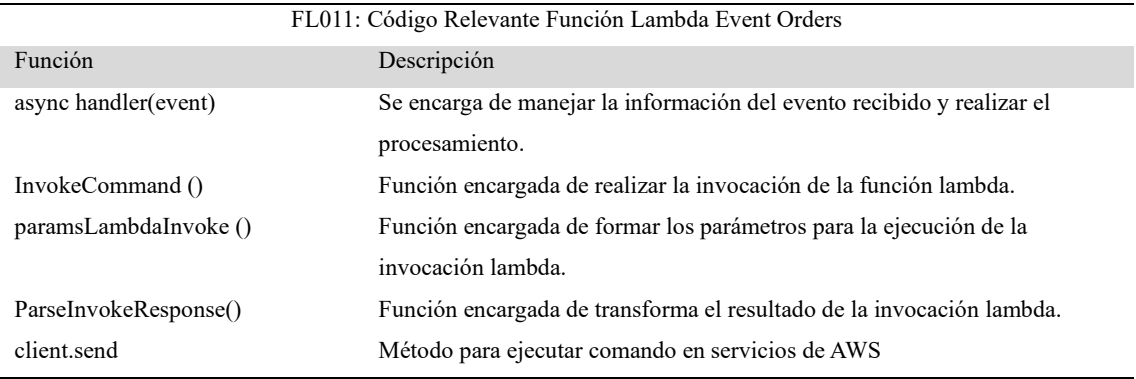

*Nota. Tabla de detalles importantes del código de la función lambda Email Metrics*

### **1.13. CONSUMO DE SERVICIOS DEFINIDOS EN AWS CON APP REMIX**

El consumo de los servicios definidos en AWS se lo realizo mediante el desarrollo de una aplicación integrada en el área de administrador del e-commerce de Shopify por medio del paquete de desarrollo de Shopify para el Aplicaciones en el framework de Remix. Debido a que permite la autenticación e integración en la plataforma de Shopify de manera sencilla con el servicio de AWS Event Bridge para captura los eventos generados en el área de administración del e-commerce.

### *1.13.1 Creación e Inicialización de Proyecto Shopify/Remix*

Para la creación del proyecto se hizo uso del CLI desarrollado por Shopify para la creación de aplicaciones basadas en Remix. Aquí se ejecutó el comando de **npm init @shopify/app@latest@** el cual nos creó la estructura de carpeta presentada en la figura 58 y los directorios y ficheros más importantes se presentan en la tabla 57.

### **Figura 58**

*Estructura de Carpetas Proyecto App Remix Shopify*

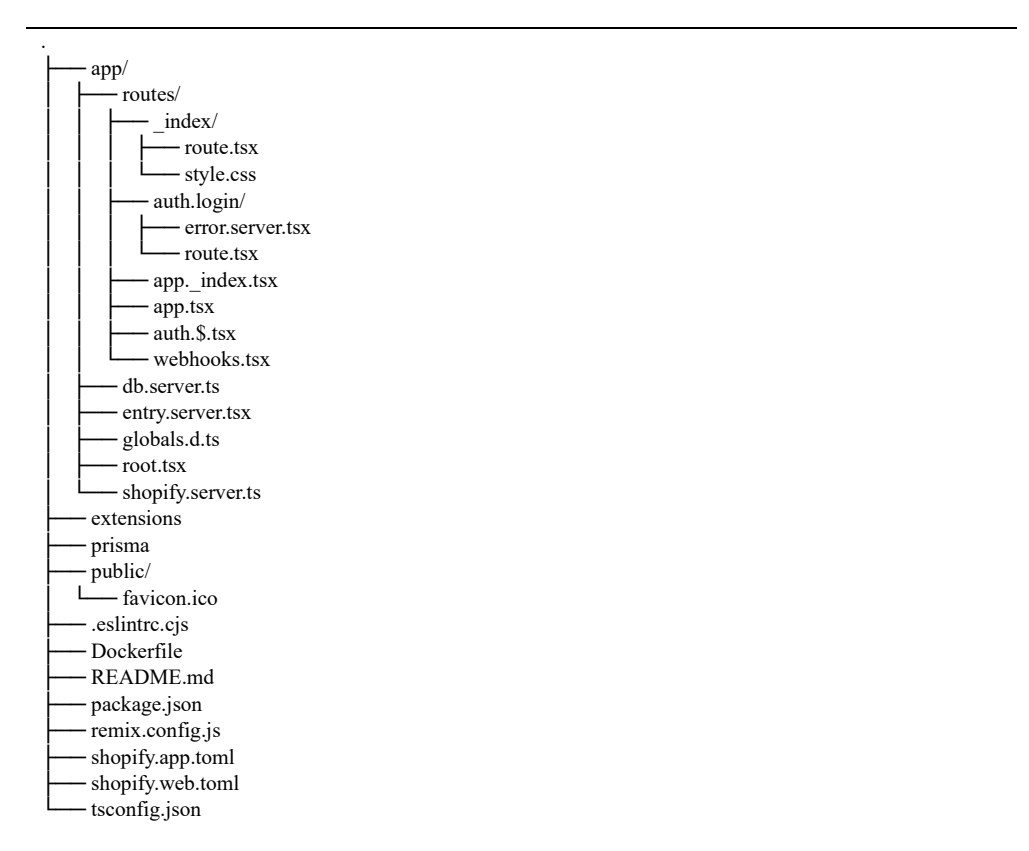

*Nota. Estructura que se creó para las carpetas del proyecto App Remix Elaborado por: Los Autores*

# **Tabla 57** *Tabla de directorio y ficheros relevantes*

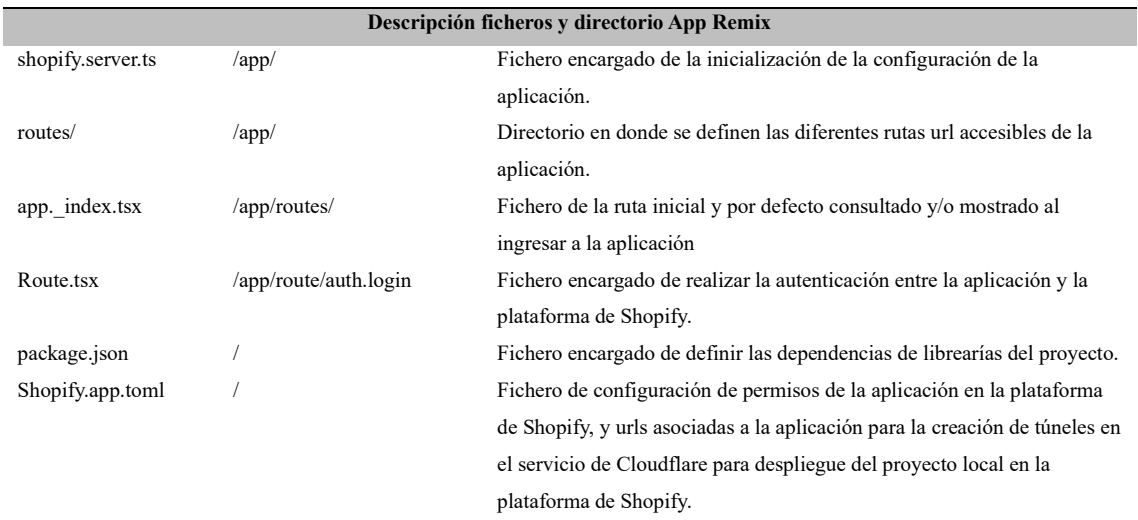

*Nota. Tabla de directorios y ficheros importantes Elaborado por: Los Autores*

# *1.13.2 Configuración y Comunicación de Eventos Shopify (Webhooks)*

La configuración en la aplicación integrada en Shopify para el envío de los webhooks generados en la plataforma se lo definió en el fichero **/app/shopify.server.ts** en donde se agregaron más objetos javascript en la configuración de la aplicación los cuales poseen la estructura presentada en la tabla 58, justo como se muestra en la figura 59.

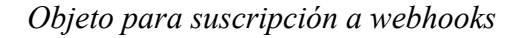

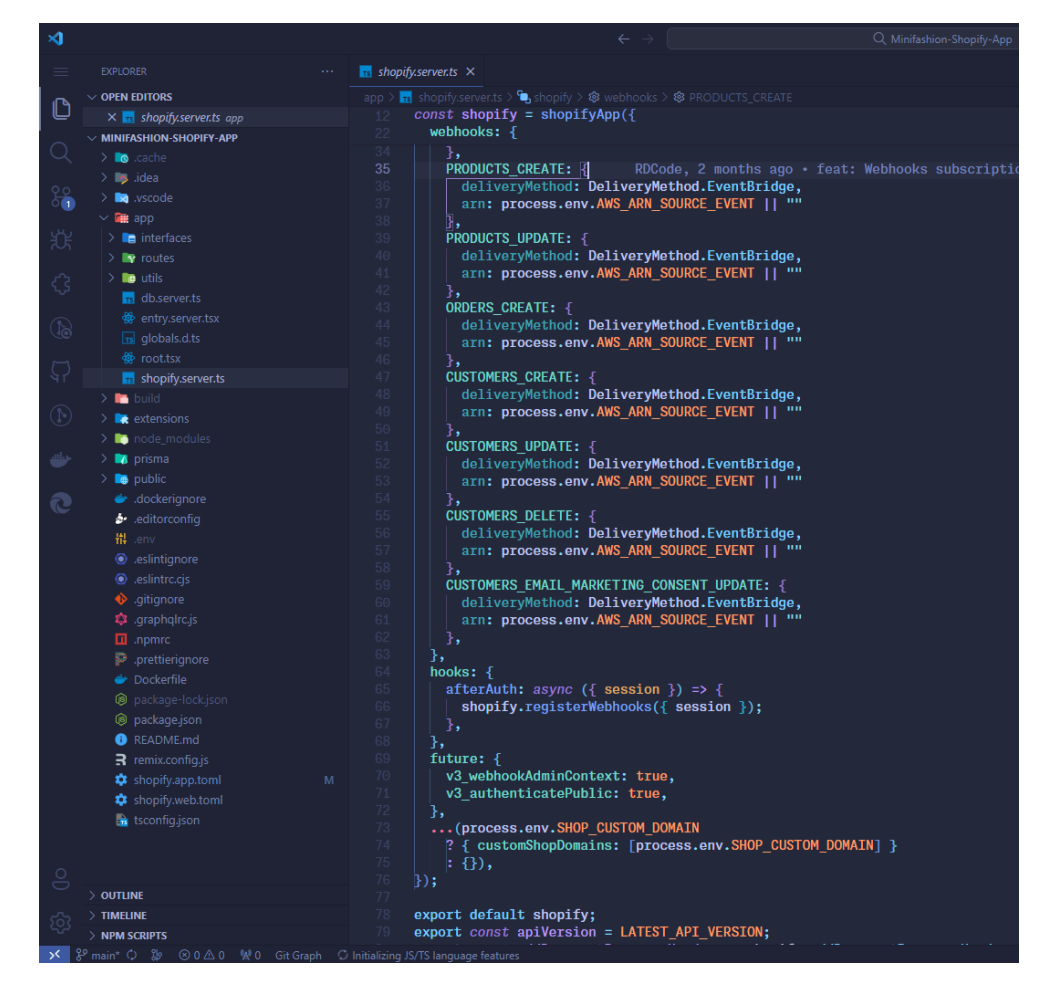

*Nota. Objeto para la comunicación entre webhooks Elaborado por: Los Autores*

#### *Tabla 58*

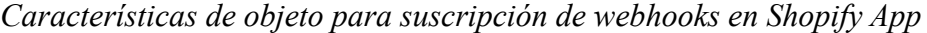

| Objeto para Configuración de Webhooks |                                                                       |  |
|---------------------------------------|-----------------------------------------------------------------------|--|
| Nombre                                | Nombre del webhook a configurar, basado en la documentación oficial   |  |
|                                       | de desarrollo de Shopify                                              |  |
| deliveryMethod                        | Tipo de método de entrega del evento generado, ya sea http,           |  |
|                                       | eventbridge o pubsub                                                  |  |
| arn                                   | Dirección de destino en la plataforma para entrega de evento generado |  |
|                                       | en la aplicación.                                                     |  |

*Nota. Características de los objetos de webhooks Elaborado por: Los Autores*

#### *1.13.3 Desarrollo de Recomendación de Productos*

Para obtener las recomendaciones de productos de los clientes en la plataforma de Shopify, de manera inicial se hizo uso del código presentado en la figura 60, en donde los detalles más importantes del código se explican en la tabla 59. Esto con el fin de obtener la lista de clientes por medio de una petición al recurso Customers definido en el servicio AWS API Gateway.

#### **Figura 60**

*Código para petición al recurso Customers*

```
export const loader = async ({ request }: LoaderFunctionArgs) => {
 const \{ admin \} = await authenticate. admin(request):
 const queryFilter = (query: any) => query.context === QueriesContexts.PRODUCTS
 const respQLResponse = await admin.graphql(grahpqlQueries.filter(queryFilter)[0].query(100))
 const { data: { products: { edges: savedProducts } } } = await respQLResponse.json()
 const api = AWS ENDPOINTS.customersList(SHOPIFY APP ID)
 const response = await fetch(api)
 const \{ customers \}: CustomerList = await response.json()
 return json({ customers: customers || [], savedProducts })
```
*Nota. Código que pide el recursos de los Customers Elaborado por: Los Autores*

#### **Tabla 59**

*Tabla Código para petición al recurso Customers*

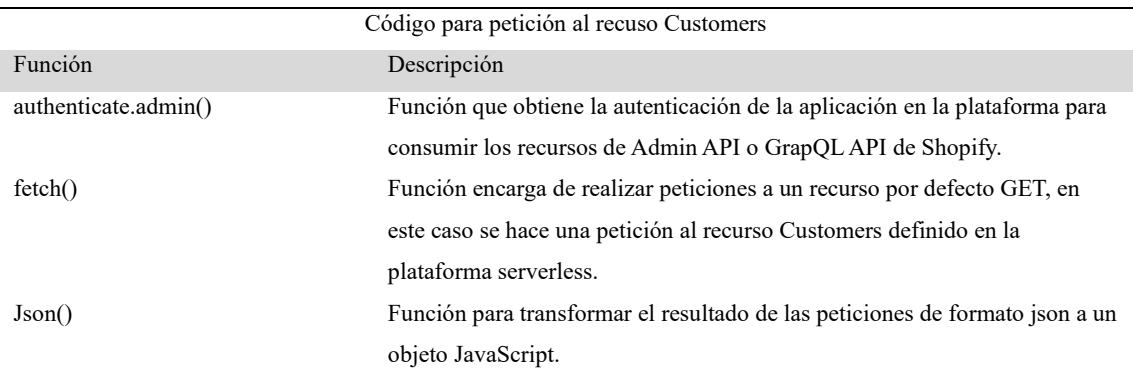

*Nota. Tabla de detalles relevantes del código para petición al recurso Customers*

Posteriormente se realiza las recomendaciones de productos en base al historial de los clientes obtenidos y seleccionado/s, mediante el código presentado en la figura 61 y los detalles más relevantes de dicho código se presenta en la tabla 60.

### **Figura 61**

*Código para generación de recomendaciones de Productos*

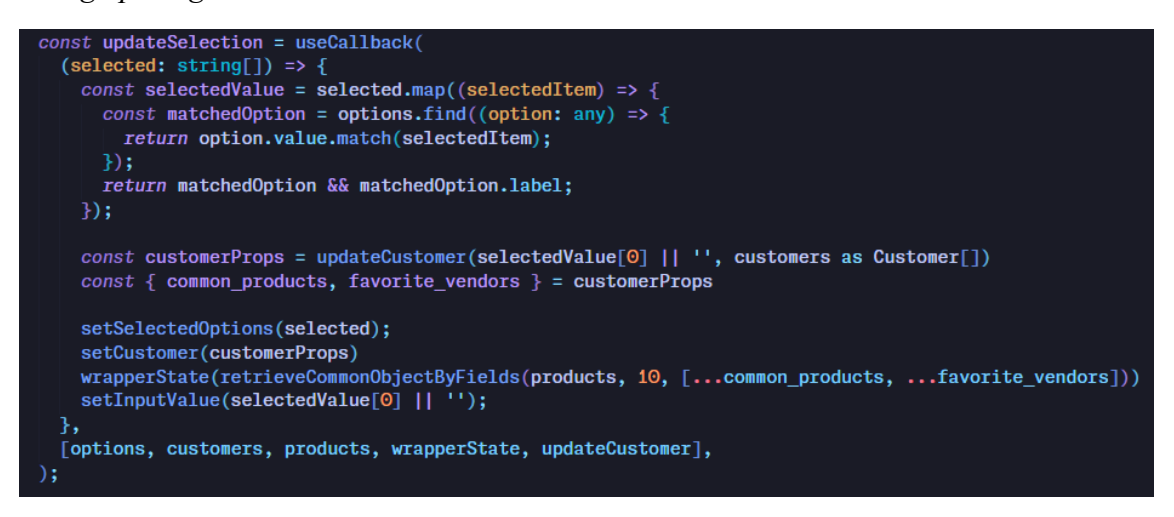

*Nota. Código para la generación de recomendaciones Elaborado por: Los Autores*

#### **Tabla 60**

*Tabla Código para de recomendaciones de productos*

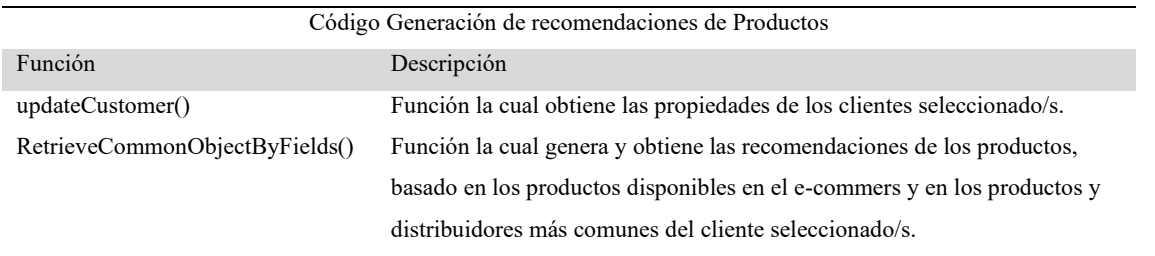

*Nota. Tabla de detalles relevantes del código de generación de recomendación de productos*

Finalmente, para la creación y registro del código de descuento para los productos recomendados en la plataforma de Shopify, se hizo uso del código presentado en la figura 62, en donde los detalles más importantes del código se explican en la tabla 61.

*Código para creación y registro de Código de descuento*

```
export async function action({ request }: ActionFunctionArgs) {
  const { admin } = await authenticate admin(request)const formData = await request.formData();
 const response = await admin.graphq1 (\cdotsconst responseJson = await response.json();
  const {code} = flat(responseJson, {}}
  return {code}
```
*Nota. Código para creación y registro de un código de descuento Elaborado por: Los Autores*

### **Tabla 61**

*Tabla Código Generación de Código de Descuento*

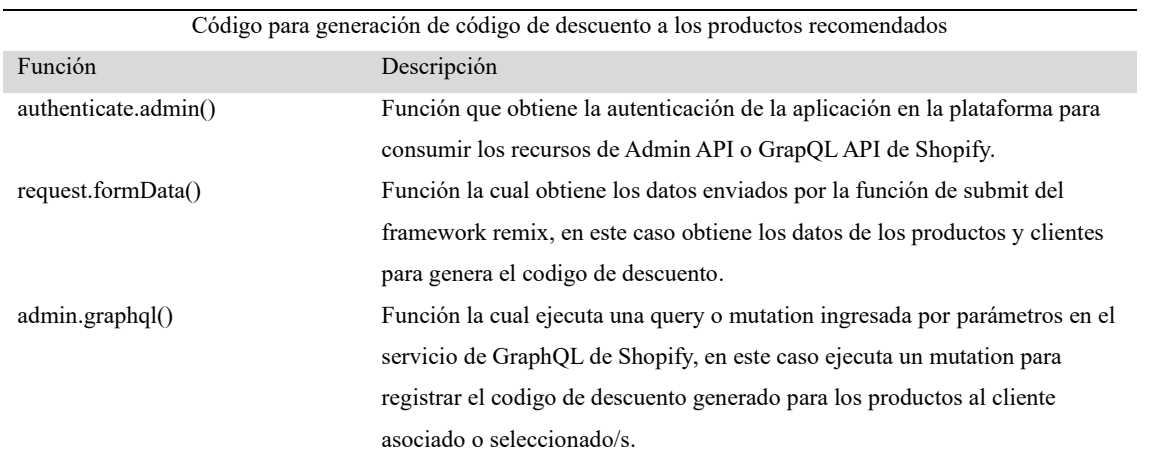

*Nota. Tabla de detalles relevantes del código de generación de recomendación de productos*

#### *1.13.4 Desarrollo de Envió de Recomendaciones por Correo Electrónico*

Él envió de recomendaciones generadas en la plataforma de Shopify a los correos de los clientes de destino, se lo realizo por medio del código presentado en la figura 63, en donde los detalles más relevantes del código se presentan en la tabla 62.

*Código para envió de recomendaciones a correos electrónicos*

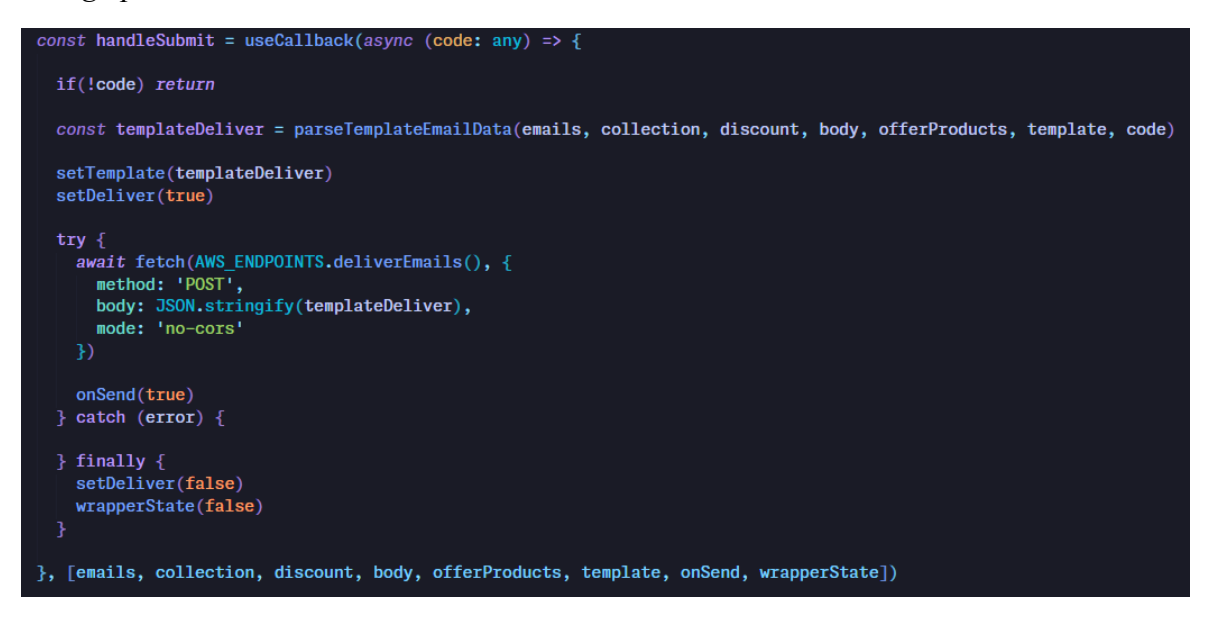

*Nota. Código para envío de recomendaciones Elaborado por: Los Autores*

#### **Tabla 62**

*Tabla Código de envió de Recomendaciones*

| Código para envió de recomendaciones a correos electrónicos. |                                                                                 |  |
|--------------------------------------------------------------|---------------------------------------------------------------------------------|--|
| Función                                                      | Descripción                                                                     |  |
| parseTemplateEmailDate()                                     | Función encargada de obtener el objeto con la información que será enviada      |  |
|                                                              | en el cuerpo de la petición realizada al servicio AWS para él envió de          |  |
|                                                              | correos de recomendaciones                                                      |  |
| fetch()                                                      | Función para realizar la petición a un recurso, en este caso al recurso deliver |  |
|                                                              | email mediante el método POST.                                                  |  |

*Nota. Tabla de detalles relevantes del código para envió de recomendaciones*

#### *1.13.5 Desarrollo de Visualización de Métricas de Envió*

Para la visualización de las métricas de los eventos de correos electrónicos, registrados en la plataforma serverless desarrollada, se hizo uso del código presentado en la figura 64 y los detalles más relevantes del código se explican en la tabla 63.

*Código para realizar petición al recurso Mail Metrics*

```
export const loader = async ({ request }: LoaderFunctionArgs) => {
  await authenticate.admin(request);
  const api = AWS_ENDPOINTS.emailsMetrics();
  const response = await fetch(api)
 const { emails_metrics } = await response.json();
  return json({ emails metrics })
};
```
*Nota. Código para pedir al recurso de mail metrics Elaborado por: Los Autores*

### **Tabla 63** *Tabla Código para Petición al Recurso Mail Metrics*

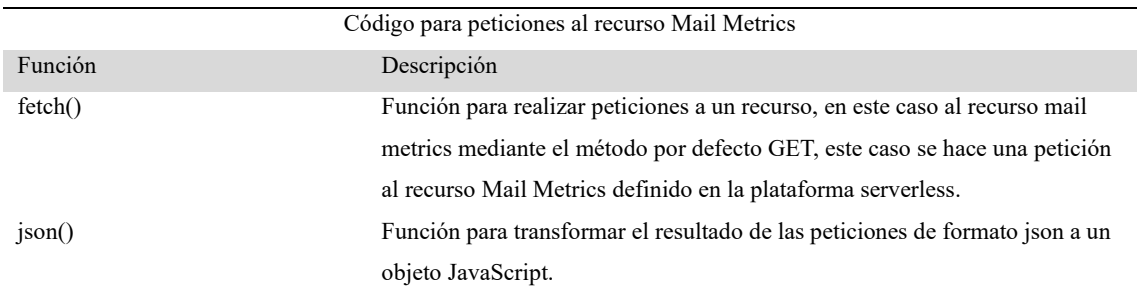

*Nota. Tabla de detalles relevantes para realizar petición al recurso Mail Metrics*

# **CÁPITULO III**

### **RESULTADOS**

# 1.14. **PANTALLA DE MÉTRICA DE ENVIÓ DE CORREO ELECTRÓNICOS**

En la figura 65 se aprecia la sección en la que se administrador del e-commerce puede visualizar los diferentes eventos surgidos del envió de recomendaciones por correo electrónico, tanto de manera individual como de manera general en una gráfica que representa el tipo de evento en el tiempo basado en días.

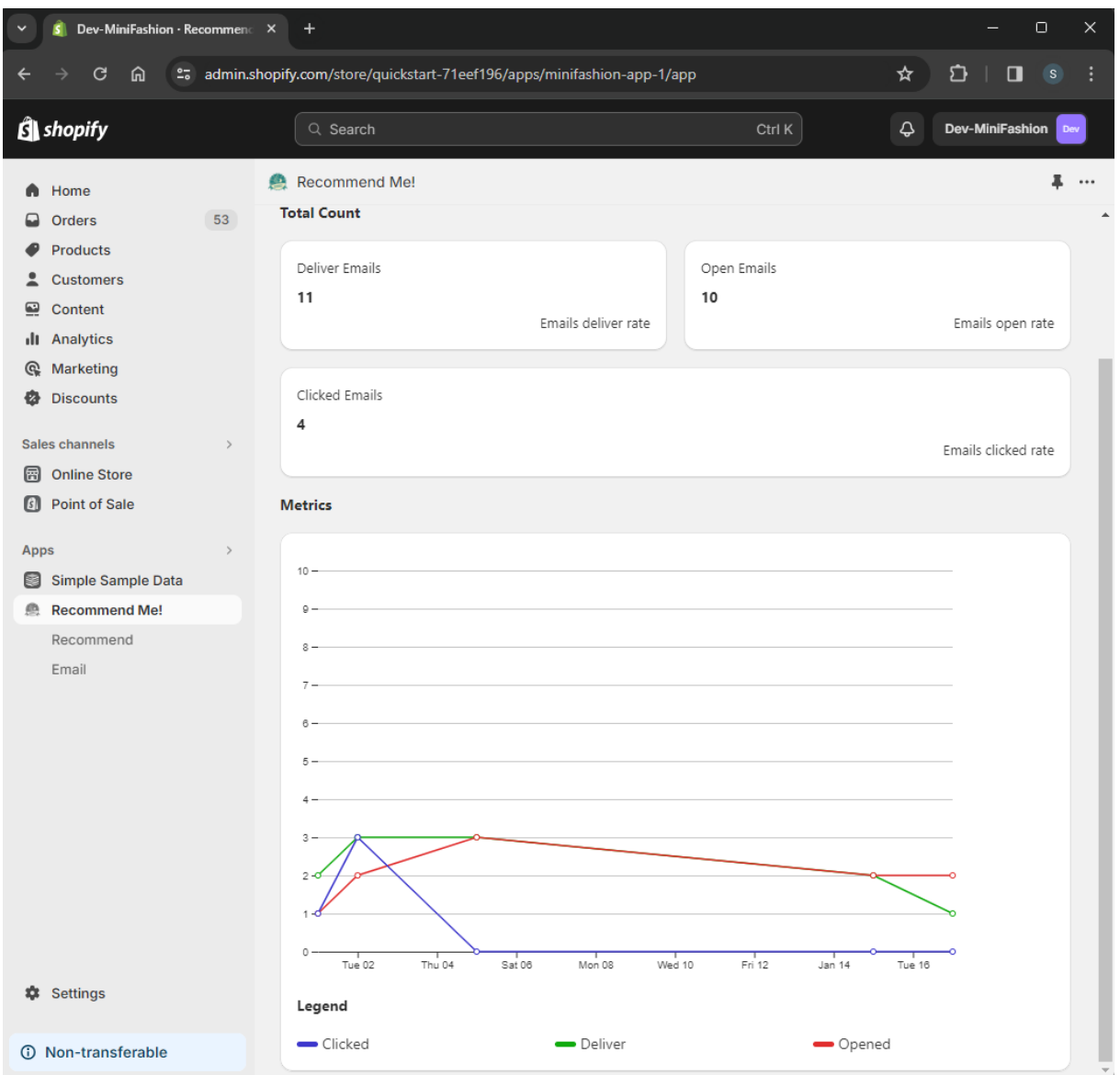

*Pantalla Métricas de envió de correo electrónicos de Aplicación Integrada en Shopify*

*Nota. Pantalla de las métricas de envío de correos Elaborado por: Los Autores*

# 1.15. **PANTALLA DE RECOMENDACIONES AUTOMÁTICAS PARA VARIOS CLIENTES**

En la figura 66, se aprecia la sección de la lista de clientes que se encuentran registrados en el sistema por medio de los eventos generados por el administrador del e-commerce en relación con las ordenes, clientes y productos.

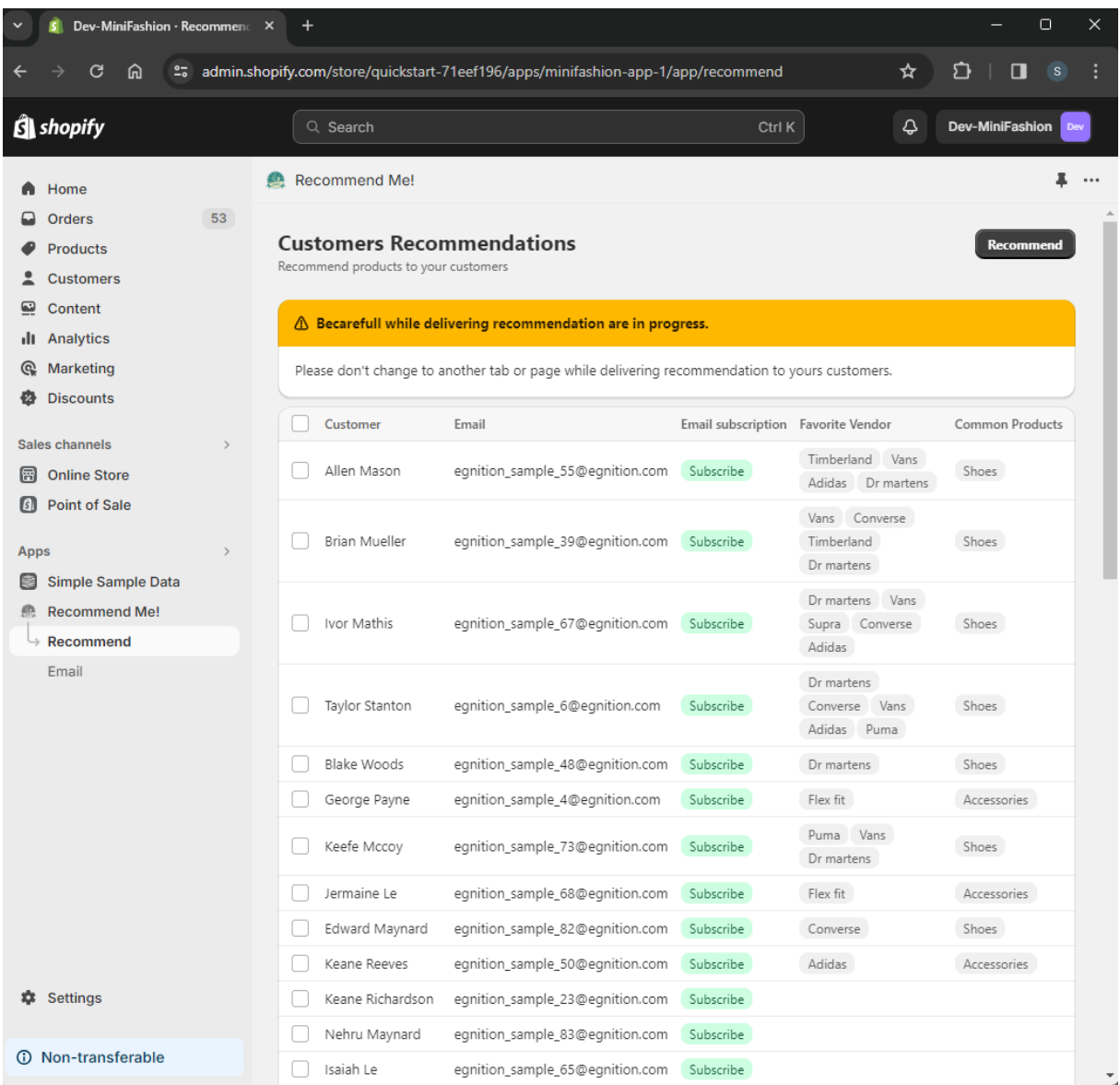

*Pantalla de lista seleccionable de contactos para recomendaciones de productos*

*Nota. Pantalla de lista seleccionable de contactos para la recomendación de productos Elaborado por: Los Autores*

En la figura 67, se presenta la sección en donde el administrador puede observar los clientes y los productos recomendados a ser enviados y definir la información como nombre de la recomendación, descuento, aplicado y el mensaje de la recomendación que se incluirá en el correo electrónico de recomendación.

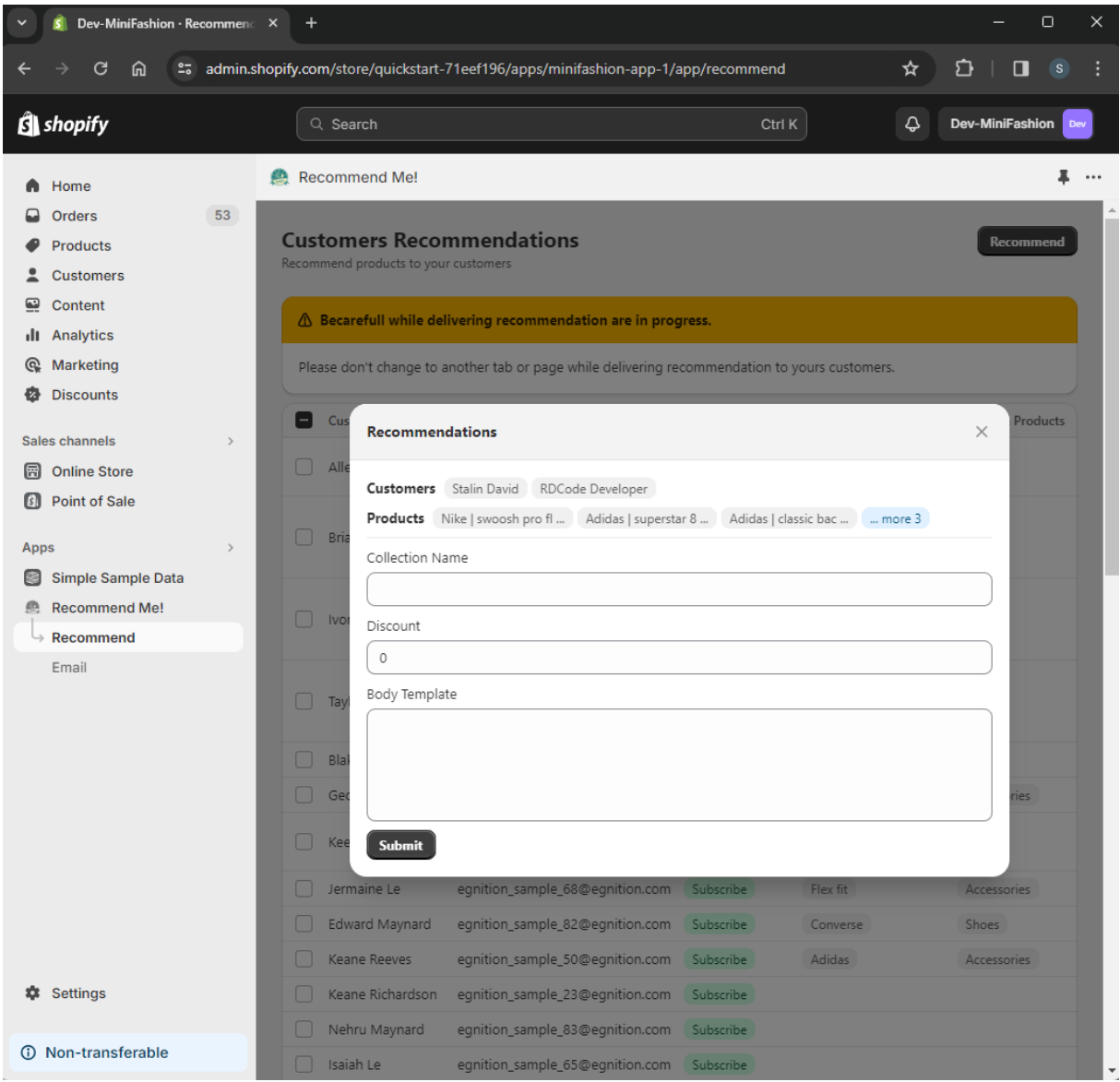

*Pantalla de formulario para ingreso de información de recomendación*

*Nota. Pantalla de formulario para la información de la recomendación Elaborado por: Los Autores*

### 1.16. **PANTALLA DE RECOMENDACIONES PARA UN CLIENTE**

En la figura 68, se presenta la sección de recomendación para un cliente, en donde se puede visualizar y seleccionar las recomendaciones generadas por un cliente seleccionado, así como la información básica de este mismo cliente.

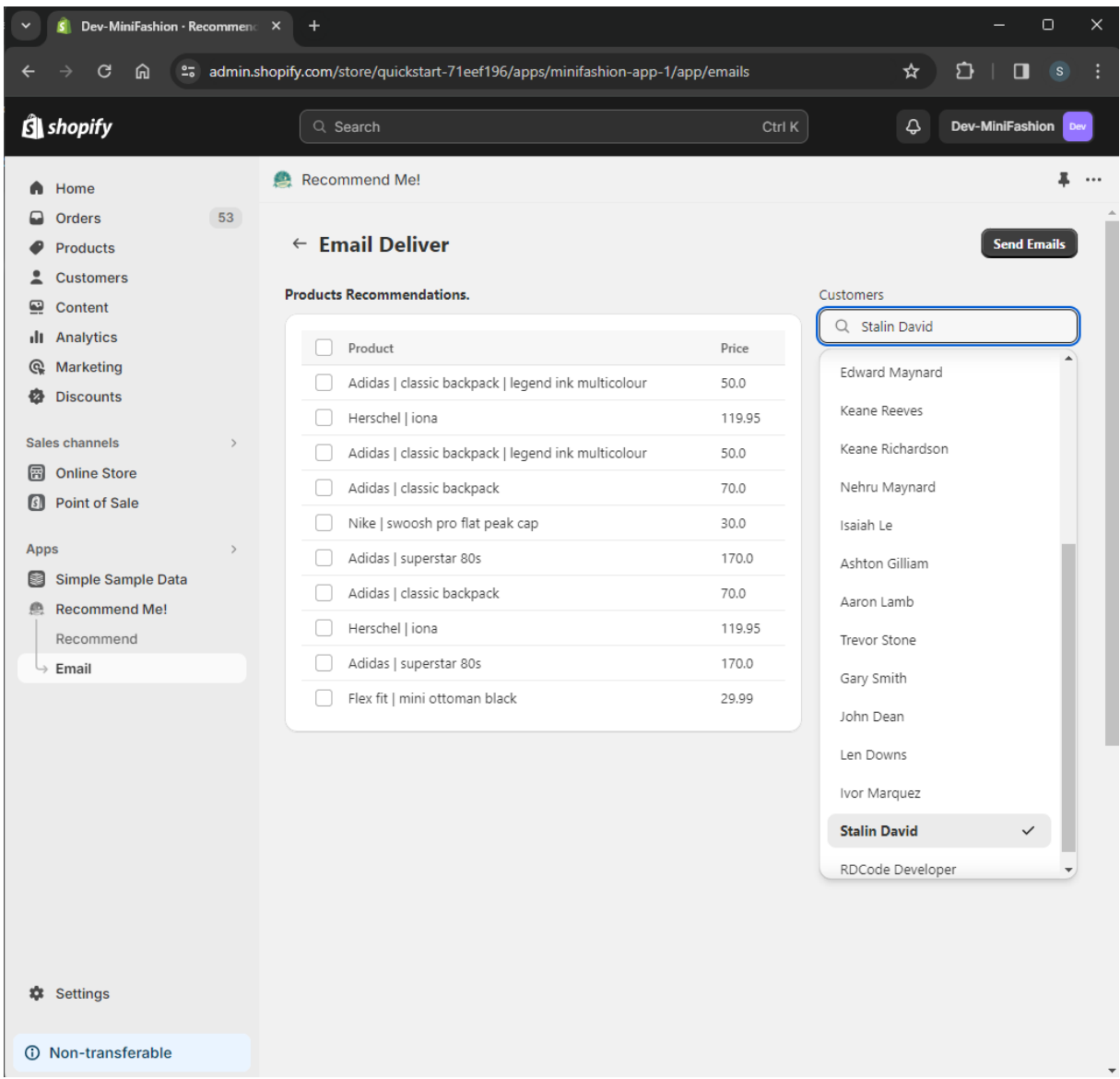

*Pantalla de recomendación de productos seleccionable para un único cliente.*

*Nota. Pantalla de recomendación de productos seleccionable para un solo cliente Elaborado por: Los Autores*

En la figura 69, se presenta la sección en la que el administrador puede ver los productos del cliente seleccionado al cual se le enviará la recomendación, además de permitir definir la información que será enviada en el correo de recomendación como nombre de la recomendación, descuento aplicado y el mensaje de la recomendación.

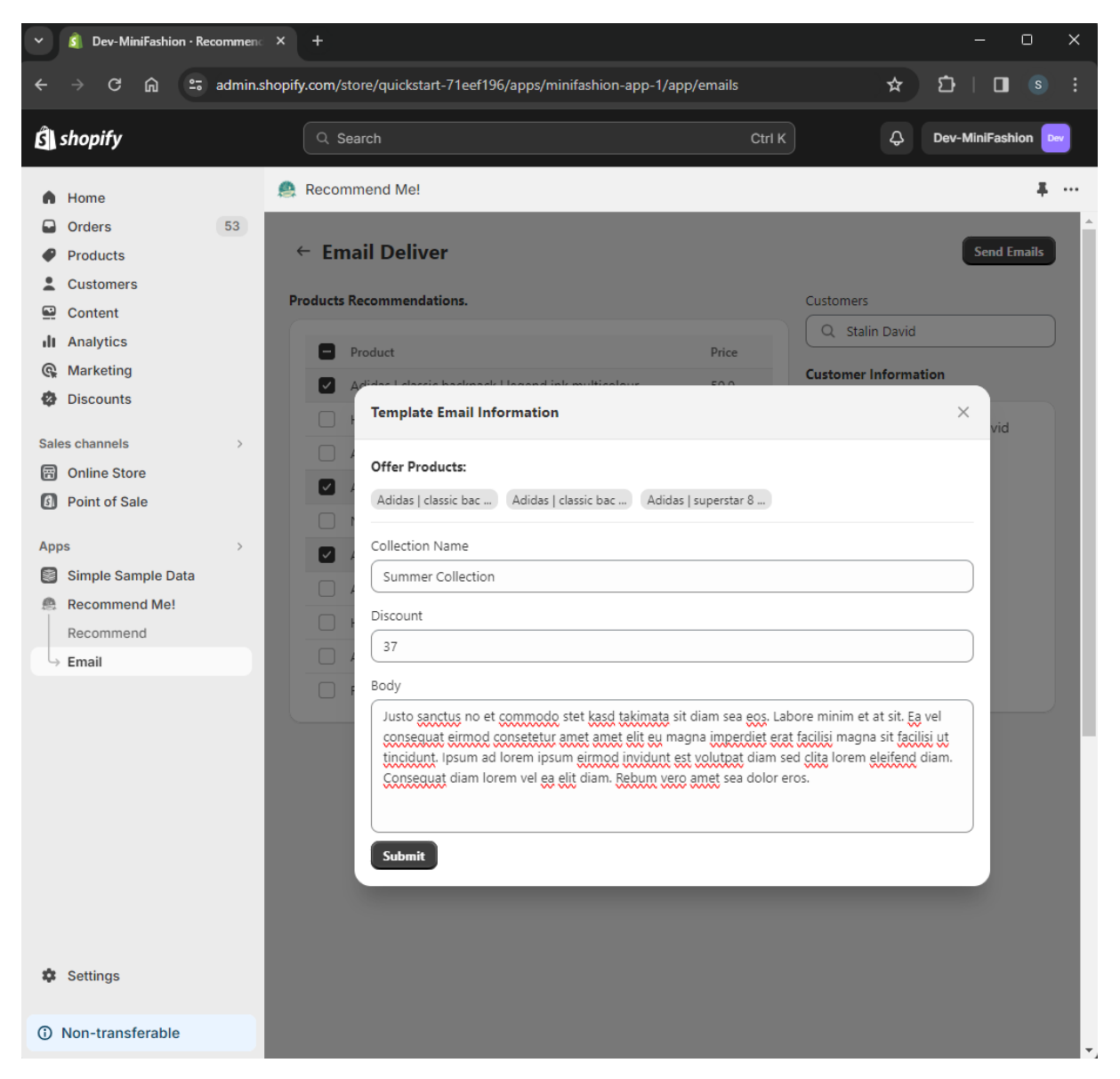

*Pantalla para ingreso de información de las recomendaciones*

*Nota. Pantalla de información de recomendaciones Elaborado por: Los Autores*

# 1.17. **ENVIÓ DE RECOMENDACIONES DE PRODUCTOS CON CÓDIGO DE DESCUENTO**

En la figura 70, se presenta el correo recibido por el cliente destino, seleccionado por el administrador del e-commerce, en el cual se incluye la información solicitada en los formularios para él envió del correo de recomendación.

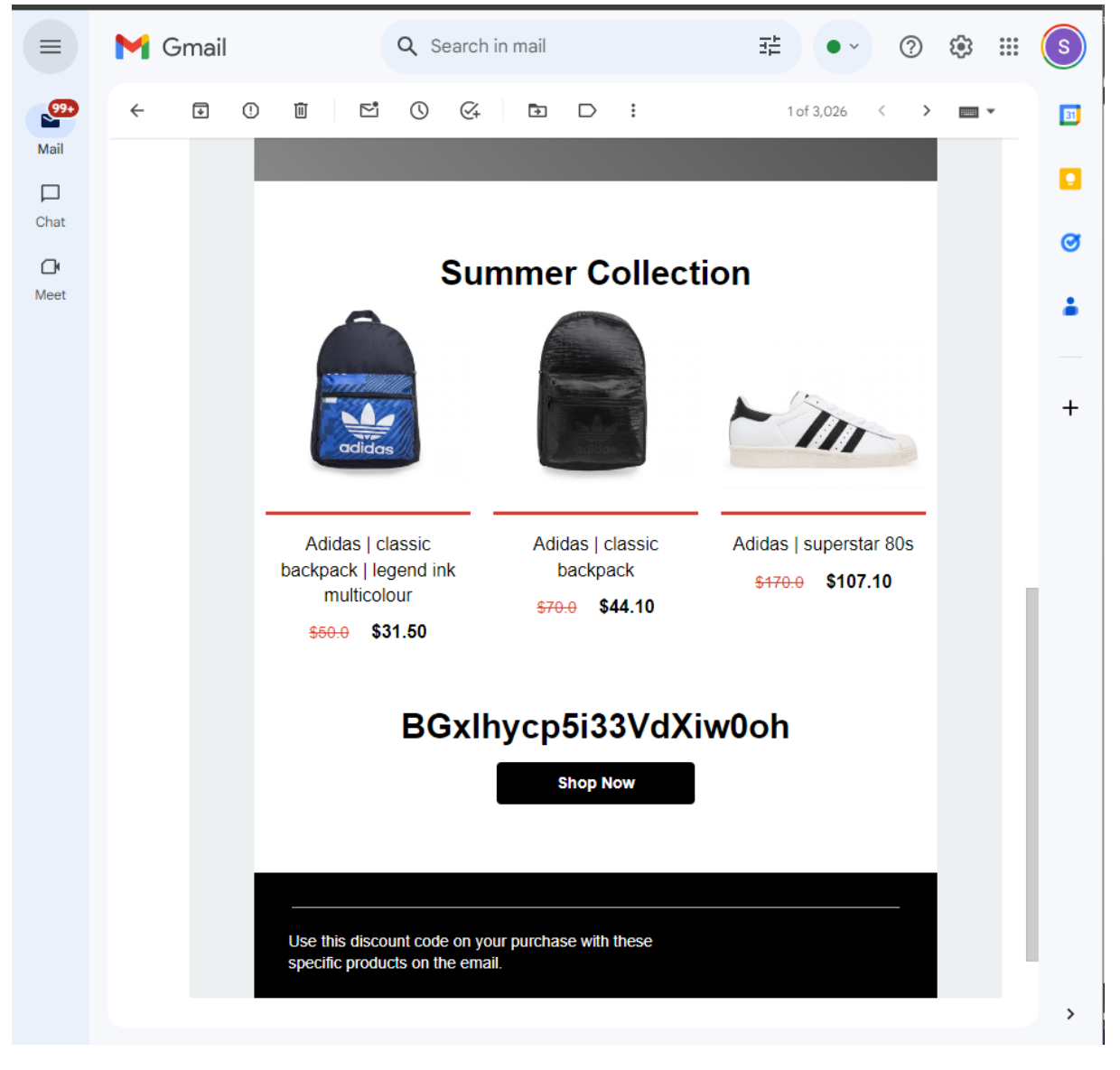

*Correo electrónico de recomendación de producto con código de descuento*

*Nota. Correo electrónico de recomendación de productos Elaborado por: Los Autores*

#### **CONCLUSIONES**

• La implementación exitosa de la arquitectura serverless en un entorno de ecommerce Shopify, respalda de manera contundente que este enfoque representa una respuesta efectiva para optimizar diversos procesos presentes en la plataforma. Gracias a su diseño distribuido no monolítico, fomenta un trabajo colaborativo entre servicios conectados distribuyendo las responsabilidades de estos mediante una interconexión activa que funciona bajo eventos.

• La creación de las funcionalidades dio apertura a que se pueda utilizar servicios para crear funcionalidades específicas, pero de la misma forma entre servicios se pueden intercomunicar estas funcionalidades y ligarse una con otra.

• El desarrollo del proyecto técnico mediante servicios de computación basados en la nube para el desarrollo de una arquitectura serverless permitió redirigir los esfuerzos de implementación de características como monitoreo, administración, escalabilidad, etc, en la plataforma al desarrollo de las funcionales o lógica de negocio y características de la aplicación implementada.

• El resultado final y el análisis de costos, permitió determinar que existen costos de operación y mantenimiento significativamente bajo, debido a que la capa gratuita de Amazon Web Services cubre las necesidades de desarrollo de proyecto básicos, permitiendo incursionar en el mercado con prototipos con funcionales complejas a muy bajo costo de operatividad.

118

#### **RECOMENDACIONES**

• Se recomienda a los desarrolladores, ingenieros de software y tomadores de decisiones en el ámbito empresarial que estén considerando implementar una arquitectura serverless, realizar una evaluación precisa y clara de los servicios en la nube que planean utilizar en sus proyectos. Esto es crucial para dirigirse a los servicios que realmente son necesarios, evitando la complejidad innecesaria y optimizando la eficiencia de sus proyectos.

• Debido a la curva de aprendizaje que presenta la adquisición e implementación de servicios en la nube es menester realizar capacitaciones al equipo de desarrollo con el fin de que los mismo tengan un mejor desenvolvimiento en el desarrollo de nuevas funcionales.

• El desarrollo e implementación de la lógica de negocio en una arquitectura serverless si bien puede ser manejado con el paradigma orientado a objetos o POO, es recomendable utilizar un paradigma de programación funcional debido a que es el que mejor se adapta al flujo de comunicación de servicio basado en eventos.

#### **REFERENCIAS**

- B. Hassan, H., A. Barakat, S., & I. Sarhan, Q. (Julio de 2021). Survey on serverless computing. *Journal of Cloud Computing*. doi:https://doi.org/10.1186/s13677-021-00253-7
- Barreto, J. X., Villacreses, C. A., Chóez, J. E., & Figueroa, V. A. (2021). El impacto de la plataforma Shopify en el Comercio electrónico. *Serie Cientifíca de la Universidad de las Ciencias Informáticas, 14*, 85-98.
- Blake, M. B., & Wei, Y. (2010). Service-Oriented Computing and Cloud Computing. *IEEE Computer Society*. doi:1089-7801/10/\$26.00
- Bocanegra, J. (18 de Octubre de 2023). Paradigma Serverless:función como servicio44SISTEMAS . *ACIS*. doi:10.29236/sistemas.n168a7
- Boss, G., Malladi, P., Quan, D., & Legregni, L. (8 de Octubre de 2001). Cloud Computing. *IBM Corporation*. Obtenido de www.ibm.com/developerworks/websphere/zones/hipods/
- Camargo, J. E., Rozo, N., Ponzo, J., & Gonzaléz, F. (2023). Paradigma Serverless: ¿evolución de la computación en la nube? *Revista Sistemas*. (S. Gallardo, Entrevistador) doi:10.29236/sistemas.n168a5
- Casale, G., & Gias, A. (2021). Cold Start Aware Capacity Planning for Function-as-a-Service Platforms. *COCOA, 17*, Mayo. doi:1109/mascots50786.2020.9285966
- CNCF. (2022). CNCF Serverless Paper. *CNCF*. Obtenido de https: //www.cncf.io/
- Dominguez, S. Y., & Gonzalez Urra, P. (2006). Sistemas de gestión de contenidos: En busca de una plataforma ideal. *ACIMED*.
- HOSSEIN, S., AHMAD, K., & PAYAM, M. (November de 2022). Serverless Computing: A Survey of Opportunities, and Applications. *ACM Computing Surveys,*. doi:https://doi.org/10.1145/3510611
- Jinfeng, W., Zhenpeng, C., Xin, J., & Xuanzhe, L. (2023). Rise of the Planet of Serverless Computing: A Systematic Review. *ACM Trans. Softw. Eng. Methodol, 32*, 61. doi:https://doi.org/10.1145/3579643
- Khol, W. (2014). BackendAsAService UsingtheExampleofEnginioaCloudService forQt. *Institute of Distributed Systems*.
- *Lucidchart*. (s.f.). Recuperado el 18 de 01 de 2024, de https://www.lucidchart.com/pages/es/tutorialdiagrama-de-actividades-uml
- Manoj, K. (25 de Enero de 2019). Serverless Architectures Review, Future Trend and the Solutions to Open Problems. *American Journal of Software Engineering,, 6*. doi:10.12691/ajse-6-1-1
- Mell, P., & Grance, T. (2011). Recommendations of the National Institute of Standards and Technology. *National Institute of Standars and Technology*.
- Nevárez Montes, J. (2014). *E-commerce.* La Loma Tlalnepantia: Digital UNID.
- Ortega Fernández, C. (2017). CÓMO LAS EMPRESAS PUEDEN IMPULSAR SU NEGOCIO A TRAVÉS DE LAS PLATAFORMAS E-COMMERCE CON EL BIG DATA, EL APRENDIZAJE AUTOMÁTICO Y EL MANAGEMENT CIENTÍFICO. *Quality Excellence S.L.*, 75-86.

Ramos, J. (2012). *E-Commerce 2.0.: Cómo montar su propio negocio de comercio.*

- Rodríguez, N., Murazzo, M., Medel, D., Parra, L., Laura, A., Sánchez, F., . . . Atencio, H. (2020). Computación Serverless para tratamiento de datos provenientes de dispositivos de IoT . *F.C.F.M*, 753-757.
- Shillaker, S., & Pietzuch, P. (2020). Faasm: Lightweight Isolation for Efficient Stateful Serverless Computing. *Proc. USENIX Annu. Tech.*, 4-19-433.
- V, S. (2020). Cloudburst: Stateful functions-as-a-service. *VLDB Endowment, 13*, 2438–2452. doi:https://doi.org/10.14778/3407790.3407836
- Yudiyanto, J. P. (Agosto de 2023). Digital Marketing Strategy to Increase Sales Conversion on Ecommerce Platforms. *Journal of Contemporary Administration and Management (ADMAN), 1*, 54-62. doi:https://doi.org/10.61100/adman.v1i2.23
- Zanon, D. (2017). Building Serverless Web Applications. *Packt Publishing Ltd.*
- Zijun, L., Linsong , G., Jiagan , C., & Quan , C. (Septiembre de 2022). The Serverless Computing Survey: A Technical Primer for. *ACM Computing Surveys,, 54*.